République Algérienne Démocratique et Populaire Ministère de l'Enseignement Supérieur et de la Recherche Scientifique

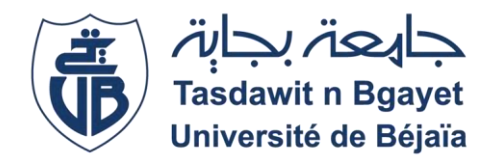

## Université Abderrahmane MIRA Béjaïa Faculté Des Sciences Exactes Département D'informatique

*Mémoire de fin de cycle En Vue de l'Obtention du Diplôme de Master Professionnel en Informatique Option Génie Logiciel* 

## **Thème**

Conception et Réalisation d'une Application Web pour la Gestion des ordres de mission et de congé. Cas d'étude : EPB

Présenté par :

Mr BOUBEKER Anis

## Mr BOUMEDJMAJEN Amazigh

## **Soutenu devant le jury composé de :**

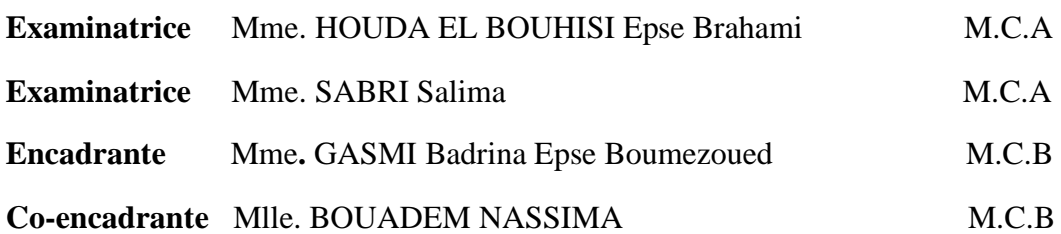

**Promotion 2020/2021.**

## Remerciements

Nos premiers remerciements s'adressent à Dieu le tout puissant qui par sa bonté et sa miséricorde nous a permis d'avoir le courage, la foi et la Volonté de mener ce travail.

Nous tenons aussi à remercier Madame GASMI Badrina et Mlle BOUADEM Nassima notre encadrante et co-encadrante respectivement qui ont été présentent à tout moment de la réalisation de ce projet et surtout sans lequel ce modeste travail n'aurait jamais vu le jour. Ainsi que les membres du jury pour l'intérêt qu'ils ont porté à notre recherche en acceptant d'examiner notre travail et de l'enrichir par leurs critiques.

Nous remercions également tous les enseignants qui ont contribués de près ou de loin à notre formation universitaire, sans oublier toute personne qui nous a aidés à mener à terme notre projet.

## Dédicaces

Nous dédions ce travail à : Nos très chers parents. Nos frères et soeurs. Nos grands parents. Nos tantes, nos oncles et leurs femmes. Nos cousins et cousines. Tous nos adorables amis et amies. Tous nos enseignants. Ainsi qu'à toute personne qui nous a soutenue.

## <span id="page-3-0"></span>Table des matières

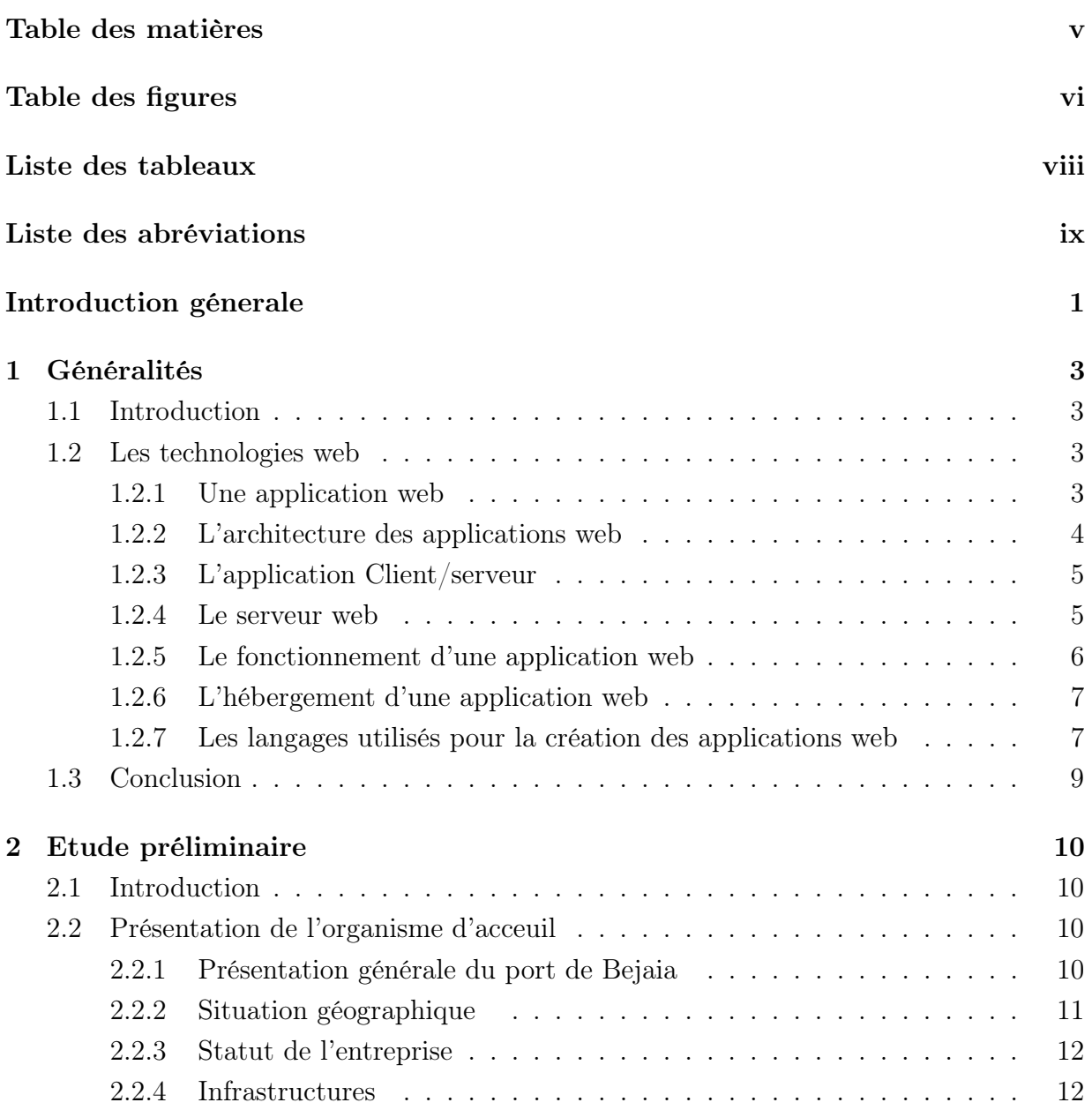

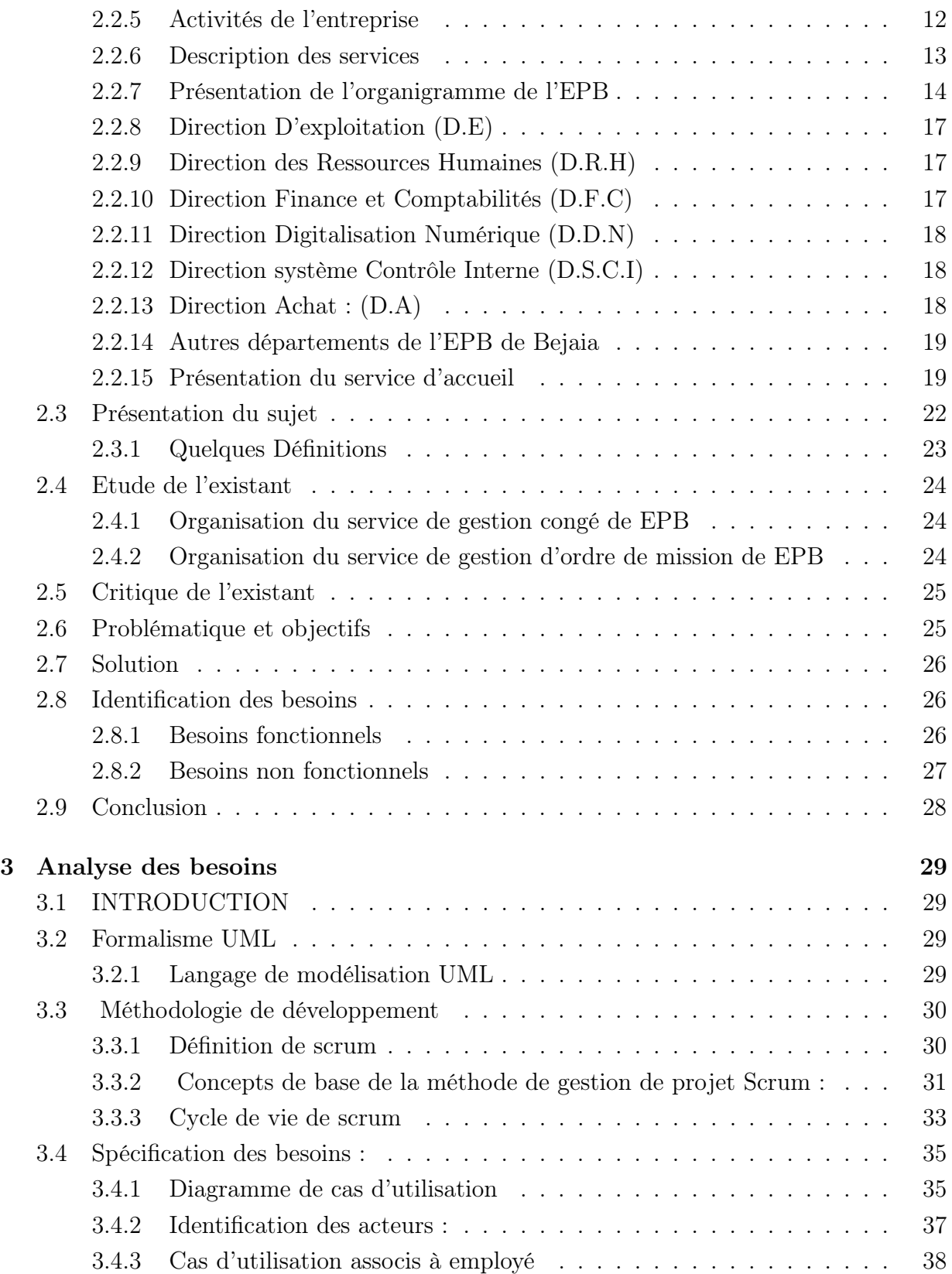

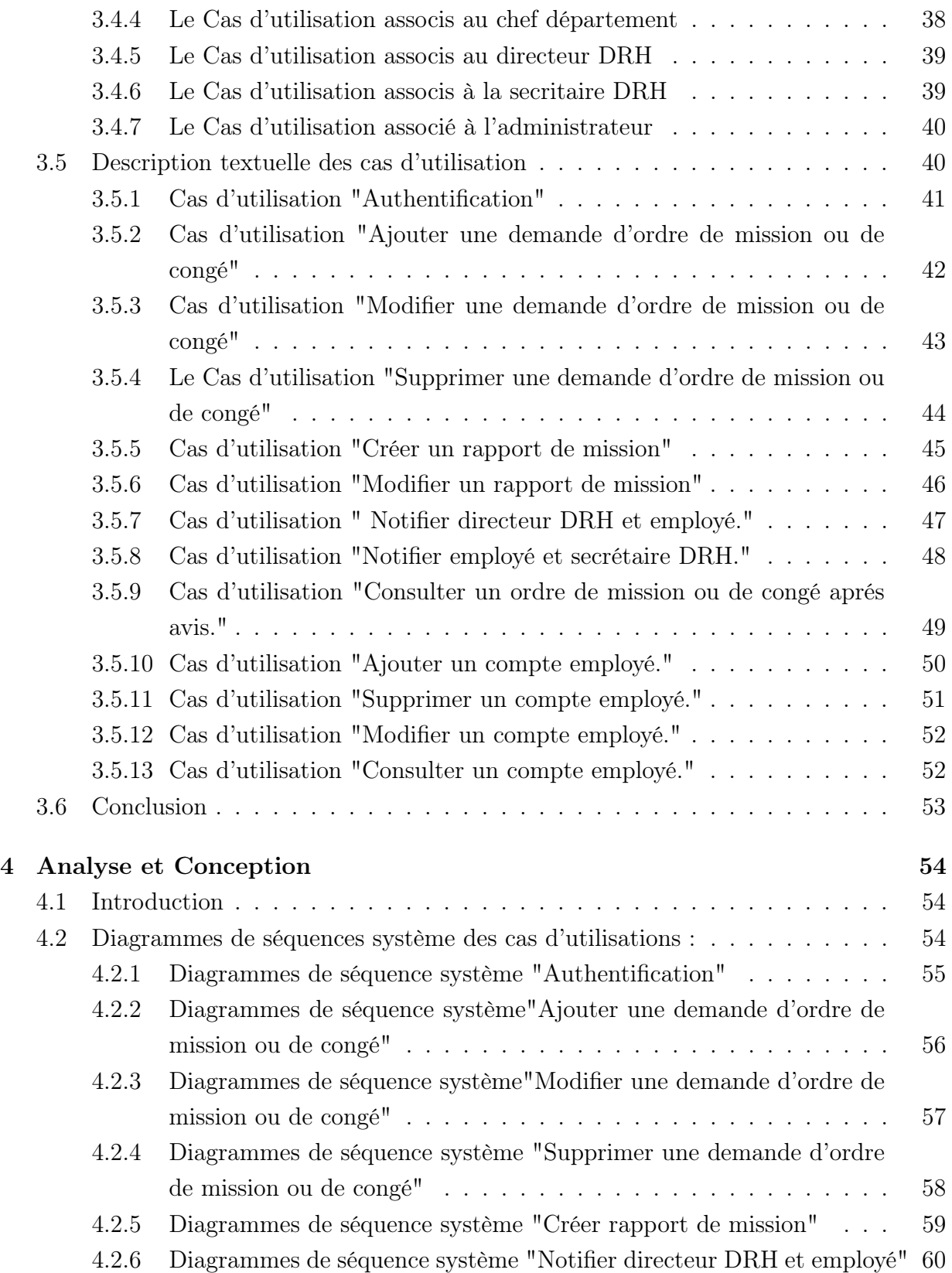

## TABLE DES MATIÈRES

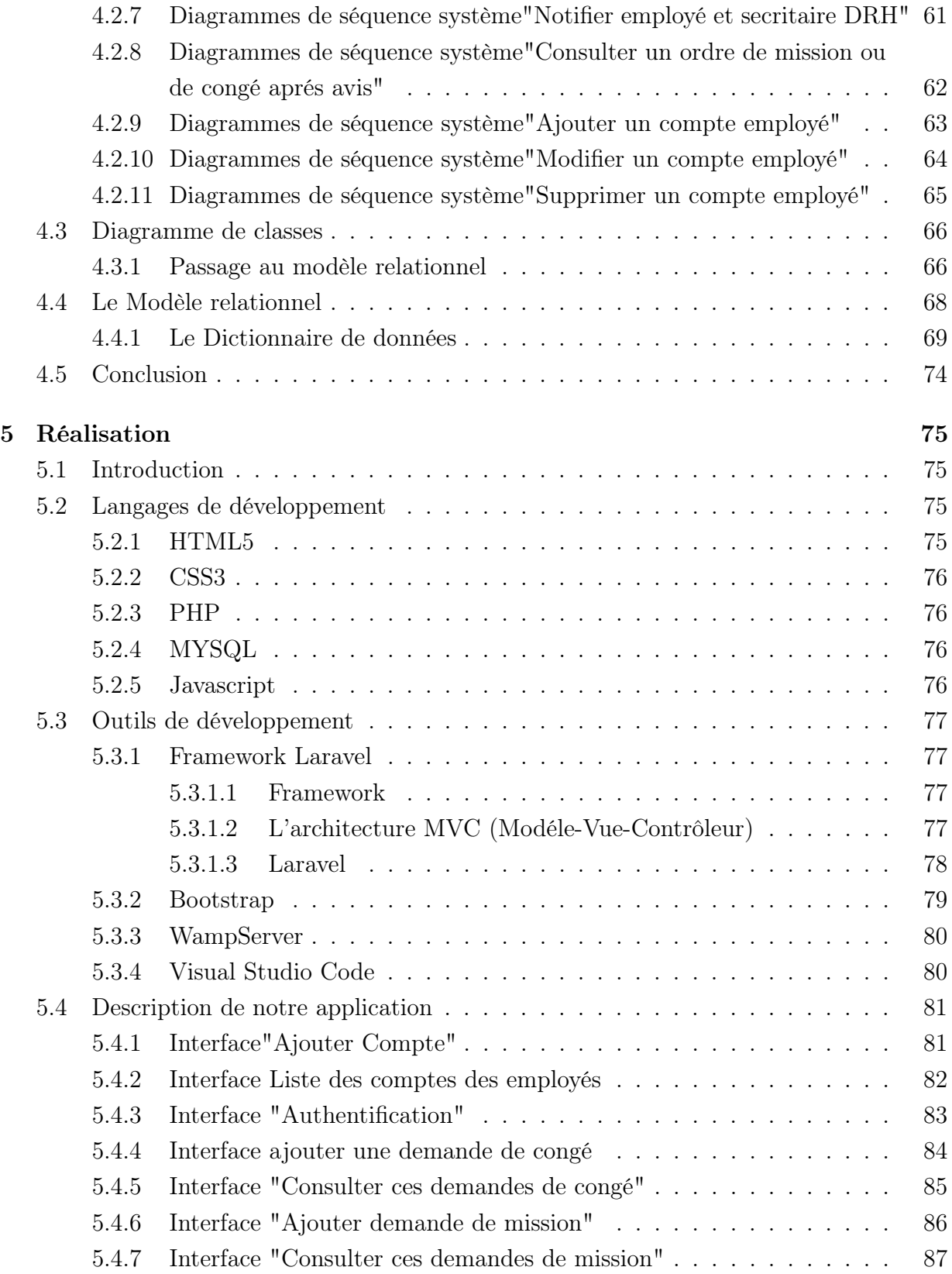

## TABLE DES MATIÈRES

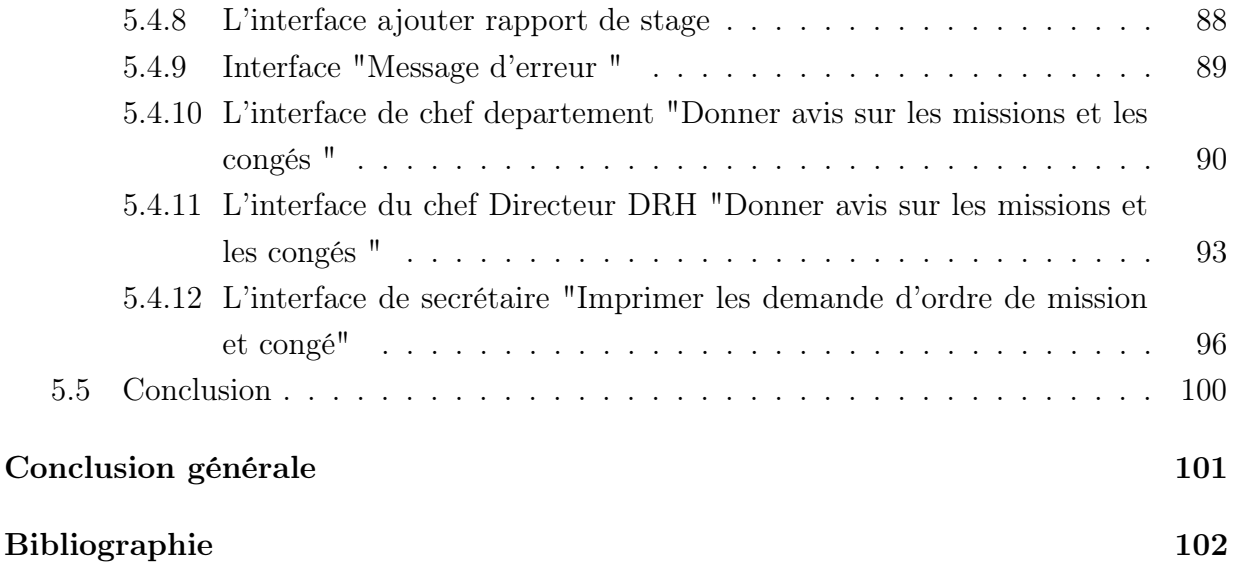

# <span id="page-8-0"></span>Table des figures

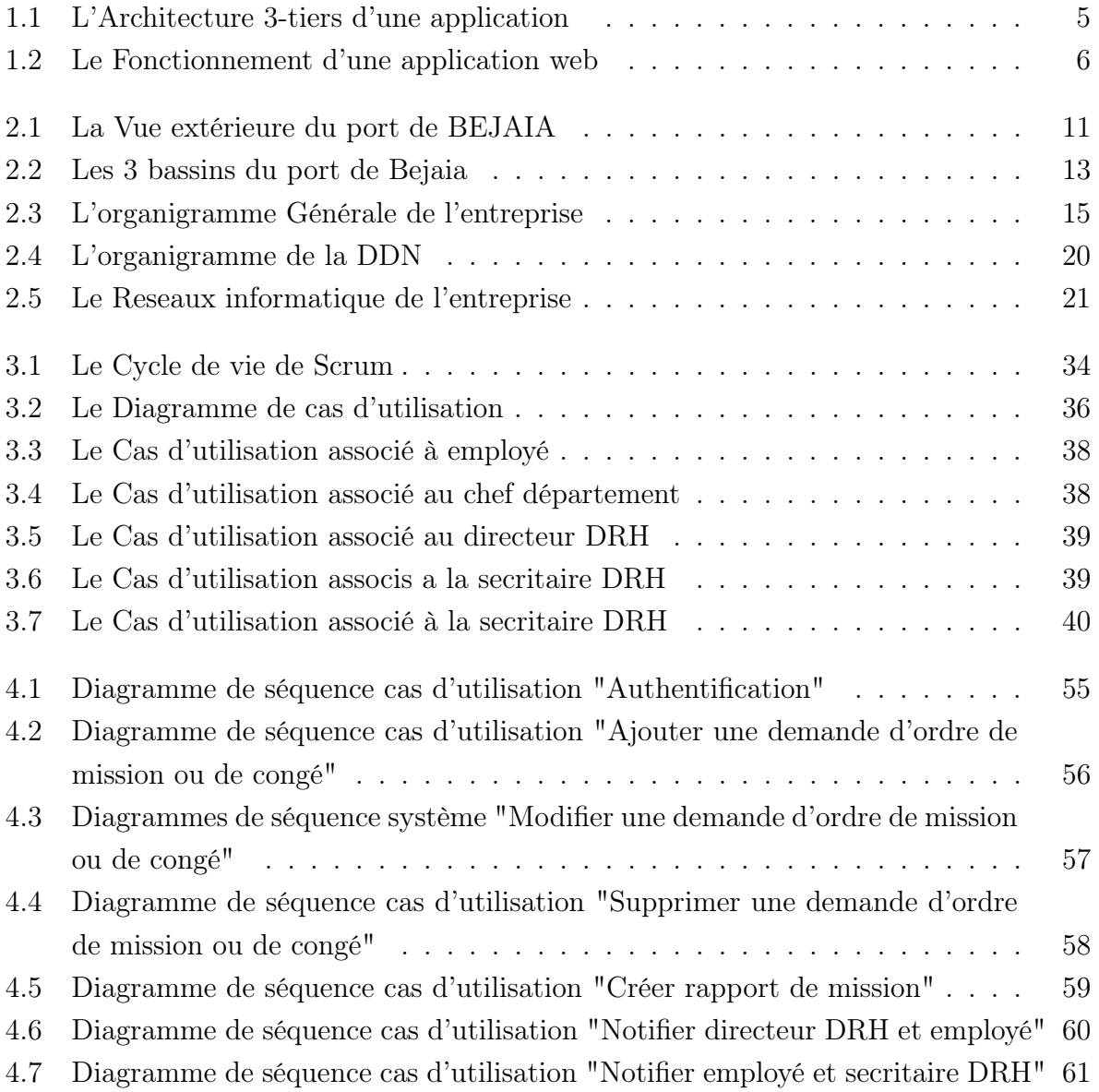

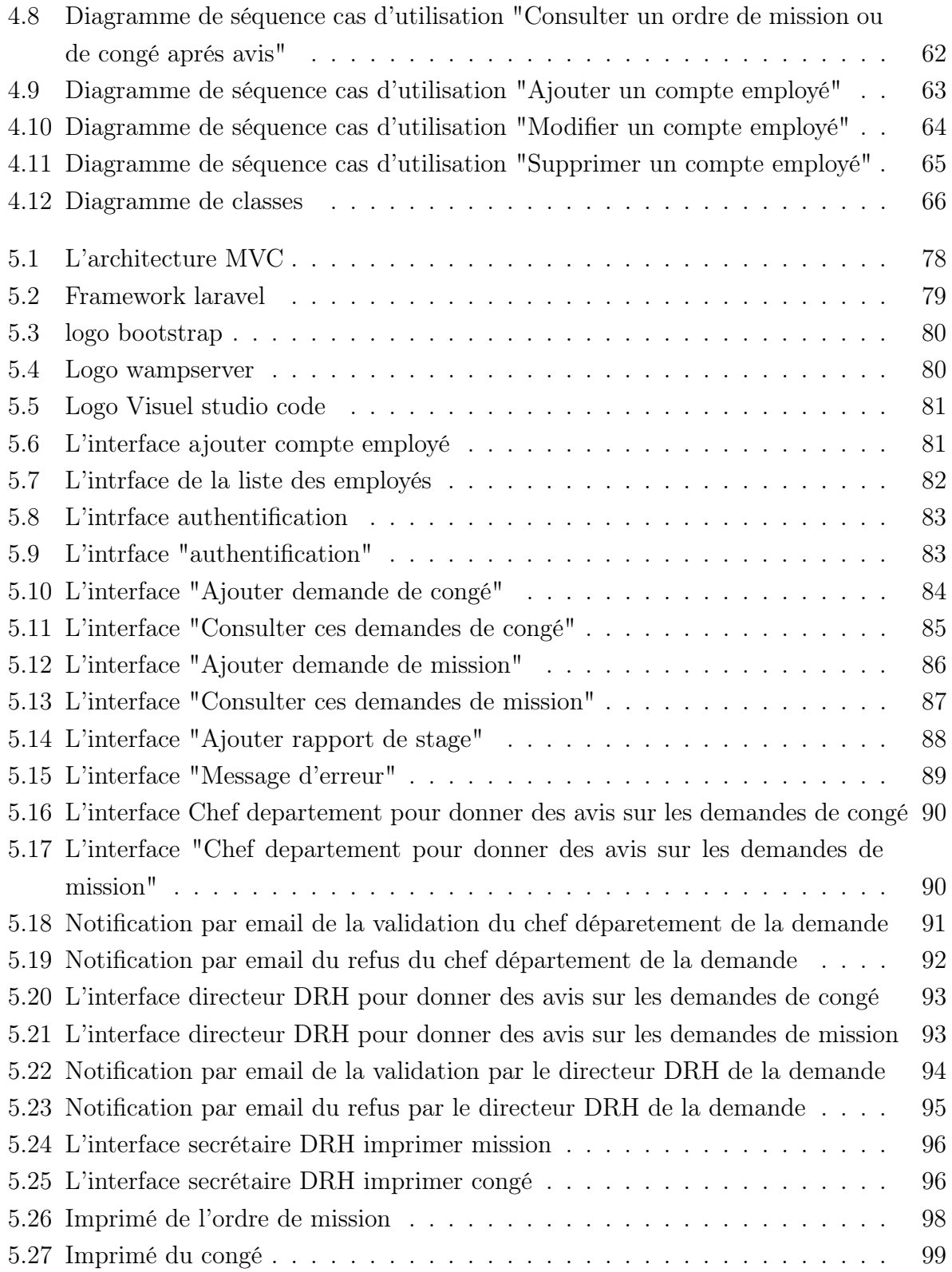

## <span id="page-10-0"></span>Liste des tableaux

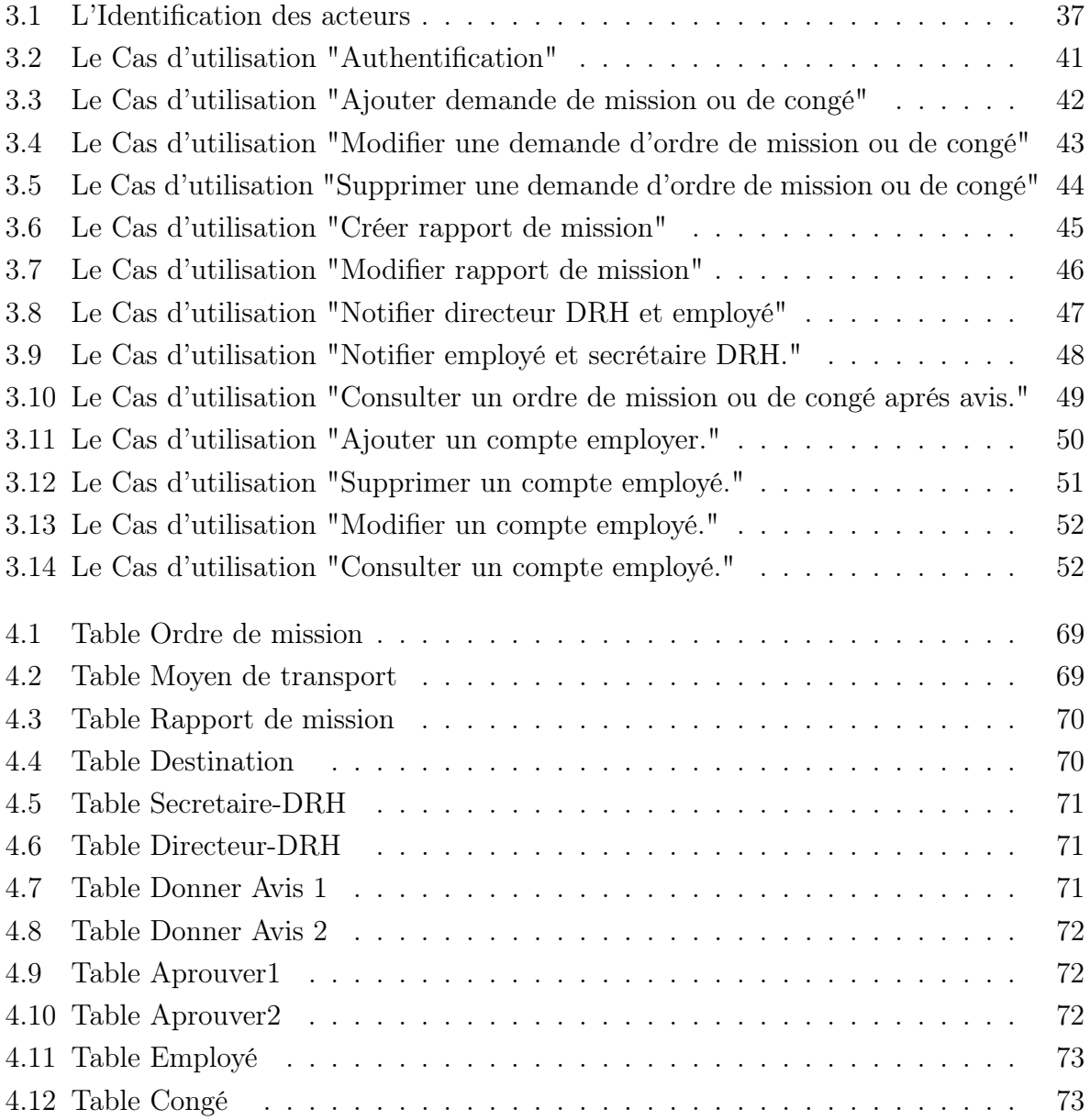

## Liste des abréviations

CSS :Cas-cading Style Sheets.

- DDN : Direction Digitalisation
- EPB : Entreprise portuaire de bejaia.
- GCMS : Gestion de congé et mission.
- HTML : HyperText Markup Language.
- HTTP : HyperText Transfer Protocol. Numérique.
- JPEG : Joint Photographic Experts Group.
- MLD : Modèle logique de données.
- MVC : Modéle-Vue-Contrôleur.
- MySQL : My Structured Query Language.
- PHP : Hypertext Preprocessor.
- PNG :Portable Network Graphics.
- SGBD : système de gestion de base desdonnées.
- SQL :StructuredQuery Language.

TIC : Les Technologies d'information et de Communication.

- UML : Unified Modeling Language.
- URL :localisateur uniforme de ressources.
- <span id="page-12-0"></span>XHTML :Extensible HyperText Markup Language.

## Introduction Générale

De nos jours, la gestion des données d'une façon automatisée occupe une place privilégiée dans le monde des entreprises et organismes. Grâce à cette gestion automatisée, à travers les technologies d'information et de communication (TIC), le temps de traitement, de recherche et de filtre des données a été réduit d'une manière considérable, ce qui permet aux gestionnaires d'améliorer leur rendement de travail tout en évitant, ou au moins de diminuer, les erreurs.

C'est dans ce contexte que plusieurs sociétés essayent de profiter au maximum possible de ces technologies afin d'améliorer leurs productivités et de faire face à quelques problèmes pénibles qui peuvent constituer un obstacle de progression.

Dans ce cadre, l'entreprise portuaire de bejaia(EPB) souhaite développer une application web permettant de gérer les ordre de mission et congé pour les employés. Pour cela , et dans le contexte de notre projet de fin d'étude Master en Informatique, nous avons effectué notre stage, d'une durée de 3 mois, au niveau de la direction de digitalisation numérique de l'entreprise portuaire de bejaia. Ceci nous a permis de comprendre l'environnement et l'organisation de travail et étudier les outils logiciels qui éxistent au sein de l'entreprise afin de mener une étude, afin de répondre au besoins de l'entreprise.

Pour mieux présentés notre travail, notre mémoire est structuré en cinq chapitres présenté ci-dessous

- Le premier chapitre a pour but de présenter les différents technologies web.
- Le deuxième chapitre sera une étude de préliminaire, tout ce qui concerne la présentation de l'organisme d'accueil, la critique de l'existant et la solution que nous proposons.
- Le troisième chapitre traite de la phase de l'analyse des besoins Ceci nous permettra de définir les acteurs de notre application, leurs différents cas d'utilisation, qui

modélisent l'aspect fonctionnel de l'application.

- Le quatrième chapitre traite la partie de l'analyse et conception du système, en élaborant les diagrammes de séquence système qui mettent l'accent sur les messages entre un ou plusieurs acteurs et le système à établir le diagramme de classe qui modélise un aspect statique important de notre système,ensuite appliquer les différentes règles de passage du diagramme de classe vers le schéma relationnel de données.
- Enfin, le cinquième chapitre présente la réalisation du système, en commençant par la définition de tous les langages et logiciels utilisés, avec l'illustration de quelques interfaces essentielles de l'application.

CHAPITRE 1

## <span id="page-15-0"></span>Généralités

## <span id="page-15-1"></span>1.1 Introduction

Le développement des applications web présente certaines particularités, au niveau technique et ergonomique. Cette spécificité nous oblige, au moment de la conception, à préconiser des méthodes de conception et des méthodes de travail dédiées à ce genre d'applications .

Ce chapitre est consacré pour définir quelques généralités sur les technologies web.

## <span id="page-15-2"></span>1.2 Les technologies web

Dans ce qui suit, nous définirons un site web, une application web, et nous présenterons d'une manière brève la différence entre les deux.

#### <span id="page-15-3"></span>1.2.1 Une application web

Une application web est un ensemble de pages qui interagissent avec les utilisateurs, les unes avec les autres, ainsi qu'avec les différentes ressources d'un serveur web, notamment les bases de données. L'architecture d'une application web contient un serveur d'application qui rend possible le traitement d'une logique et d'un état applicatif. Tandis que l'architecture d'un site web contient trois composants principaux :un serveur web,une connexion

réseau et des navigateurs client.

En d'autres termes une application web sert à manipuler l'information et elle est soumise à des contrôles d'accès et de rôles, et un site web sert à exposer l'information [\[1\]](#page-114-1).

#### <span id="page-16-0"></span>1.2.2 L'architecture des applications web

Une architecture est un modèle générique et conceptuel qui se rapporte à un sujet et qui représente la fonctionnalité, la structure, le positionnement, l'interrelation des différents types d'éléments (hardware, logiciels, infrastructure) qui la composent[\[2\]](#page-114-2).

En règle générale, une application est découpée en 3 niveaux (couches) d'abstraction[\[3\]](#page-114-3) : La couche présentation : c'est la partie de l'application visible par les utilisateurs (nous parlerons d'interface utilisateur). Dans notre cas, cette couche est un navigateur web, qui se présente sous forme de pages HTML, composée de formulaire et de bouton. La couche métier : correspond à la partie fonctionnelle de l'application, celle qui implémente la logique, et qui décrit les opérations que l'application opère sur les données, en fonction des requêtes d'un utilisateur effectuées au travers de la couche présentation. La couche accès aux données : elle consiste en la partie gérant l'accée à la base de données du système. Il existe différentes architectures pour une application web [\[3\]](#page-114-3) :

- Architecture 1-tiers.
- Architecture 2-tiers.
- Architecture 3-tiers.
- Architecture n-tiers.

Dans notre application nous avons utilisé une architecture à 3-tiers.

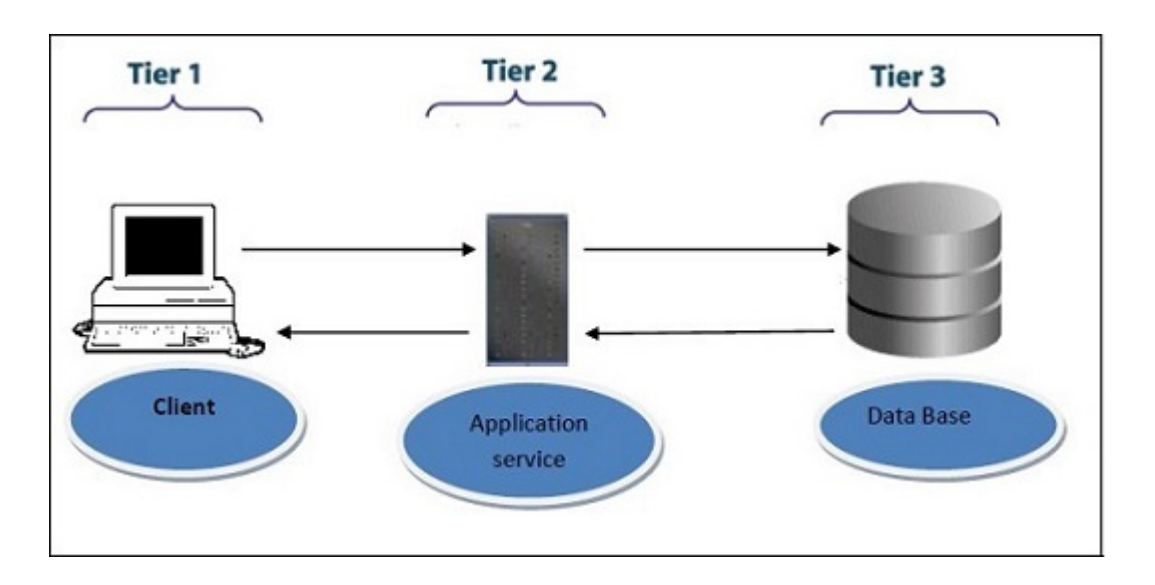

<span id="page-17-2"></span>Figure 1.1 – L'Architecture 3-tiers d'une application [\[4\]](#page-114-4)

## <span id="page-17-0"></span>1.2.3 L'application Client/serveur

Une application web est dite basée sur un modèle Client - Serveur si la base de données se trouve sur un serveur qui ne sert qu'à ça, et pour interagir avec cette base de données, il faut utiliser un logiciel "client" qui va interroger le serveur et transmettre la réponse que le serveur lui aura donnée[\[5\]](#page-114-5). Le serveur peut être installé sur une machine différente du client. Par conséquent, lorsque nous installons un SGBD(système de gestion de base des données), nous installons en réalité deux choses :

- le serveur
- le client

Chaque requête (insertion/modification/lecture de données) est faite par l'intermédiaire du client. Nous pouvons donc avoir besoin d'un langage pour discuter avec le client, pour lui donner les requêtes que nous souhaitons effectuer. Dans le cas de notre application nous avons MySQL comme système de gestion des bases de données, et le SQL (Structured Query Language) comme langage de système de gestion des bases de données.

### <span id="page-17-1"></span>1.2.4 Le serveur web

Un serveur web est un logiciel qui fournit des pages web en réponse à des requêtes de navigateurs web. Une requête de page est générée lorsqu'un utilisateur clique sur un lien

d'une page web ou saisit une URL (localisateur uniforme de ressources) dans le champ adresse du navigateur[\[6\]](#page-114-6).

### <span id="page-18-0"></span>1.2.5 Le fonctionnement d'une application web

Lorsqu'un serveur web reçoit une requête de page web statique, il transmet simplement cette page au navigateur requérant. En revanche, lorsque le serveur web reçoit une requête de page dynamique, il transmet cette page a une extension logicielle spéciale chargée d'achever la page. Ce logiciel spécial est appelé serveur d'application.

Le serveur d'application lit le code de la page, termine cette page en fonction des instructions figurantes dans le code, puis en retire le code. Il en résulte une page statique que le serveur d'application renvoie au serveur web, lequel transmet alors cette page au navigateur requérant.

Le navigateur reçoit uniquement du code HTML pur lorsque la page lui est transmise.

Un serveur d'application nous permet de travailler avec des ressources coté serveur telles que les bases de données. Une page dynamique peut, par exemple, ordonner au serveur d'application d'extraire des données de la base de données et de les insérer dans le code HTML de la page.

L'instruction d'extraction des données de la base est nommée requête de base de données. Une requête est composée de critères de recherches rédigés dans un langage de base de données appelé SQL. La requête SQL est rédigée dans les scripts ou les balises coté serveur[\[7\]](#page-114-7) . Toutes ces actions sont résumées dans le schéma présenté dans la figure (1.2).

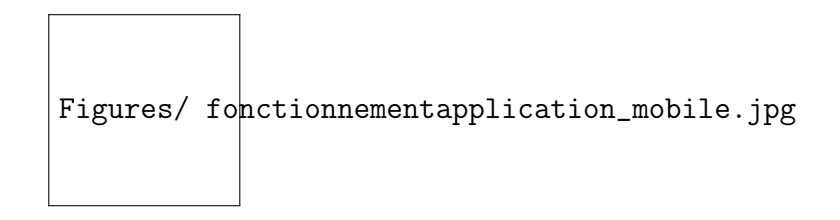

<span id="page-18-1"></span>Figure 1.2 – Le Fonctionnement d'une application web

Généralement et après la réalisation et l'implémentation d'une application ; dernière étape reste à accomplir c'est l'hébergement de l'application afin qu'elle devienne accessible et manipulable par les utilisateurs.

### <span id="page-19-0"></span>1.2.6 L'hébergement d'une application web

L'hébergement est un service visant à rendre un site ou une application web accessible sur Internet.

Afin que les pages soient visibles par tout le monde, il faut qu'elles soient stockées sur un ordinateur connecté en permanence à l'internet (serveur)[\[8\]](#page-114-8). Un hébergeur est comme une société spécialisée dans l'hébergement de sites web sur des serveurs, sa principale activité sur internet consiste à installer des serveurs, a les sécuriser, à les tenir à jour en installant les mises à jour de sécurité pour éviter les attaques malveillantes et à les réparer en cas de panne[\[9\]](#page-114-9). Il existe plusieurs types d'hébergements dont :

- 1. Hébergement gratuit : ce type d'hébergement offre un service basique, avec un espace de stockage assez limité, avec une fiabilité qui n'est pas toujours optimale.
- 2. Hébergement payant : ce type d'hébergement propose un service de qualité, avec de bonnes capacités de stockage ainsi qu'une grande fiabilité. Le support sera également plus disponible et plus réactif en cas de problème et aidera avec des réponses personnalisées. Dans la partie suivante nous parlerons des langages utilisés pour la création des applications.

#### <span id="page-19-1"></span>1.2.7 Les langages utilisés pour la création des applications web

Le développement d'une applications web nécessite la connaissance des différents langages utilisés dans les technologies web : HTML pour la présentation des pages, CSS (Cascading Style Sheets) pour la charte graphique, JavaScript, Java ou ActionScript pour les automatismes exécutés par le client, ainsi qu'un langage tel que Java, le PHP et d'autre[\[10\]](#page-114-10).

Le langage PHP Le PHP est un langage de scripts multi plateformes, orienté-objet très répandu. Il a été conçu pour permettre la création des applications dynamiques, la génération du code (HTML, XHTML (Extensible HyperText Markup Language), CSS) et des données (JPEG( Joint Photographic Experts Group),PNG(Portable Network Graphics)).Il est le plus souvent couplé à un serveur Apache, bien qu'il peut être installer sur d'autre serveurs Http(HyperText Transfer Protocol)[\[11\]](#page-114-11).

Les instructions du PHP sont lues et analysées par le serveur web. Elles ne parviennent jamais jusqu'au navigateur qui affiche la page car le serveur web remplace le code PHP par le contenu que le code avait pour but de générer. Etant donnés tous ces éléments et les contraintes relatives à ce projet, nous avons choisi d'utiliser le langage PHP, qui présente un bon compromis entre la rapidité de mise en place et les performances.

D'autre part, une application web avec PHP est très facilement accessible et fonctionne avec tous les systèmes d'exploitation, que ce soit Mac, Linux ou Windows[\[12\]](#page-114-12). Après avoir vue les différentes technologies web dans le premier chapitre, nous allons passer au deuxième chapitre qui concerne l'étude préliminaire.

## <span id="page-21-0"></span>1.3 Conclusion

Au niveau de ce premier chapitre, Nous avons vu les différents systèmes des technologie web, et leurs définitions. Nous avons fait une description des architectures des applications web. Nous avons ainsi parlé sur les différents langages de programmation utilisé pour la création des sites web.

Dans le deuxième chapitre nous allons présenter l'organisme d'accueil de l'entreprise portuaire de Bejaia, le contexte de notre projet et les différents besoins fonctionnels et non fonctionnels de notre application.

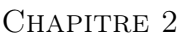

## <span id="page-22-0"></span>Etude préliminaire

## <span id="page-22-1"></span>2.1 Introduction

Le présent chapitre, est consacré à la présentation du cadre général du projet. Tout d'abord, nous présentons l'organisme d'accueil. Ensuite, nous citons les problèmes à résoudre et les solutions. Enfin nous terminons par les besoins fonctionnels et non fonctionnels de notre application.

## <span id="page-22-2"></span>2.2 Présentation de l'organisme d'acceuil

#### <span id="page-22-3"></span>2.2.1 Présentation générale du port de Bejaia

Le port de Béjaïa, est un port algérien, situé dans la ville de Béjaïa, dans la région de Kabylie. Le port est consacré au commerce international et aux hydrocarbures. La réalisation du port de Bejaia débuta en 1834, elle fut achevée en 1987. C'est en 1960 qu'a été chargé le premier pétrolier d'Algérie. Le port de Bejaia aujourd'hui est réputé mixte hydrocarbures et marchandises générales y sont traités. L'aménagement moderne des superstructures, le développement des infrastructures, l'utilisation de moyens de manutention et de techniques adaptés à l'évolution de la technologie des navires et enfin ses outils de gestion moderne, a fait évoluer le port de Bejaia depuis le milieu des années 1990. Le port de Bejaia est classé deuxième port d'Algérie en termes d'activité commerciale. Il est également le 1er port du bassin sud méditerranéen certifié ISO 9001.2000 pour l'ensemble de ses prestations, et à avoir ainsi installé un système de management de la qualité. Cela constitue une étape dans le processus d'amélioration continue de ses prestations au grand bénéfice de ses clients. L'Entreprise Portuaire a connu d'autres succès depuis, elle est notamment certifiée à la Norme ISO 14001 :2004 et au référentiel OHSAS 18001 :2007, respectivement pour l'environnement, l'hygiène et la sécurité au travail[\[13\]](#page-114-13).

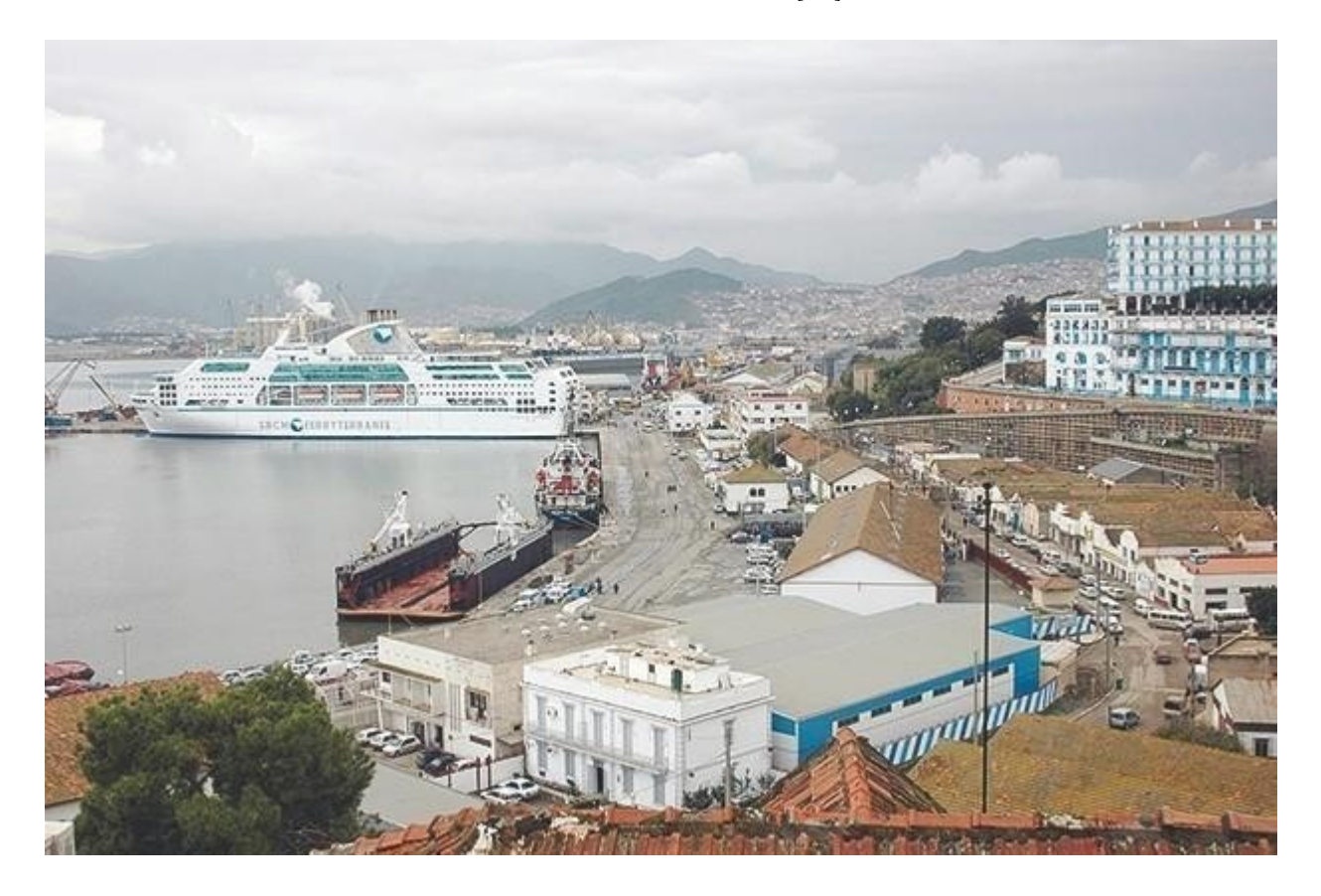

Figure 2.1 – La Vue extérieure du port de BEJAIA

## <span id="page-23-0"></span>2.2.2 Situation géographique

<span id="page-23-1"></span>Position :

Latitude N 36° 45' 24", longitude E 005°05' 50" ; le port de Bejaia est délimite par :

- Au nord par la route nationale N09.
- Au sud par les jetées de fermeture et du large sur une largeur de 2750 m.
- A l'est par la jetée Est.
- A l'ouest par la zone industrielle de Bejaia.

Connue pour être l'une des meilleures de la côte algérienne, la rade de Bejaia offre d'excellentes potentialités en matière de protection et des fonds propices à un bon mouillage, avec des profondeurs allant de 10 m a plus de 20 m. Abritée de tous les vents sauf du nord-est à l'est, la rade est limitée par une ligne imaginaire s'étendant du Cap Carbon au Cap Aokas. Pour les pétroliers la zone de mouillage est située à l'est du Chemin d'accès[\[13\]](#page-114-13).

### <span id="page-24-0"></span>2.2.3 Statut de l'entreprise

l'Entreprise portuaire de Béjaïa est une entreprise publique économique, une société paractions (EPE-SPA) depuis le 15 février 1989. Le capital social de l'entreprise est de 1 700 000 000 DA, détenues à 100 % par LA SOCIÉTÉ PUBLIQUE DES SERVICES PORTUAIRES , par abréviation SERPORT .Elle a pour missions essentielles la gestion, l'exploitation et le développement du domaine et ce en vue de promouvoir les échanges extérieurs du pays dans les meilleures conditions économiques[\[13\]](#page-114-13).

### <span id="page-24-1"></span>2.2.4 Infrastructures

ACCÈS DU PORT : Le Port de Béjaïa est accessible par un chenal extérieur large de 320 m et dragué à 13,50 m. Les navires de marchandises générales accèdent aux bassins du vieux port et de l'arrière port par le bais de deux passes, respectivement la passe Abdelkader, large de 110 m et draguée à 12 m et la passe de la Casbah (entre le vieux port et l'arrière port), large de 125 m et draguée à -12 m[\[13\]](#page-114-13).

BASSINS DU PORT : Le port de Béjaïa est formé de trois bassins voire figure 1.2 :

- Bassin de l'avant-port, destiné à traiter les navires pétroliers, ce bassin d'une superficie de 75 hectares est doté de trois postes à quai d'une longueur totale de 770 m (250, 260 et 260 m) et d'un tirant d'eau allant de 11,5 m à 12,90 m.
- Bassin du vieux port, dont la superficie est de 26 hectares et ses profondeurs de quai varient entre 6,10 et 7,40 m. Sa passe est large de 120 m et draguée à 10 m.
- Bassin de l'arrière port, accessible par une passe large de 120 m, dragué à 10 m. sa superficie est de 60 hectares et les tirants d'eau varient entre 7,50 m et 9,30 m[\[13\]](#page-114-13).

### <span id="page-24-2"></span>2.2.5 Activités de l'entreprise

L'entreprise portuaire couvre un vaste domaine d'activités qui concerne l'accomplissement d'une mission qui consiste à traiter dans les meilleures conditions de délai, de coût

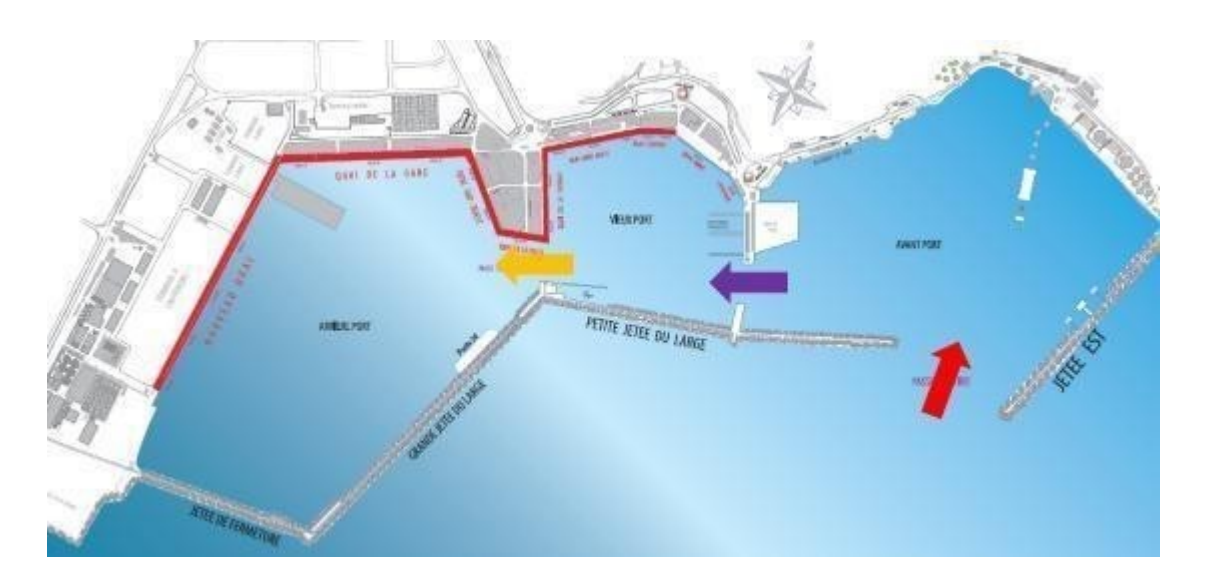

<span id="page-25-1"></span>Figure 2.2 – Les 3 bassins du port de Bejaia

et de sécurité l'ensemble des passages, des navires et des marchandises. Elle exerce à cet effet, en plus de sa vocation naturelle d'autorité portuaire, les activités suivantes :

- 1. La gestion, l'exploitation et le développement des infrastructures et superstructures.
- 2. La manutention et l'acconage des marchandises en transit par le port de Bejaïa.
- 3. Le pilotage, le remorquage et le lamanage des navires dans les limites du port de Bejaïa.
- 4. La sécurité portuaire dans les limites du domaine portuaire.
- 5. Transit des passagers et leurs véhicules par la gare maritime.
- 6. La mise à disposition des infractions nécessaires aux activités relatives aux hydrocarbures.

#### <span id="page-25-0"></span>2.2.6 Description des services

- 1. L'acheminement des navires de la rade vers le quai : Dans certains cas exceptionnels, d'arrivée massive en rade, les navires restent en attente dans la zone de mouillage (rade) jusqu'à obtention de l'autorisation de rejoindre un poste à quai. Cette dernière est délivrée après une conférence de placement qui se tient quotidiennement au niveau de la Direction Capitainerie.
- 2. L'acheminement des navires se fait par des opérations d'aide à la navigation identifiée par le remorquage, le pilotage et le lamanage.
- 3. Le remorquage : Il consiste à tirer ou à pousser le navire, pour effectuer les manœuvres d'accostage, de décalage ou d'appareillage du navire. Il consiste également à effectuer les opérations de con voyage et d'aide dans l'exécution d'autres manœuvres.
- 4. Le pilotage : Il est assuré de jour comme de nuit par la Direction Capitainerie et est obligatoire à l'entrée et à la sortie du navire. Il consiste à assister le commandant dans la conduite de son navire 'a l'intérieur du port.
- 5. Le lamanage : Il consiste à amarrer ou désamarrer le navire de son poste d'accostage.
- 6. Les opérations de manutention et d'acconage pour les marchandises : elles consistent en :
	- Les opérations d'embarquement et de débarquement des marchandises.
	- La réception des marchandises.
	- Le transfert vers les aires d'entreposage, hangars et terre-pleins, ports secs.
	- La préservation ou la garde des marchandises sur terre-pleins ou hangar et hors port.
	- Pointage des marchandises.
	- La livraison aux clients.
	- La manutention et l'acconage sont assurés, par un personnel formé dans le domaine. Il est exercé de jour comme de nuit, réparti sur deux vacations de 6h 'a 19h avec un troisième shift optionnel qui s'étale entre 19h et 01h du matin. Pour des cas exceptionnels,ce dernier peut s'étaler jusqu'a 7 h du matin.
	- D'autres prestations sont également fournies aux navires et aux clients telles que :
		- (a) Enlèvement des déchets des navires et assainissement des postes 'a quai
		- (b) Pesage des marchandises (ponts bascules)
		- (c) Location de remorqueurs ou vedettes (pour avitaillement des navires, transport de l'assistance médicale, assistance et sauvetage en haute mer).

#### <span id="page-26-0"></span>2.2.7 Présentation de l'organigramme de l'EPB

L'EPB est dirigé par une Direction Générale qui est chargée de concevoir, coordonner et contrôler les actions liées à la gestion et au développement de l'entreprise (voir la figure 2.3).

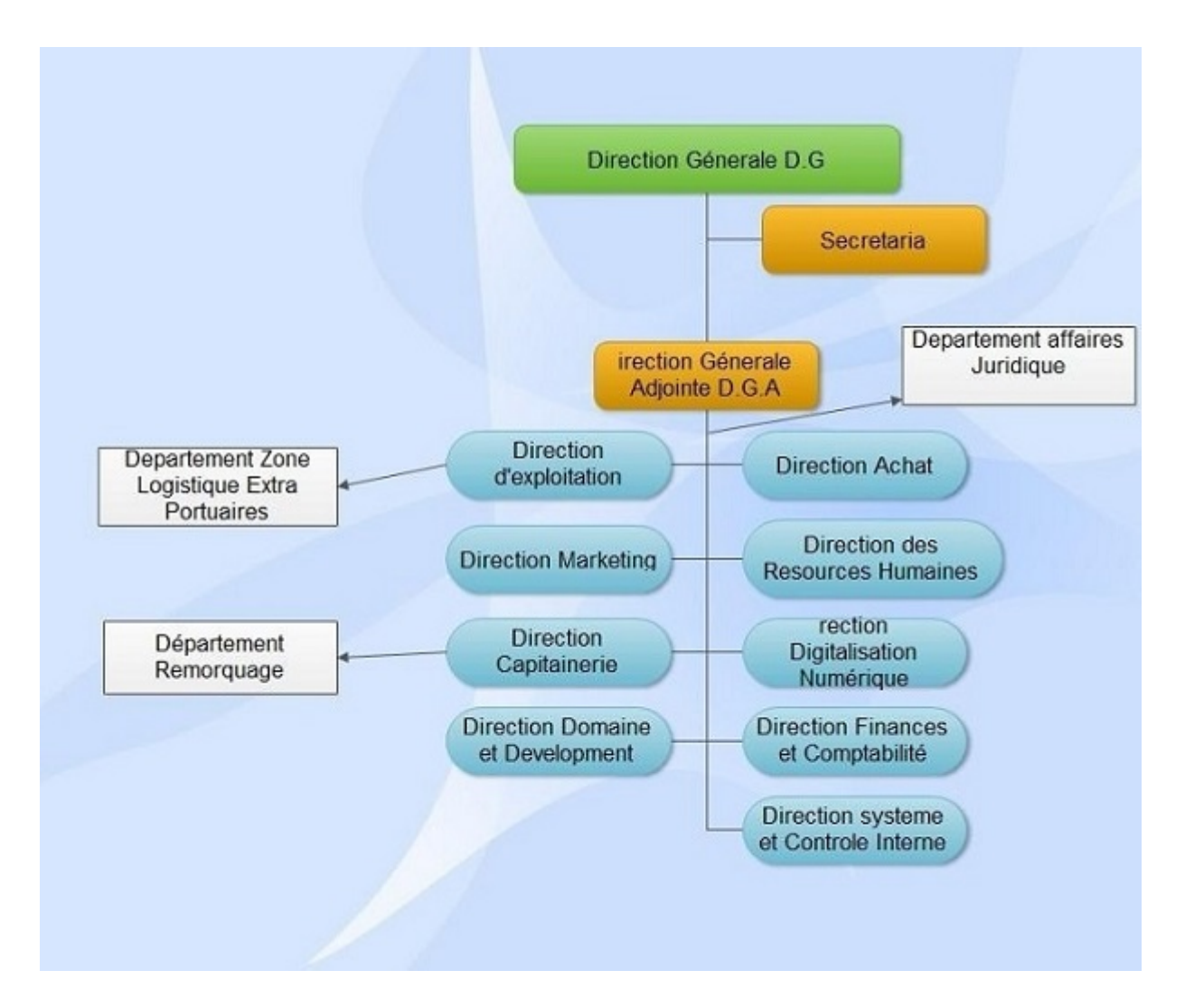

<span id="page-27-0"></span>Figure 2.3 – L'organigramme Générale de l'entreprise

Directions Générale Adjointe (D.G.A) : Elle est chargée de coordonner et contrôler les actions liées à la gestion et au développement de l'entreprise

Direction de la Capitainerie (D.C) : La Capitainerie, via ses agents, veille à la préservation et la conservation du domaine public portuaire et d'une manière générale de tout ce qui se rapporte à la prévention, la sécurité et la lutte contre les sinistres de toute nature ainsi que de la régulation du mouvement de la navigation dans les limites maritimes du domaine public portuaire. On y trouve actuellement les structures suivantes :

- 1. Département police et sécurité.
- 2. Service sécurité terrestre.
- 3. Service facturation.
- 4. Service CTMD et hydrocarbures.
- 5. Station pilotage.
- 6. Département police de la navigation.
- 7. Bureau de sûreté portuaire.

Cette direction assure les opérations de remorquage des navires à l'entrée comme à la sortie,elle couvre diverses missions qui sont :

- 1. Le remorquage portuaire et hauturier
- 2. L'assistance sauvetage des navires et engins en péril.
- 3. L'avitaillement et le transport de matériels. Autres interventions qui font partie du cadre des secours tels que, la protection de l'environnement et la lutte contre les incendies

Direction Domaine et Développement (D.D.D) : Elle a pour mission essentielle la mise en œuvre des programmes d'entretien et D'investissement de l'entreprise « travaux et acquisition du matériels ». Elle est subdivisée en trois d´départements :

Département travaux : Il est chargé de l'entretien des infrastructures, de balayage des quais, enlèvements de déchets des navires et l'alimentation de ce dernier en eau potable. Il est composé de quatre services :

- 1. Service domaine
- 2. Service infrastructure
- 3. Service superstructure
- 4. Service marché

Départements Maintenance : Il s'occupe de la maintenance curative et préventives des engins, la sécurité, la fiabilité pendant leur utilisation, il est chargé aussi du développement et l'extension des moyens et équipements.

Département Approvisionnements : Il s'occupe de la gestion, du renouvellement des pièces de rechange, ainsi que l'achat des matériaux et outils pour les travaux de manutentions.

### <span id="page-29-0"></span>2.2.8 Direction D'exploitation (D.E)

L'acconage est une opération qui consiste à assurer la réception, la reconnaissance à terre des marchandises ainsi que de leurs gardes jusqu'à leur embarquement ou livraison au destinataire. La « DE » est subdivisée en deux départements :

Département Commercial : Il est chargé de l'établissement des factures, des prestations fournies aux clients, ainsi que la détermination du chiffre d'affaires.

Département Manutention : La manutention portuaire comprend les opérations d'embarquement et de débarquement des marchandises, de la mise et de reprise des marchandises sous Hangars, sur terre pleine et magasins et cela dépend bien sûr de la volonté du client.

### <span id="page-29-1"></span>2.2.9 Direction des Ressources Humaines (D.R.H)

Cette direction est chargée d'exécuter toutes les tâches liées à la gestion et au développement des structures, et d'appliquer rigoureusement les lois de gestions et les règlements intérieurs de l'entreprise. Elle a comme principal département celui du personnel et de la formation qui s'occupe de la gestion administrative du personnel, ainsi que l'établissement de la paie, le suivi des affaires sociales, le suivie de la situation de la carrière de l'effectif et l'élaboration des actions de formations afin d'atteindre une grande maitrise des métiers pour adapter le personnel à l'exigence de la modernisation.

### <span id="page-29-2"></span>2.2.10 Direction Finance et Comptabilités (D.F.C)

Cette direction gère les finances et les dépenses de l'entreprise, elle est constituée de deux départements à savoir :

Département Comptabilité : Il s'occupe de la comptabilité générale et analytique de l'entreprise, de l´établissement des synthèses des journaux auxiliaires, effectuer la balance générale des comptes et le bilan fiscal à chaque fin d'exercice

Département des Finance : Il a comme principale préoccupation d'assurer le recouvrement des créances, de veiller au bon équilibre financier de l'entreprise, ainsi la prise en charge et la vérifications des régularités des dépenses, enfin il assure les niveaux d'endettement et des créances.

## <span id="page-30-0"></span>2.2.11 Direction Digitalisation Numérique (D.D.N)

Gère l'ensemble des systèmes d'information et de télécommunication de l'administration.

## <span id="page-30-1"></span>2.2.12 Direction système Contrôle Interne (D.S.C.I)

La direction système contrôle interne a pour but d'empêcher les erreurs et les actes criminels.A fin de réduire les risques à un minimum, les systèmes de contrôle interne sont composés de règles et de processus de travail visant à empêcher un maximum les comportements erronés. En suivant ces règles, les employés réduisent la probabilité d'une erreur et tout manquement aux règles peut être rapidement constaté.

## <span id="page-30-2"></span>2.2.13 Direction Achat : (D.A)

La direction des achats définit et met en œuvre la politique d'achats de l'entreprise en liaison avec la direction générale. Elle garantit la réalisation des objectifs qualitatifs, quantitatifs, organisationnels et financiers en matière d'achats de produits et/ou de services.

Activités Principale : Définition de la stratégie et de la politique d'achats de l'entreprise :

- Dialoguer avec la direction générale de l'entreprise afin de prendre en compte l'ensemble des objectifs stratégiques et les différents projets de développement associés.
- Recueillir et analyser les besoins des différentes directions métier de l'entreprise sur les problématiques qui touchent aux achats.
- Assurer une veille économique sur les évolutions du marché et les projets engagés par les entreprises concurrentes en matière de stratégie achats.

- Définir, sur la base de l'ensemble de ces éléments, une stratégie achats pour l'entreprise déclinant l'ensemble des moyens (ressources humaines, financières, matérielles...) et des objectifs à atteindre.

#### <span id="page-31-0"></span>2.2.14 Autres départements de l'EPB de Bejaia

Département Zones Logistique d'Information (D.Z.L.E) : Il a pour objet de gérer les flux physiques, informationnels et financiers d'une organisation, dans le but de mettre à disposition les ressources correspondant aux besoins, et ce, aux conditions économiques et pour une qualité de service déterminées, dans des conditions de sécurité et de sûreté satisfaisantes.

#### Département Marketing (D.M) : Elle est composée de deux services :

- 1. Service étude Il est chargé de tous les travaux d'étude et de planification concernant l'entreprise. Cette structure élabore les opérations de marketing visant à augmenter les parts de marché de l'EPB.
- 2. Service informatique Il est chargé de la gestion de tous les systèmes informatiques de l'entreprise à savoir les réseaux, et les différentes applications utilisées dans la gestion du port.

Département Affaires Juridiques : Elle assure pour l'ensemble de l'institut une mission de conseil, d'expertise, de veille juridique ainsi que la défense de ses intérêts devant les juridictions.

#### <span id="page-31-1"></span>2.2.15 Présentation du service d'accueil

Cette partie va être consacrée à la présentation de la Direction Digitalisation Numérique (DDN) service au niveau duquel nous avons effectué notre stage au sein de l'EPB.

Présentation de la DDN : La Direction de Digitalisation numérique de l'EPB est une direction rattachée à la direction générale adjointe, il a été créé en 1989 et c'est à cette époque que les premières applications de l'entreprise ont vu le jour. En 1995 la micro-informatique a été introduite à l'EPB et les premières applications sont écrites sous DBASE 5. A partir de 2001 l'entreprise portuaire a lancé un plan pour développer les applications métiers sous PHP et DELPHI 5 et comme système de gestion de bases de données MYSQL, et depuis 2017 les ingénieurs du département Génie Logiciel travail à

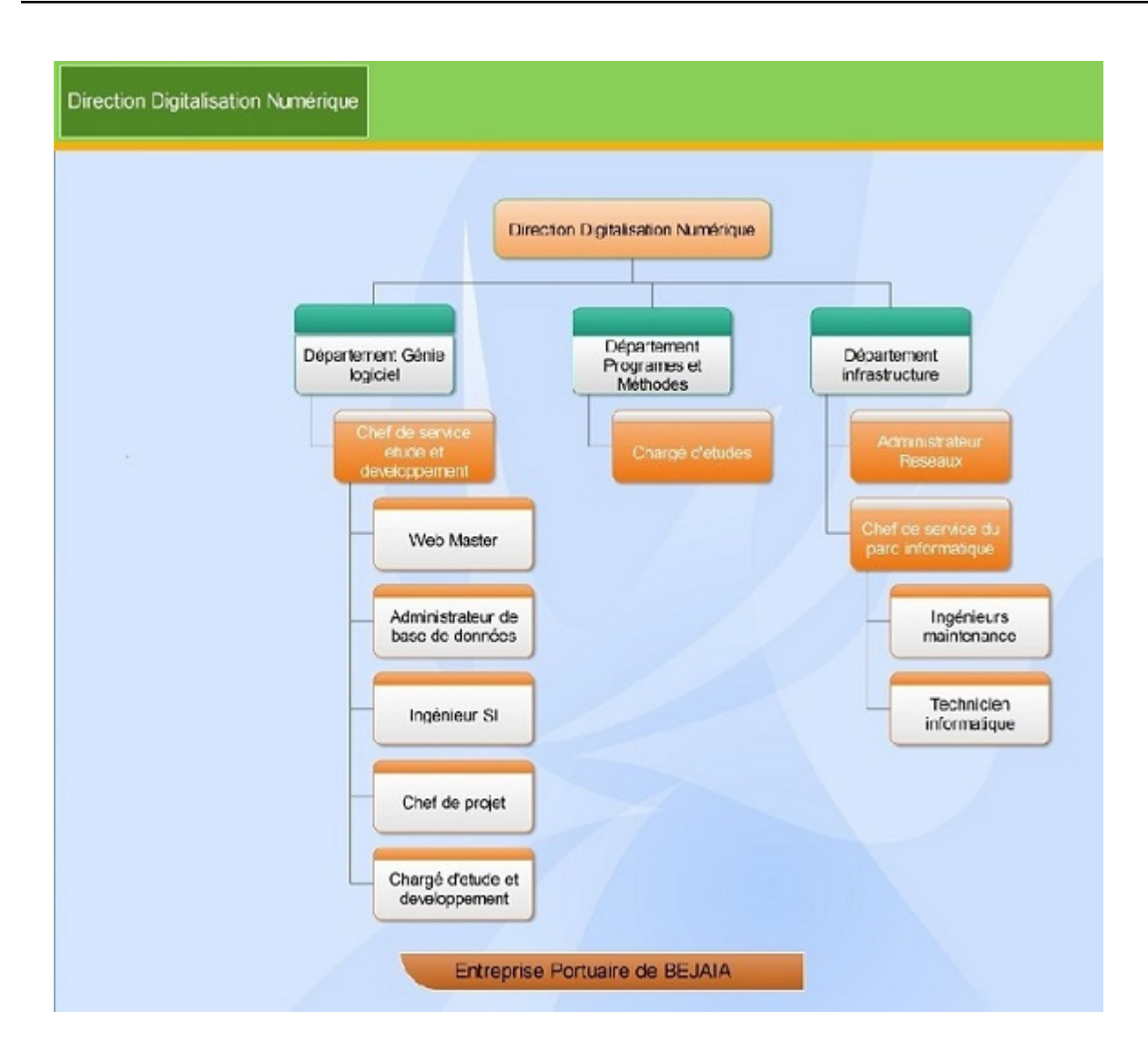

<span id="page-32-0"></span>Figure 2.4 – L'organigramme de la DDN

moderniser leur système de gestion de base de données, et cela en transférant les données du SGBD MYSQL vers MariaDB qui est un SGBD NoSQL, Ce dernier est plus moderne il gère mieux des flux de données plus important , elle a pour mission l'autorisation des métiers de l'entreprise portuaire de Bejaia, et cela en mettant en place les logiciels et infrastructure nécessaire pour la gestion du système d'information.

Organisation humaine de la direction De Digitalisation Numérique : La figure 2.4 représente l'organisation humaine de la direction de digitalisation numérique.

Les Départements de la Direction Digitalisation Numérique : La Direction Digitalisation Numérique est subdivisée en trois départements :

Département Infrastructure Informatique :

Chargé de l'administration du déploiement du réseau, des systèmes, de la sécurité, des serveurs, des bases de données ; des équipements (dotation, suivi, maintenance helpdesk . . . )

— Le réseau informatique de l'EPB :

Le réseau du port de Bejaia s'étend du port pétrolier (n°16) aux ports 13 et 16 (port à bois). La salle machine du réseau local de l'EPB contient principalement une armoire de brassage et une autre armoire optique de grande taille, éventuellement l'ensemble des serveurs, ces deux armoires servent à relier les différents sites de l'entreprise avec le département informatique par des fibres optiques de type 4, 6, 8 et 12 brins. Chaque site a une armoire de brassage contenant un des convertisseurs media, et plusieurs Switch où sont reliés les différents équipements par des câbles informatiques.La figure 2.5 représente le réseau informatique

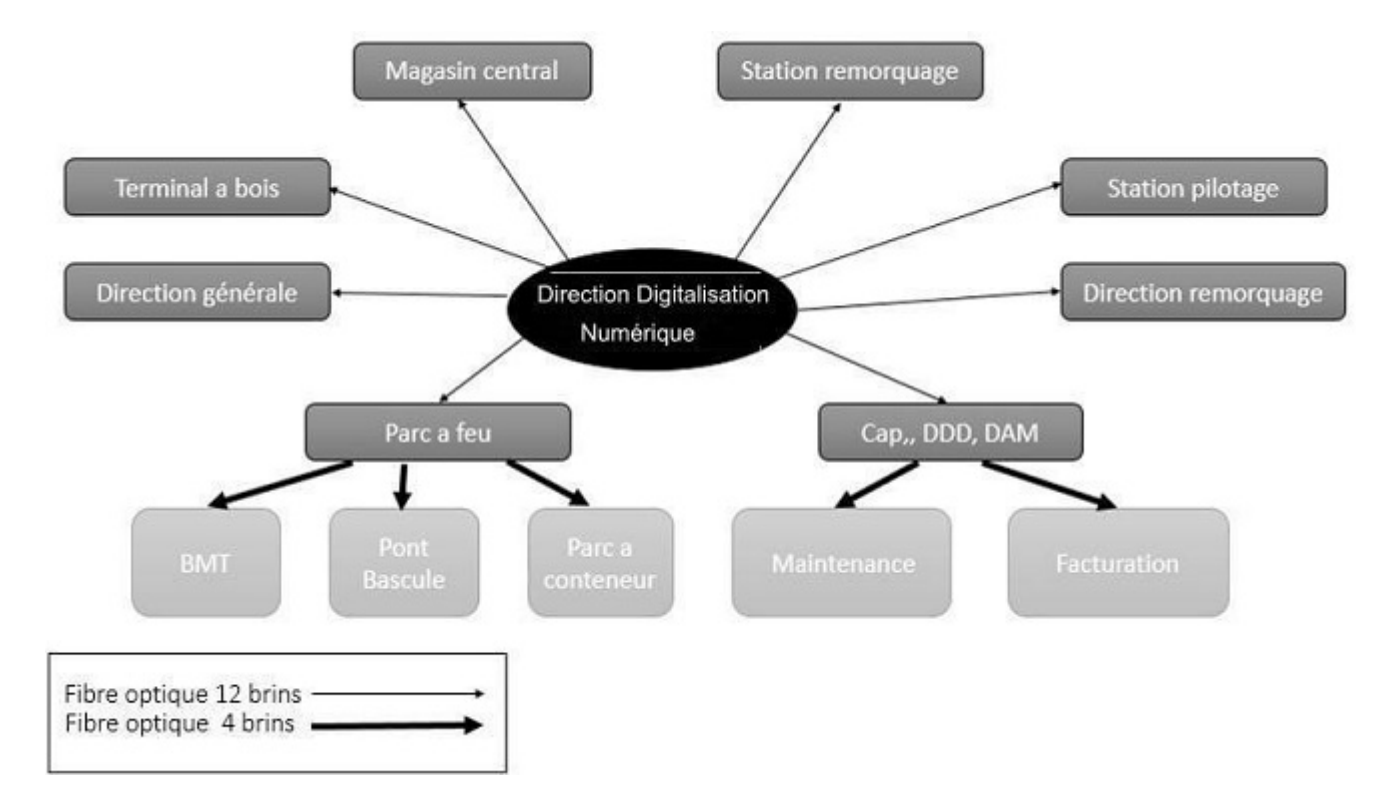

<span id="page-33-0"></span>Figure 2.5 – Le Reseaux informatique de l'entreprise

Département Chargé de la Gestion des Programmes Méthodes et Organisation :

C'est une administration qui s'occupe des programme méthode et organisations suivi des archives de l'affichage dynamique, communications interne . . . etc.

Département Génie Logiciel :

C'est le département chargé de l'administration et du suivi des applications développées en interne ou acquises chez un fournisseur externe, dépoilement et assistance chez les utilisateurs finaux.

#### Les missions de la Direction Digitalisation Numérique :

- 1. L'automatisation des métiers de l'Entreprise Portuaire de Bejaia, et cela en mettant en place les logiciels et l'infrastructure nécessaires pour la gestion du système d'information
- 2. Déploiement des systèmes d'informations pour accroitre la productivité, automatiser les processus métiers et fournir un meilleur service aux clients. Ces systèmes intègrent de plus en plus des fonctionnalités réseau pour relier tous les utilisateurs à l'entreprise ou établir des liens avec la clientèle et les fournisseurs.
- 3. Le réseau apporte aujourd'hui une réelle valeur ajoutée en permettant d'intégrer de nouveaux partenaires, fournisseurs et clients.

#### La stratégie de la DDN :

- 1. Rationaliser l'architecture
- 2. Satisfaire les utilisateurs.
- 3. Créer de la valeur métier.
- 4. S'organiser pour produire mieux
- 5. Maîtriser les coûts.
- 6. Réussir les projets

## <span id="page-34-0"></span>2.3 Présentation du sujet

Notre projet de Fin de cycle consiste à la création d'une application Web pour la gestion des ordres de missions et de congés du personnel de L'EPB de Bejaia qui rendra la tache plus facile et rapide au personnel de l'EPB.

L'inconvénient dans la procédure existante de demande des ordres de missions et congé est la lenteur, vu le circuit Manuel du processus dès le remplissage de la demande jusqu'à la réception de la décision.

Pour notre projet, on va créer pour chaque intervenant (Employer, Chef de département, Directeur DRH, Administrateur) un espace sur lequel il peut bénéficier des avantages qui lui sont offerts selon le rôle qui va lui être attribué.

### <span id="page-35-0"></span>2.3.1 Quelques Définitions

Définition de l'Ordre de Mission : Un ordre de mission est très souvent un document sous forme de papier permettant à un salarié ou à un agent d'une entreprise de se déplacer pendant ses heures de travail afin de réaliser des missions professionnelles. L'ordre de mission permet de décrire les missions à effectuer par la personne désignée, à quel moment, et à quel endroit.

Les objectifs d'utilisation d'un ordre de mission : L'ordre de mission est un document contractuel pour le salarié, qui permet d'effectuer un déplacement. Il peut être avec ou sans frais. Il rassemble en général les informations nécessaires, et détaillées, concernant la mission :

- Dates de la mission
- Durée de la mission
- Moyens de transports autorisés
- Horaires
- Lieu de départ et arrivée
- Motif de la mission.

#### Les différents types de congés

1. Congé légal annuel :

Le congé légal annuel, également appelé « congé annuel de recréation », est un droit accordé à tout salarié ayant travaillé pendant 3 mois sans interruption auprès du même employeur.

2. Congé légal maladie :

En cas de la maladie, les accidentés du travail et salariés handicapés ou employs malades ont droit à un congé supplémentaire de 5 jours ouvrables par année à condition d'avoir travaillé à temps plein et pendant toute l'année.

3. Congé payé et récupération :

Dans le cas où le cumul du droit à congé de récupération serait égal ou supérieur à 7 heures, le salarié acquiert un droit définitif à congé de récupération d'une journée par tranche de 7 heures.
### 2.4 Etude de l'existant

#### 2.4.1 Organisation du service de gestion congé de EPB

Après l'observation du système actuel, on a constaté que le processus de demande de congés est comme suit :

- 1. L'employé remplit une demande formelle d'un congé et la dépose au bureau du chef de département.
- 2. Le chef de département vérifie le solde associé à l'employé concerné
- 3. Après vérification de la demande, le chef département va donner un avis sur la demande(Favorable ou Défavorable) pour avoir son avis sur cette demande, si la demande et approuvé elle va être envoyé au directeur de la DRH.
- 4. Le directeur DRH va recevoir les demandes de congé approuvé par le chef département et donne une décision finale sur la demande.
- 5. Une fois la décision est prise, le responsable RH contacte le chef de département de l'employé pour lui communiquer la décision et ce dernier va transmettre la décision à l'employer.

### 2.4.2 Organisation du service de gestion d'ordre de mission de EPB

Dans le cadre des différents activités de l'entreprise les employés de L'EPB ont des missions à faire avec d'autre partenaires ou clients de l'entreprise de ce fait l'employé a une procédure administrative à suivre pour obtenir un ordre de mission.

En premier l'employé demande au secrétariat lié à sa direction d'envoyer un courrier au secrétaire de la DRH afin de rédiger un ordre de mission sous format Word.

Après la rédaction de l'ordre de mission le secrétaire l'imprime et l'envoi à sa direction pour la validation. Après la validation le secrétaire de la DRH transmit l'ordre de mission au secrétariat de la direction concerné.ensuite l'employé récupère l'ordre de mission dans le secrétariat de sa direction.

Enfin dès que la mission est terminée l'employé a pour obligation de rédiger un rapport de mission.

### 2.5 Critique de l'existant

L'étude de l'existant nous a permis de révéler les anomalies et les insuffisances suivantes :

- 1. La procédure de demande des ordres de missions et de congés est très lente car elle dépend de la présence des différents intervenants (employé, chef de département,secrétaire générale, Directeur DRH, secrétariat de la direction de l'employé concerné)
- 2. Les employés n'ont pas la possibilité de consulter les informations qui concernent leurs demande des ordres de mission et congé, l'historique des demandes, les états des demandes des ordres de mission et congés passés ainsi que les décisions prises.
- 3. Le chef département et le responsable RH n'ont pas une interface leur permettant de voir les employés ayant pris des ordres de mission et congés pour une période bien définie et leur permettant de prendre la décision directement via une application sans être obligés de passer par les papiers.

## 2.6 Problématique et objectifs

Comme indiqué précédemment, la problématique du service de gestion des ordres de mission et de congé au niveau de l'entreprise portuaire de Bejaia se pose dans la perte de temps de ce fait le secrétariat de la direction des ressources humaine rédige tous les ordres de mission et les demandes de congé sous format Word et à la fin de de mission l'employé rédige aussi le rapport de mission sous format Word.

#### Objectifs

- Élaborer un système qui aide à la planification des congés et les missions et qui donne des informations exactes et opportunes aux responsables pour examiner les données sous divers angles et prendre des bonnes décisions de gestion.
- Optimiser le temps de travail et d'assurer un gain de temps dans le traitement des demandes de missions et congés.
- Réduire le recours à la gestion papier.
- Faciliter la gestion administrative des données et des informations au sein de l'entreprise.

### 2.7 Solution

La finalité de notre travail est la création d'une application Web qui porte le nom de «GCMS» ayant pour but de faciliter le processus de demandes de congé et de missions.

Cette application est destinée d'une part aux employés et d'autres part aux chefs des département et aux directeur des ressource humaines.

## 2.8 Identification des besoins

C'est une phase décisive du processus de développement d'une application. Elle permet d'identifier les acteurs, de formaliser les besoins fonctionnels et non fonctionnels, et de déduire les différents cas d'utilisations à partir des besoins fonctionnels.

Notre application doit permettre la satisfaction d'un ensemble de besoins :

#### 2.8.1 Besoins fonctionnels

L'application doit répondre aux besoins fonctionnels qui sont :

#### Coté Employé :

- S'authentifier.
- Demander un congé.
- Demander un ordre de mission
- Rédiger les rapports de mission
- Consulter et modifier les rapport de mission personnel.
- Recevoir les notifications de l'état de ses missions et congé

#### Coté Chef de département d'une Direction

- S'Authentifier.
- Gérer les demandes de missions :
	- Consulter la liste des demandes de missions
	- Donner un avis (Favorable ou Défavorable) sur la demande de mission.
- Gérer les Demande de congé :
	- Consulter la liste des demandes de congé
	- Donner un avis (Favorable ou Défavorable) sur la demande decongé.
- Consulter et Imprimer les rapports de missions

#### Coté Directeur DRH

- Gérer les demandes de missions
	- Valider les Demandes de missions
	- Refuser les demandes de missions
- Gérer les demandes de congé
	- Valider les demandes de congé
	- Refuser les demandes de missions
- Consulter l'historique des congés.
- Consulter l'historique des missions

#### Coté Administrateur

— L'administrateur principal poura faire de la gestion (création, modification, suppression) des comptes des utilisateurs de l'application.

#### 2.8.2 Besoins non fonctionnels

L'application doit remplir des critères non fonctionnels comme :

Graphisme Les principales couleurs utilisées sont le gris, bleu claire, le blanc et ceci parce qu'elles n'agressent pas les yeux.

Ergonomie L'application doit offrir une interface simple et facile d'utilisation.

La fiabilité L'utilisateur devra recevoir les alertes programmées même si l'application cesse de fonctionner.

L'utilisabilité L'utilisateur doit pouvoir maîtriser le fonctionnement de l'application facilement et rapidement.

Performance On est amené à vérifier notre comptes plusieurs fois par jour. L'application doit être rapidement accessible pour ne pas contrarier l'utilisateur.

Sécurité La sécurité est assurée par la confidentialité des données des clients à travers l'authentification et le chiffrement des données.

### 2.9 Conclusion

Ce chapitre nous a permis de décrire les différentes structures de l'EPB et le service d'accueil DDN qui est indispensable au fonctionnement de l'entreprise, qui est responsable de la collecte, traitement et de la distribution d'information.

Dans ce qui suit nous allons entamer la phase d'analyse des besoins en commençant par la présentation de la méthodologie de développementet (SCRUM) et le langage UML (Unified Modeling Language).

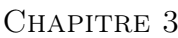

# Analyse des besoins

### 3.1 INTRODUCTION

Le choix de la méthode de conduite de notre projet est indispensable. En effet, nous avons besoin d'un mécanisme d'analyse et de conception qui nous permet de formaliser les étapes préliminaires du développement. Pour cela, nous avons choisi d'utiliser le langage de modélisation UML, en appliquant une approche agile Scrum qui donne plus de réactivité est plus adaptée que les méthodes traditionnelles pour la gestion de projets web, tel que le développement logiciel, car elle traduit et organise les projets de façon simple, transparente et pragmatique.

### 3.2 Formalisme UML

La phase de conception consiste à traduire les besoins en spécifiant comment l'application pourra les satisfaire avant de procéder à sa réalisation. Pour se faire nous avons choisi de modéliser ce travail à l'aide du langage de modélisation UML 2.0.

#### 3.2.1 Langage de modélisation UML

UML2.0 est un langage de modélisation unifié (ou universel), il a été conçu pour permettre la modélisation de tous les phénomènes de l'activité de l'entreprise (processus métier, systèmes informatiques, composants logiciels) indépendamment des techniques d'implémentation mises en œuvre par la suite [\[14\]](#page-114-0).

Les diagrammes nécessaires que nous avons choisis pour la modélisation de notre application sont :

Diagramme des cas d'utilisation : Il permet d'identifier les possibilités d'interaction entre le système et les acteurs (intervenants extérieurs au système), c'est-à-dire toutes les fonctionnalités que doit fournir le système.

Diagramme de séquence : Représentation séquentielle du déroulement des traitements et des interactions entre les éléments du système et/ou de ses acteurs.

Diagramme de classes : Il représente les classes intervenant dans le système.

### 3.3 Méthodologie de développement

Un processus définit une séquence d'étapes, partiellement ordonnées, qui concourent à l'obtention d'un système logiciel ou à l'évolution d'un système existant. L'objet de celui-ci est de produire des logiciels de qualité qui répondent aux besoins de leurs utilisateurs dans des temps et des coûts prévisibles [\[15\]](#page-115-0).

Le choix du processus de développement est une étape cruciale dans l'élaboration d'un projet. En effet, le processus de développement est constitué d'une succession de phases allant de la spécification des besoins à la réalisation et livraison du produit.

Après avoir parcouru les différentes démarches utilisées en gestion de projets et en ayant connaissance de la nature du projet et de la durée limité, nous avons opté pour la méthodologie Scrum .

#### 3.3.1 Définition de scrum

Scrum est une méthode de développement agile orientée projet informatique dont les ressources sont réguliérement actualisées. La méthode Scrum tire son nom du monde du rugby, scrum = mêlée. Le principe de base étant d'être toujours prêt a réorienter le projet au fil de son avancement.

C'est une approche dynamique et participative de la conduite du projet.[\[16\]](#page-115-1).

La méthode scrum se base sur trois piliers essentiels qui le caractérisent d'une maniére à vrai dire unique comparer aux autres méthodes agiles [\[17\]](#page-115-2) :

— La transparence : les rôles au sein d'une équipe Scrum ne sont pas déterminés entre les membres, chacun apporte son savoir-faire. Cela facilite le partage des informations au sein du projet.

— L'inspection : Scrum prévoit d'organiser réguliérement des inspections sur les artefacts produits afin de détecter des comportements imprévus au sein du projet.

— L'adaptation : Scrum fonctionne par des cycles de vie. A chaque début de cycle, sont ' réalisés une revue du cycle précédent et une préparation du cycle suivant.

#### 3.3.2 Concepts de base de la méthode de gestion de projet Scrum :

Scrum est considéré comme un cadre ou « Framework » de gestion de projet. Ce cadre est constitué d'une définition des rôles, de réunions et d'artefacts. L'un des aspects qui distinguent Scrum des autres méthodes agiles réside dans le fait qu'il fait appel à des acteurs qui occupent, chacun, un rôle important dans le systéme.

#### 1.Acteur

Un acteur représente l'abstraction d'un rôle joué par des entités externes (utilisateur, dispositifs matériels ou autres systéme) qui interagissent directement avec le systéme étudié.

—Product Owner : Personne ayant la responsabilité de produire et de maintenir à jour le carnet de produit. C'est lui qui détermine les priorités et qui prend les décisions d'orientation du projet[\[18\]](#page-115-3).

—Scrum Master : Membre de l'équipe dont l'objectif principal est de la protéger des perturbations extérieures. Il est complètement transparent pour la communication entre l'équipe et les clients et n'a aucun pouvoir hiérarchique sur l'équipe. C'est en revanche un facilitateur pour les problèmes non techniques de l'équipe[\[19\]](#page-115-4).

—Equipe de développement : Généralement composée de 1 à 6 personnes, elle est chargée de transformer les besoins exprimés par le product owner sous la forme des user stories en fonctionnalités réelles, opérationnelles et utilisables. L'équipe est généralement composée de plusieurs profils, ne se limitant pas à des développeurs, et peut intégrer des architectes, un DBA (Data Base Administrator), un graphiste, un ergonome ou encore un ingénieur-systéme ou réseau, en fonction des besoins[\[18\]](#page-115-3).

#### 2. Evénements :

La vie d'un projet Scrum est rythmée par un ensemble de réunions clairement définies et strictement limitées dans le temps (Timeboxing) :

—Sprint planning : L'équipe se répartit les tâches en fonction des priorités (Business Value/Ressource poids), elles sont définies dans le sprint backlog. Dédié à la planification du sprint. Les users stories sont découpées en tâches unitaires et estimées en termes d'effort par l'équipe [\[17\]](#page-115-2).

—Sprint review (revue de sprint) : L'équipe présente ce qu'elle a accompli durant le sprint. Le sprint review prend la forme d'une démo des nouvelles fonctionnalités ou de la compréhension de l'architecture. Elle prend place à la fin du sprint. Elle permet à l'équipe d'adapter le Product backlog . Durant cette phase on va définir les tâches terminées (objets utilisables et potentiellement livrable) entre le Product owner et l'équipe. Elle va permettre la démonstration du produit réalisé 'a l'issue du sprint et inspection des users stories contenues dans ce dernier. Elle peut être ouverte à d'autres personnes externes (client, user etc.). Enfin sa durée est de quatre heures pour un mois de sprint [\[17\]](#page-115-2).

—Sprint rétrospective (rétrospective de sprint) : Permet de définir périodiquement ce qui marche et ce qui ne marche pas, elle a une durée de quinze à trente minutes. L'équipe compléte discute des tâches à démarrer, s'il faut les arrêter ou continuer. Il s'agit d'un échange sur la maniére de travailler ensemble et permet d'apporter des améliorations dans ce sens. Le sprint rétrospectif est utile pour apprécier la vélocité de l'équipe via le nombre de points d'effort que l'équipe peut absorber et qui augmente avec le temps. Ainsi ce dernier point pourra apporter un gain de vélocité/performance dans la maitrise du projet et de la technologie abordée [\[17\]](#page-115-2).

—Mêlée quotidienne : il s'agit d'une réunion de synchronisation de l'équipe de développement qui se fait debout (elle est aussi appelée "stand up meeting") en 15 minutes maximum au cours de laquelle chacun répond principalement à 3 questions « Qu'est-ce que j'ai terminé depuis la dernière mêlée ? Qu'est-ce que j'aurai terminé d'ici la prochaine mêlée ? Quels obstacles me retardent ? »[\[17\]](#page-115-2).

#### 3. Les artefacts :

En archéologie, le terme «artefact» fait référence à un objet fabriqué par un humain. Les racines latines du mot artefact se traduisent approximativement par «œuvre d'art». Ainsi, nous fabriquons un artefact, qu'il s'agisse d'un outil permettant de résoudre un problème ou une œuvre d'art qui nous inspire. Scrum décrit trois artefacts principaux : le backlog de produit, le backlog de sprint et l'incrément de produit [\[17\]](#page-115-2).

—Le Product backlog : Il s'agit d'une liste de tout ce qui est désiré sur le projet on parle alors d'users stories, sa gestion est réalisée par le Product Owner qui peut modifier la priorité (notamment à la fin de chaque sprint), chaque user story doit être classée en fonction de sa business value (et effort) qui change dynamiquement en fonction du besoin et des attentes du client. Affinement des users stories afin de créer des Product backlog item (PBI) ou tâches qui seront positionnés dans les sprints à venir[\[17\]](#page-115-2).

—Sprint backlog : Il s'agit des objectifs du sprint basés sur la plus haute valeur de tâches (ou PBI), définit le travail à effectuer par l'équipe de développement, plan en temps réel du travail dans le sprint. Il doit être définit avec le Product Owner. (Choix des itérations à commencer en fonction des priorités) Les équipiers sont libres de choisir les users stories en fonction de leur capacité, mais doivent s'engager à les réaliser et à les livrer à la fin du sprint. La capacité de poids sera affectée par équipiers. Aussi elle sera redéfinit si nécessaire à la fin de chaque sprint[\[17\]](#page-115-2).

#### 4. Users stories :

Les spécifications sont souvent une cause majeure de l'échec d'un projet. De mauvaises spécifications peuvent entraîner un manque de vision sur le produit attendu, des fonctionnalités redondantes/contradictoires. Le but de l'utilisation des « user stories » est de permettre de répondre plus rapidement et avec moins de coût au changement rapide des exigences du monde réel[\[20\]](#page-115-5).

#### 3.3.3 Cycle de vie de scrum

Le principe de la méthode agile SCRUM est de concentrer l'équipe de développement sur un ensemble de fonctionnalités à réaliser de façon itératif, dans des itérations d'une durée de deux à quatre semaines, appelées des Sprints. Chaque Sprint doit aboutir à la livraison d'un produit partiel.

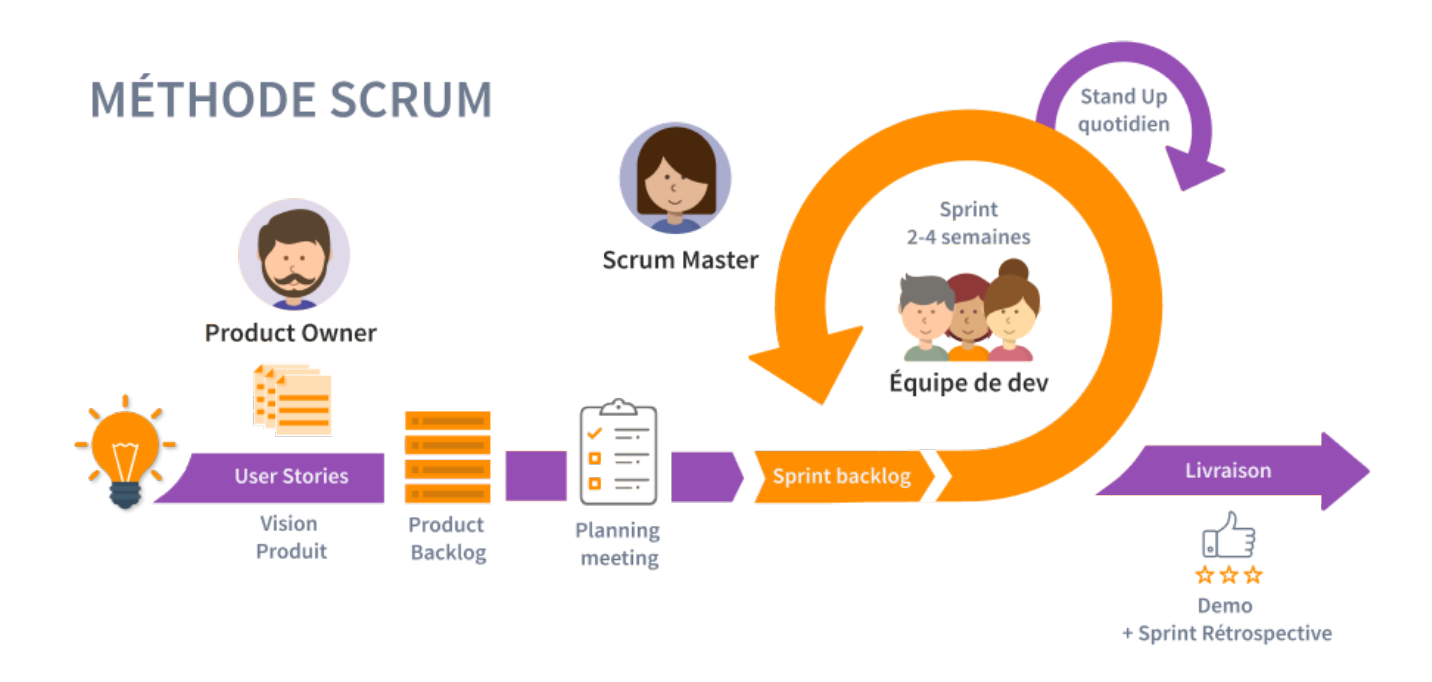

Figure 3.1 – Le Cycle de vie de Scrum

Comme indiqué dans la figure ci-dessus, pour mettre en place la méthode Scrum, Il faut dégager dans un premier lieu le maximum de fonctionnalités à réaliser pour former le backlog du produit. En second lieu, définir les priorités des fonctionnalités et choisir lesquelles seront réalisés dans chaque itération.

Par la suite, focaliser l'équipe de façon itérative sur l'ensemble des fonctionnalités à réaliser dans des itérations appelées sprints. Un sprint aboutit toujours à la livraison d'un produit partiel fonctionnel appelé incrément. Ainsi, vers la fin de chaque sprint, une réunion aura lieu pour effectuer la revue de l'itération.

L'objectif de cette réunion consiste à valider l'incrément qui était produit pendant l'itération.

## 3.4 Spécification des besoins :

### 3.4.1 Diagramme de cas d'utilisation

C'est un diagramme UML utilisé pour donner une vision globale du comportement fonctionnel d'un système logiciel. Les cas d'utilisations permettent d'exprimer le besoin des utilisateurs d'un système.

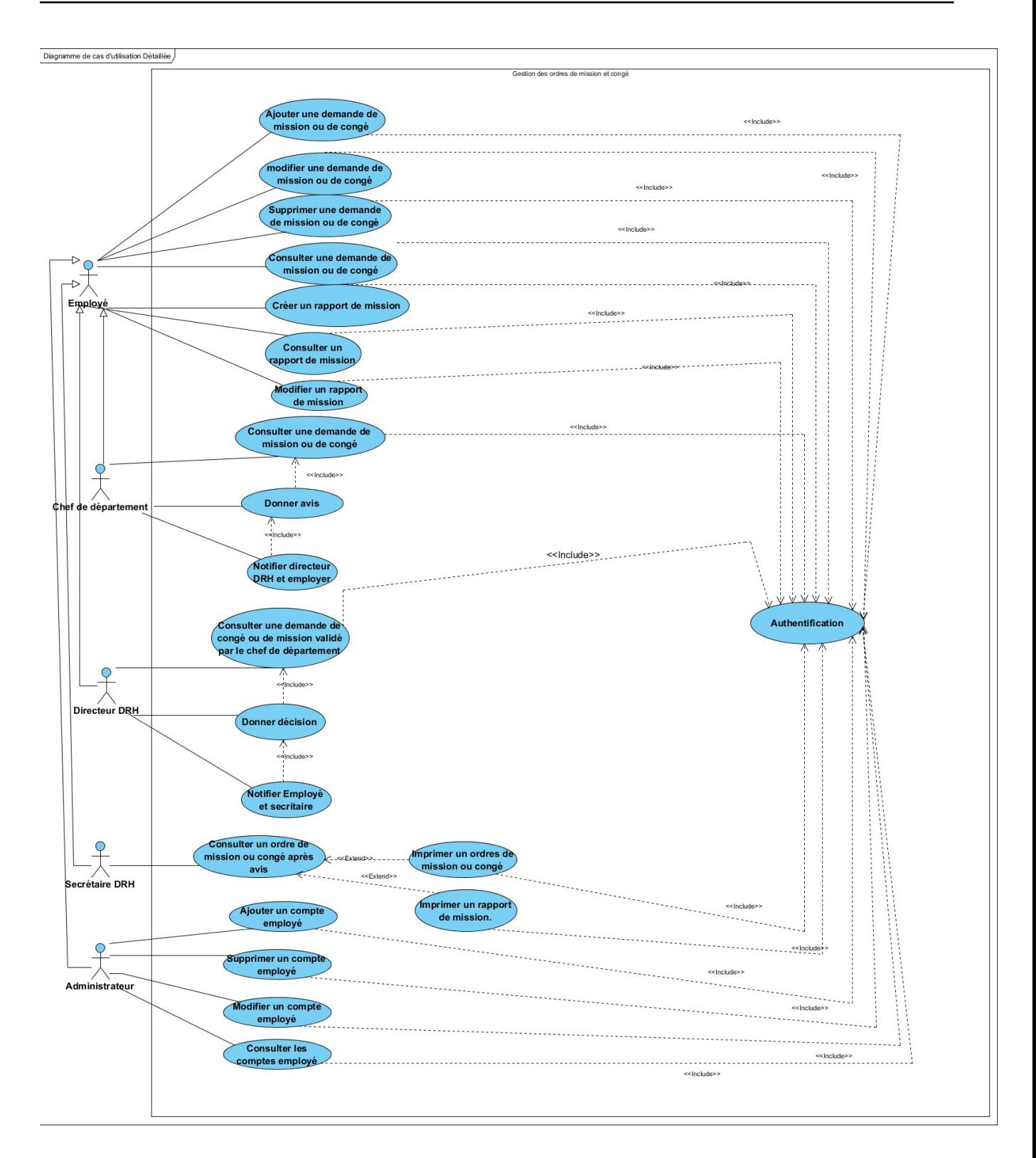

Figure 3.2 – Le Diagramme de cas d'utilisation

### 3.4.2 Identification des acteurs :

Un acteur représente un rôle joué par une personne externe ou par un processus qui interagit avec le système.

Les acteurs de notre système sont :

| Acteurs:           | Cas d'utilisation :                                                                                                    |
|--------------------|----------------------------------------------------------------------------------------------------|
| Employé:           | Ajouter une demande de mission ou de congé<br>Modifier une demande d'ordre de mission ou de congé.<br>Supprimer une demande d'ordre de mission ou de congé.<br>Consulter une demande d'ordre de mission ou de congé.<br>Consulter un rapport de mission.<br>Modifier un rapport de mission.<br>Créer un rapport mission.<br>Authentification. |
| Chef département : | Consulter une demande d'ordre mission ou de congé.<br>Donner avis<br>Notifier directeur DRH et employé.<br>Authentification.                                                                                                    |
| Directeur DRH:     | Consulter une demande de congé ou de mission validée par le<br>chef de département.<br>Donner décision.<br>Notifier employé et secrétaire DRH.<br>Authentification.                                                                                                    |
| Secrétaire DRH :   | Consulter un ordre de mission ou de congé après avis :<br>$\triangleright$ Imprimer un ordre de mission ou congé.<br>Imprimer un rapport de mission ou congé.<br>⋗<br>Authentification.                                                                                                    |
| Administrateurs:   | Ajouter un compte employé.<br>Modifier un compte employé.<br>Supprimer un compte employé.<br>Consulter un compte employé.<br>Authentification.                                                                                                    |

Table 3.1 – L'Identification des acteurs

### 3.4.3 Cas d'utilisation associs à employé

Ce diagramme illustre les cas d'utilisation associés à l'employé .

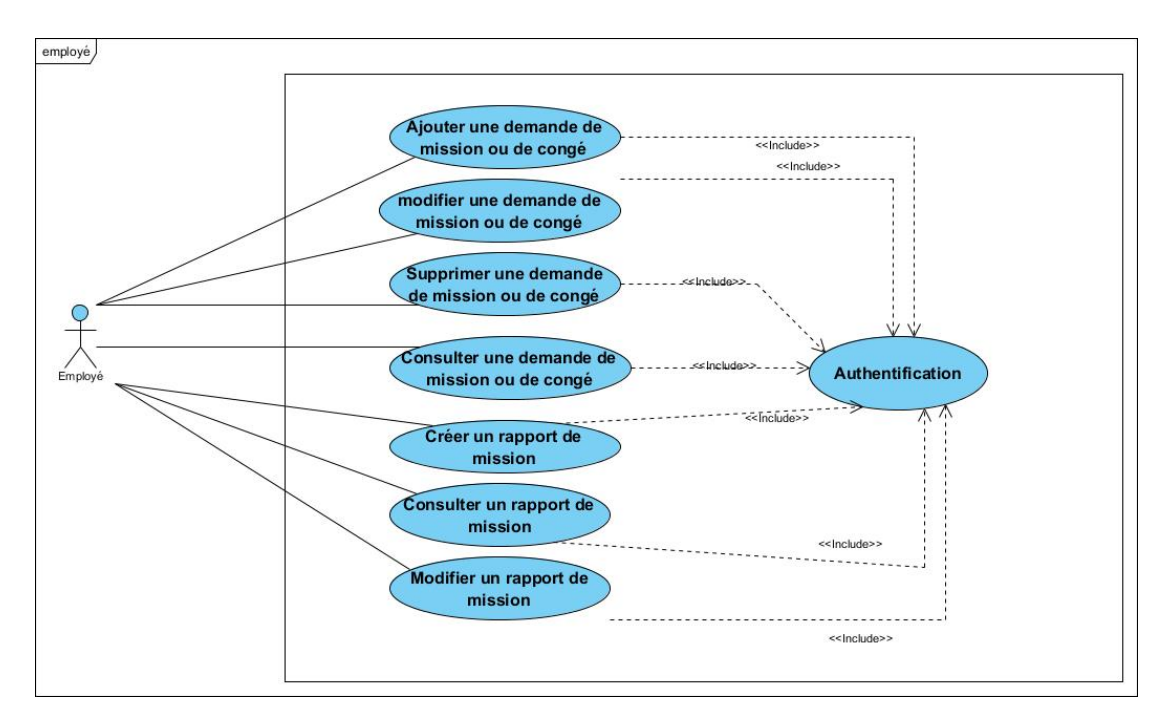

Figure 3.3 – Le Cas d'utilisation associé à employé

#### 3.4.4 Le Cas d'utilisation associs au chef département

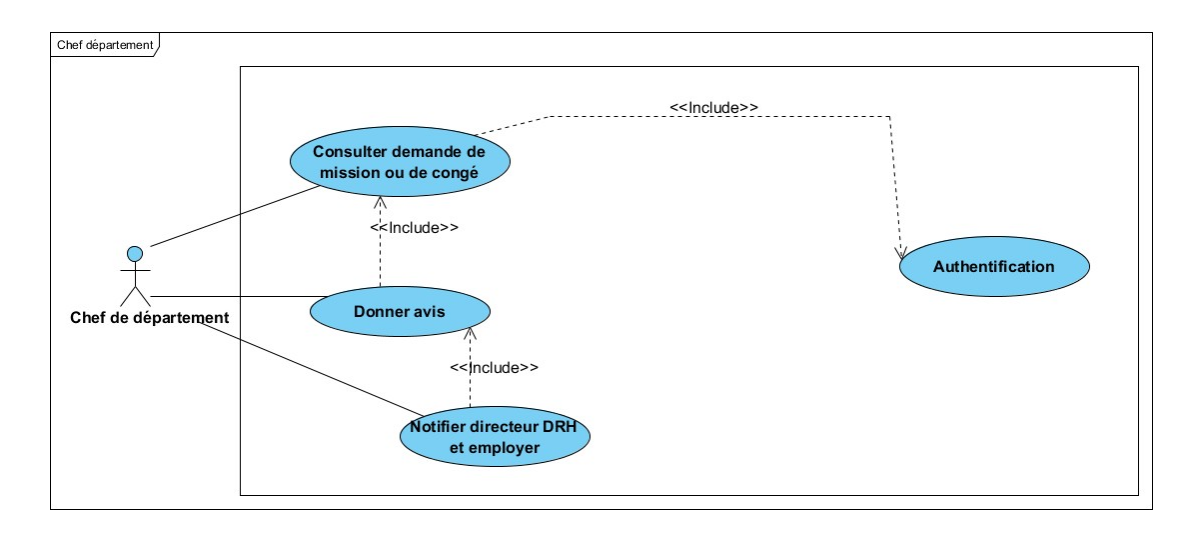

Figure 3.4 – Le Cas d'utilisation associé au chef département

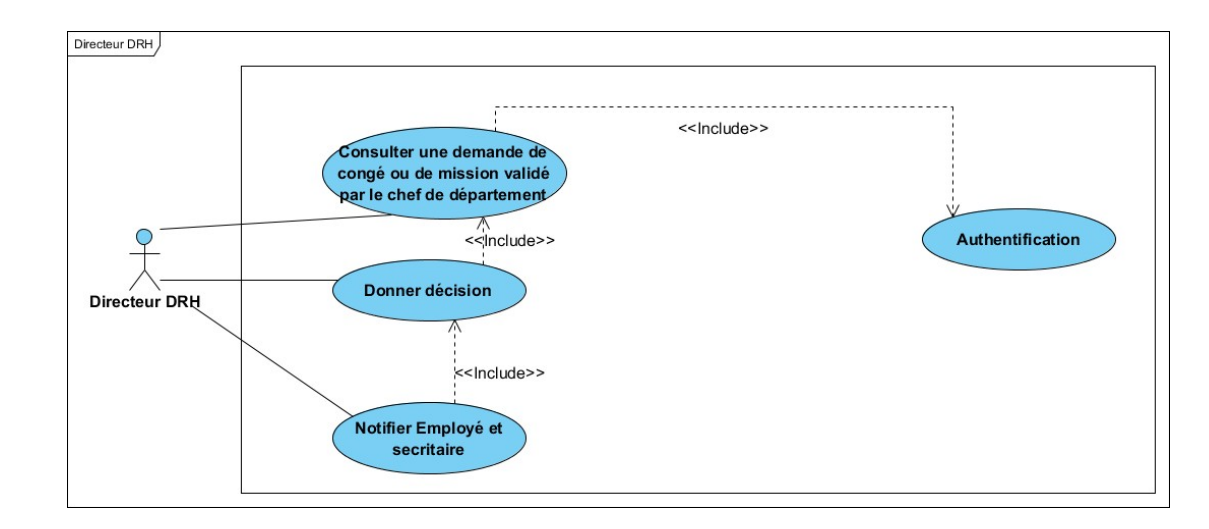

### 3.4.5 Le Cas d'utilisation associs au directeur DRH

Figure 3.5 – Le Cas d'utilisation associé au directeur DRH

### 3.4.6 Le Cas d'utilisation associs à la secritaire DRH

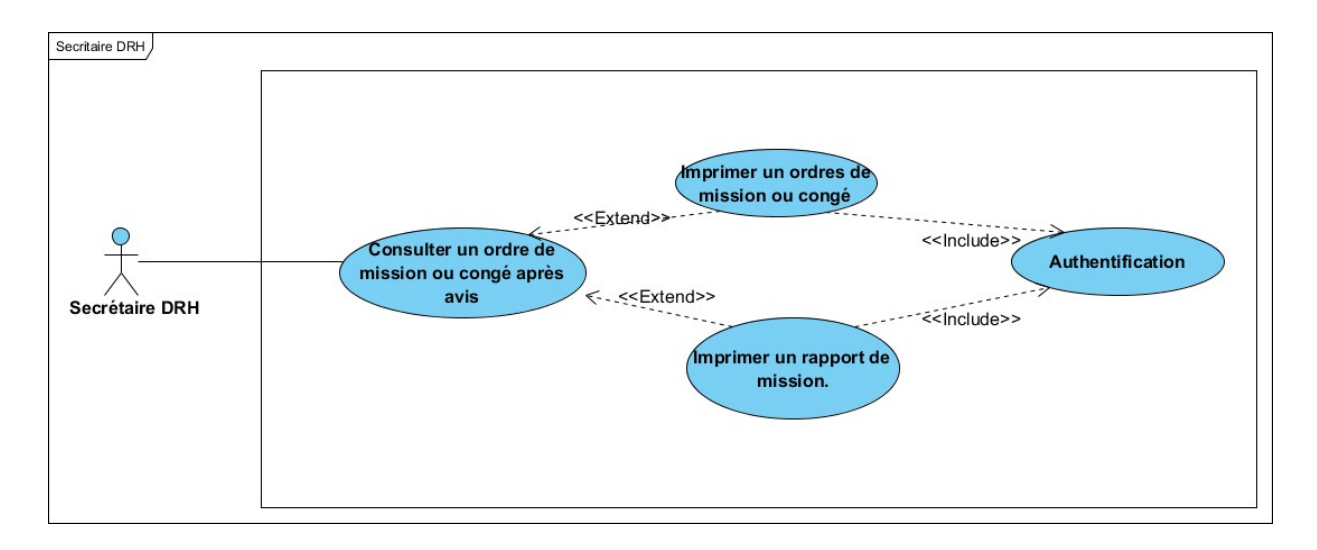

Figure 3.6 – Le Cas d'utilisation associs a la secritaire DRH

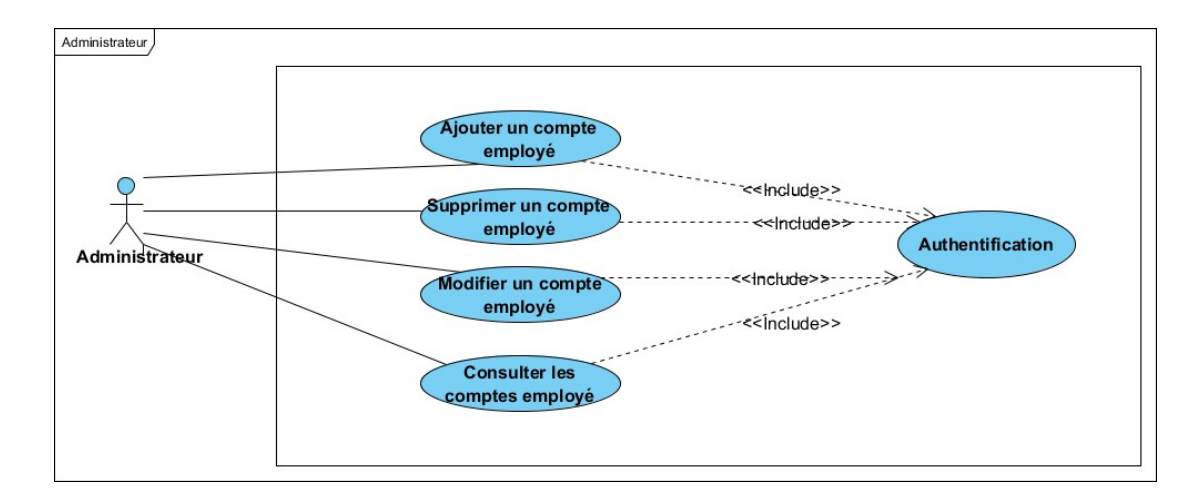

#### 3.4.7 Le Cas d'utilisation associé à l'administrateur

Figure 3.7 – Le Cas d'utilisation associé à la secritaire DRH

## 3.5 Description textuelle des cas d'utilisation

Pour donner une autre définition du cas d'utilisation, on peut dire que c'est une collection de scénarios de succès ou d'échec qui décrit la façon dont un acteur particulier utilise un système pour atteindre un objectif. Pour détailler la dynamique du cas d'utilisation, la procédure la plus évidente consiste à recenser de façon textuelle toutes les interactions entre les acteurs et le système. Le cas d'utilisation doit avoir un début et une fin clairement identifiés. Il faut aussi préciser les variantes possibles tout en essayant d'ordonner séquentiellement les descriptions afin d'améliorer leur lisibilité.

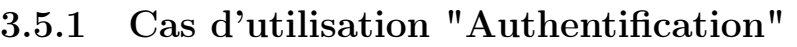

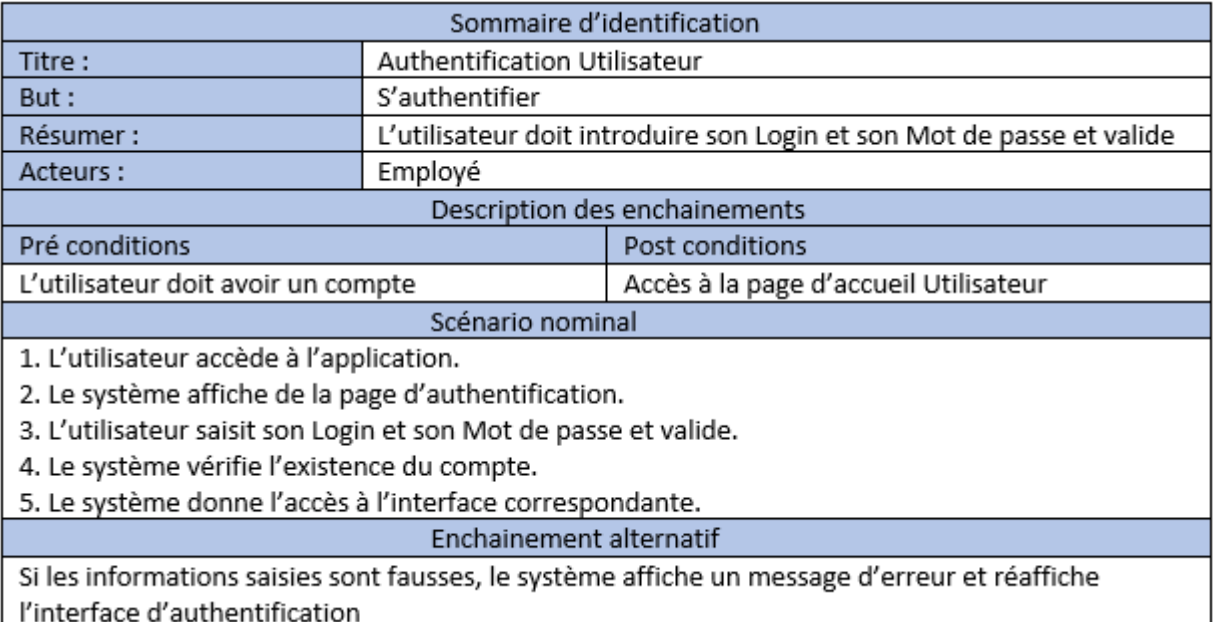

TABLE 3.2 – Le Cas d'utilisation "Authentification"

## 3.5.2 Cas d'utilisation "Ajouter une demande d'ordre de mission ou de congé"

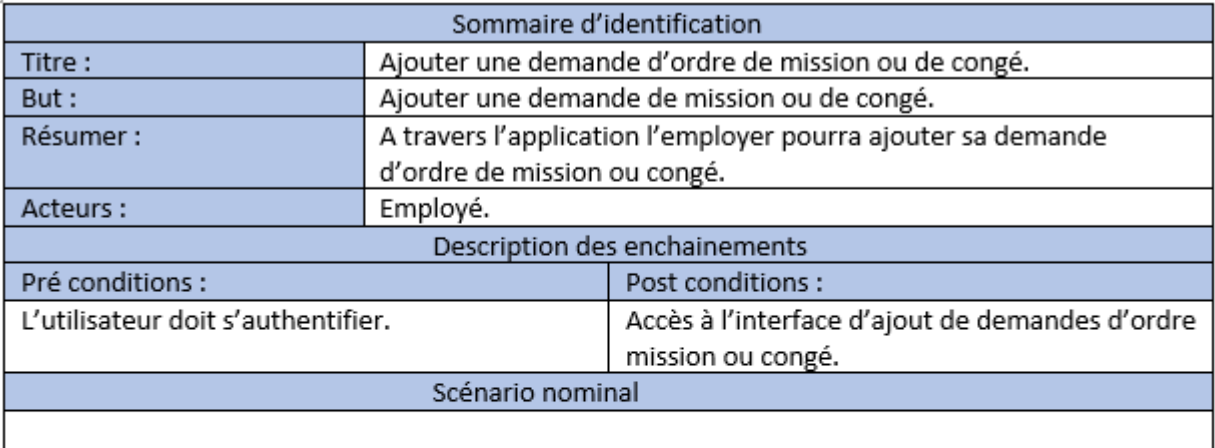

1. L'utilisateur demande le formulaire d'ajouts demande d'ordre de mission ou congé.

- 2. Le système affiche l'interface.
- 3. L'utilisateur remplit tout le formulaire.
- 4. Le système enregistrer les données.

**Enchainement alternatif** 

Si un champ d'information est incomplet ou la demande de mission existe déjà le système affiche un message d'erreur.

Table 3.3 – Le Cas d'utilisation "Ajouter demande de mission ou de congé"

 $\overline{1}$ 

## 3.5.3 Cas d'utilisation "Modifier une demande d'ordre de mission ou de congé"

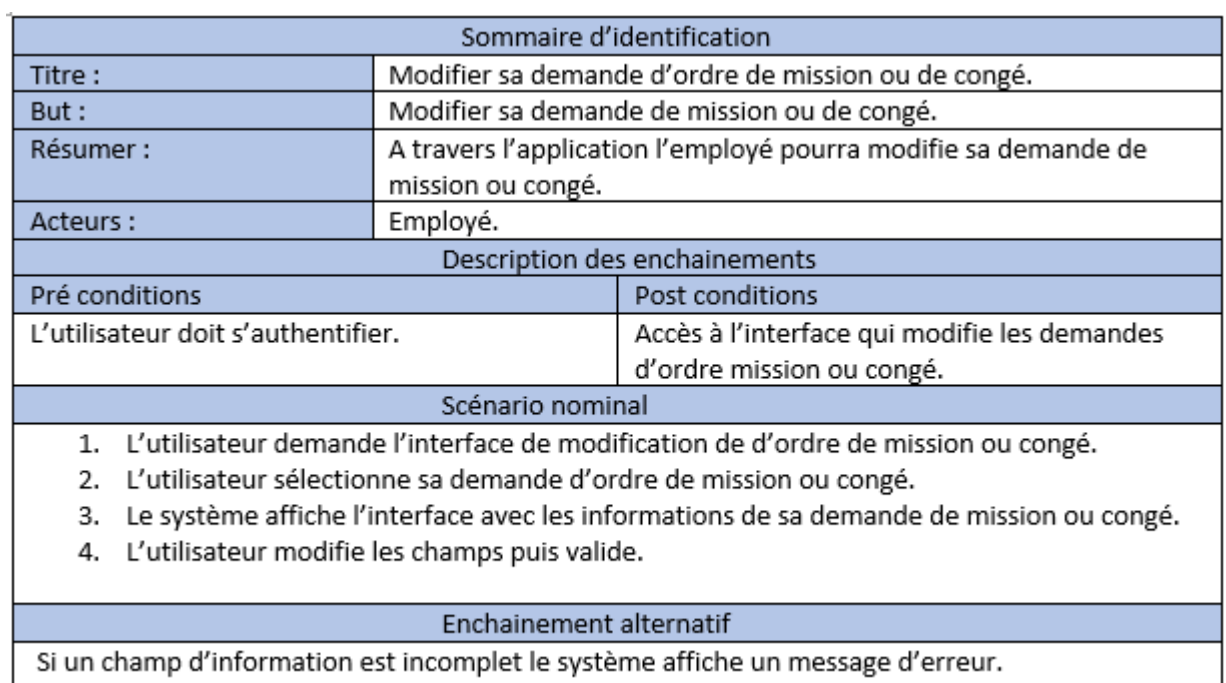

Si la demande a été approuvé elle ne sera plus modifiable.

Table 3.4 – Le Cas d'utilisation "Modifier une demande d'ordre de mission ou de congé"

## 3.5.4 Le Cas d'utilisation "Supprimer une demande d'ordre de mission ou de congé"

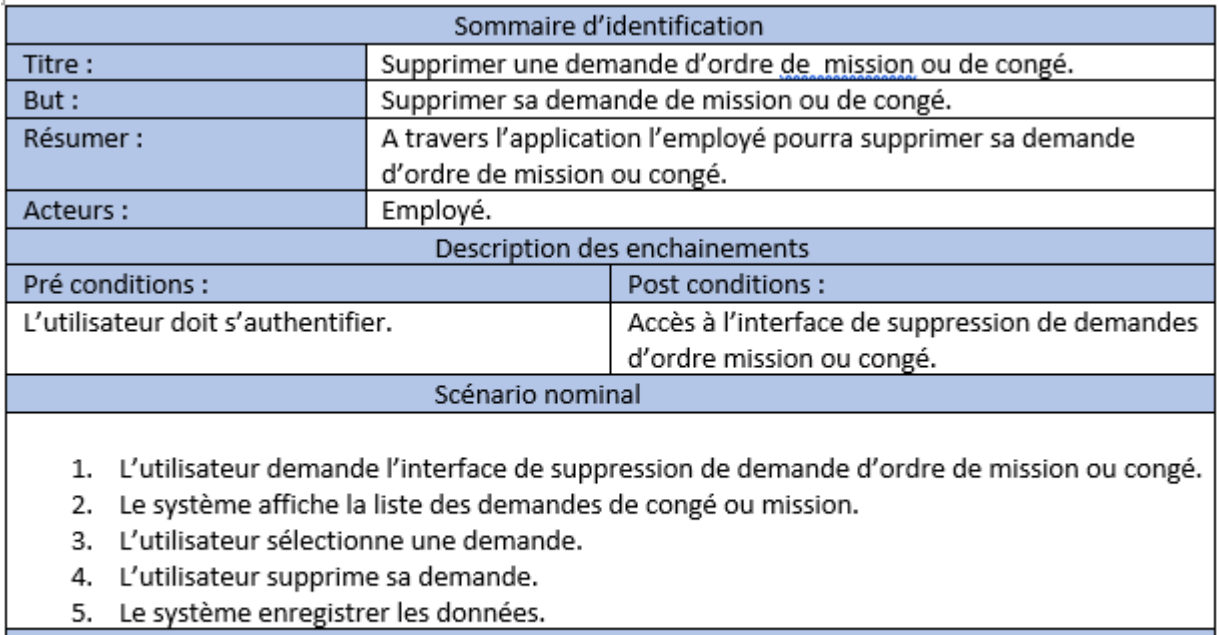

Enchainement alternatif

Liste non disponible, message d'erreur.

Si la demande est approuvée elle ne sera plus supprimable.

Table 3.5 – Le Cas d'utilisation "Supprimer une demande d'ordre de mission ou de congé"

## 3.5.5 Cas d'utilisation "Créer un rapport de mission"

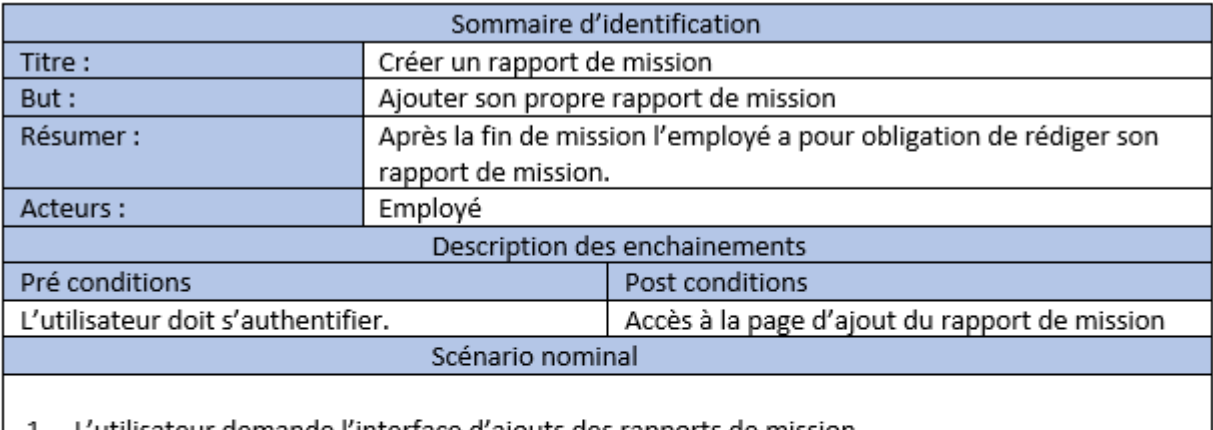

1. L'utilisateur demande l'interface d'ajouts des rapports de mission.

- 2. Le système affiche l'interface.
- 3. L'utilisateur saisi les informations.
- 4. L'utilisateur effectue la mise à jour et valide.
- 5. Le système enregistrer les données.

Enchainement alternatif

Si un champ d'information est incomplet ou le rapport mission existe déjà le système affiche un message d'erreur.

Table 3.6 – Le Cas d'utilisation "Créer rapport de mission"

## 3.5.6 Cas d'utilisation "Modifier un rapport de mission"

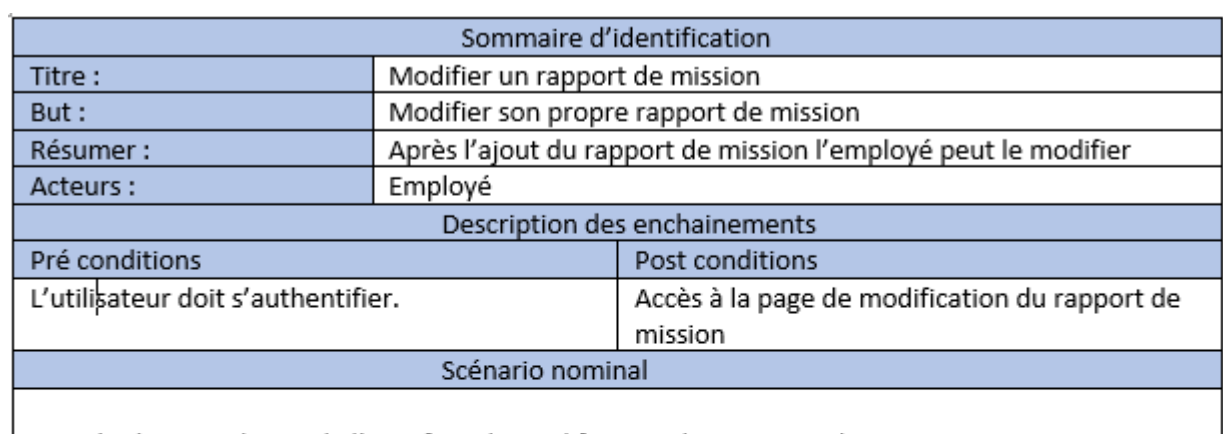

- 1. L'utilisateur demande l'interface de modification des rapports de mission.
- 2. Le système affiche l'interface.
- 3. L'utilisateur sélectionne son rapport de mission.
- 4. L'utilisateur effectue la mise à jour et valide
- 5. Le système enregistrer les données.

#### Enchainement alternatif

Si un champ d'information est incomplet ou le rapport mission existe déjà le système affiche un message d'erreur.

Table 3.7 – Le Cas d'utilisation "Modifier rapport de mission"

## 3.5.7 Cas d'utilisation " Notifier directeur DRH et employé."

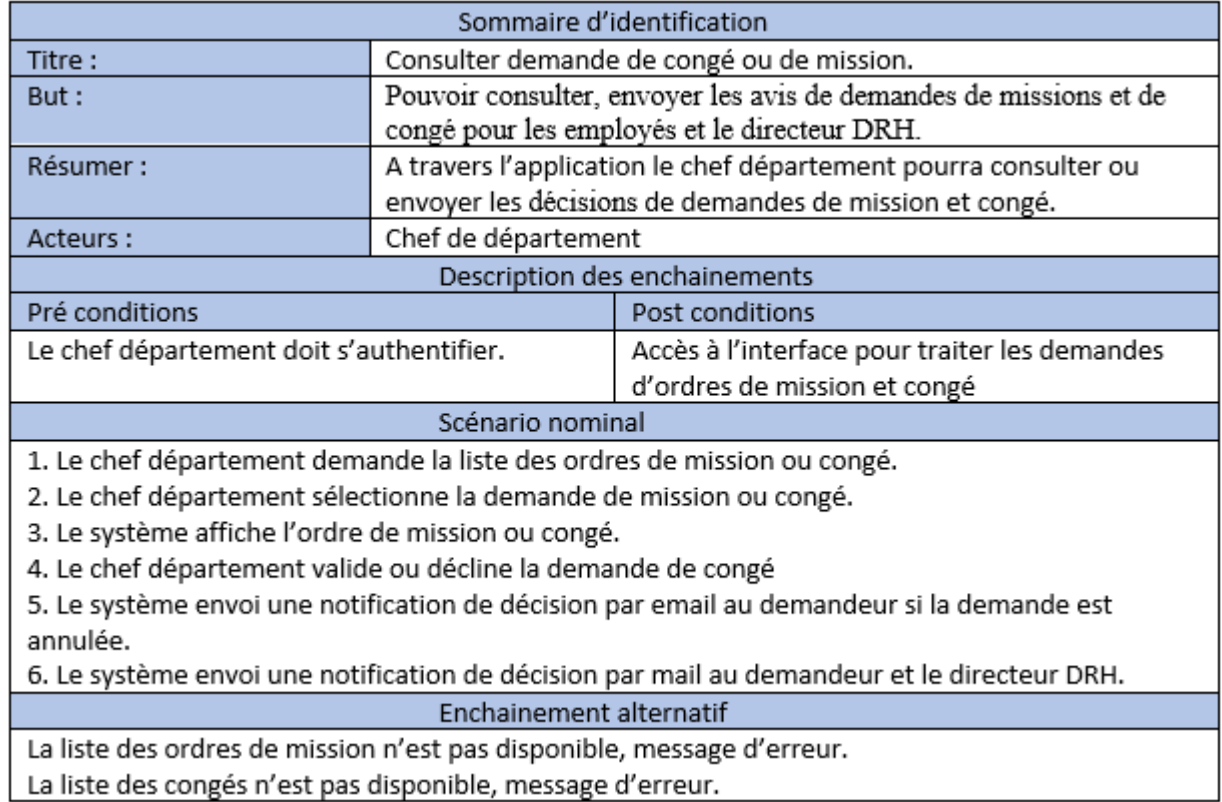

Table 3.8 – Le Cas d'utilisation "Notifier directeur DRH et employé"

## 3.5.8 Cas d'utilisation "Notifier employé et secrétaire DRH."

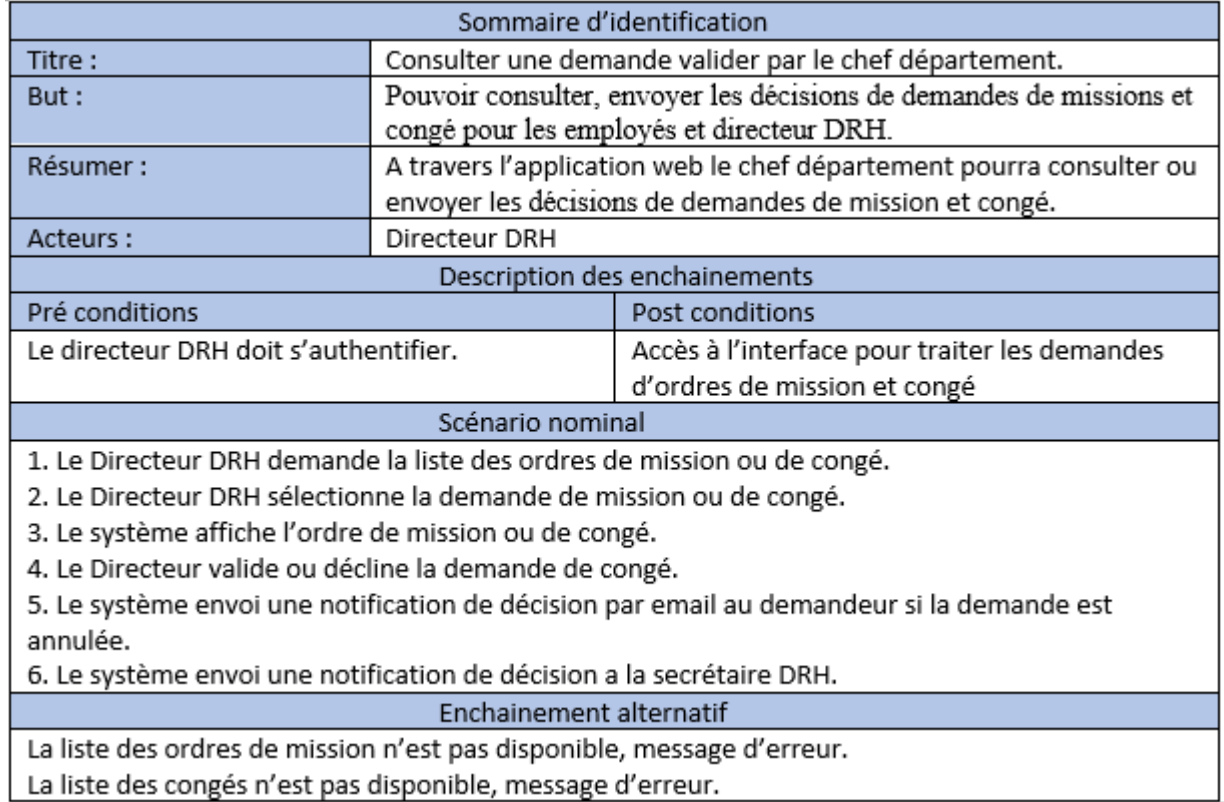

Table 3.9 – Le Cas d'utilisation "Notifier employé et secrétaire DRH."

## 3.5.9 Cas d'utilisation "Consulter un ordre de mission ou de congé aprés avis."

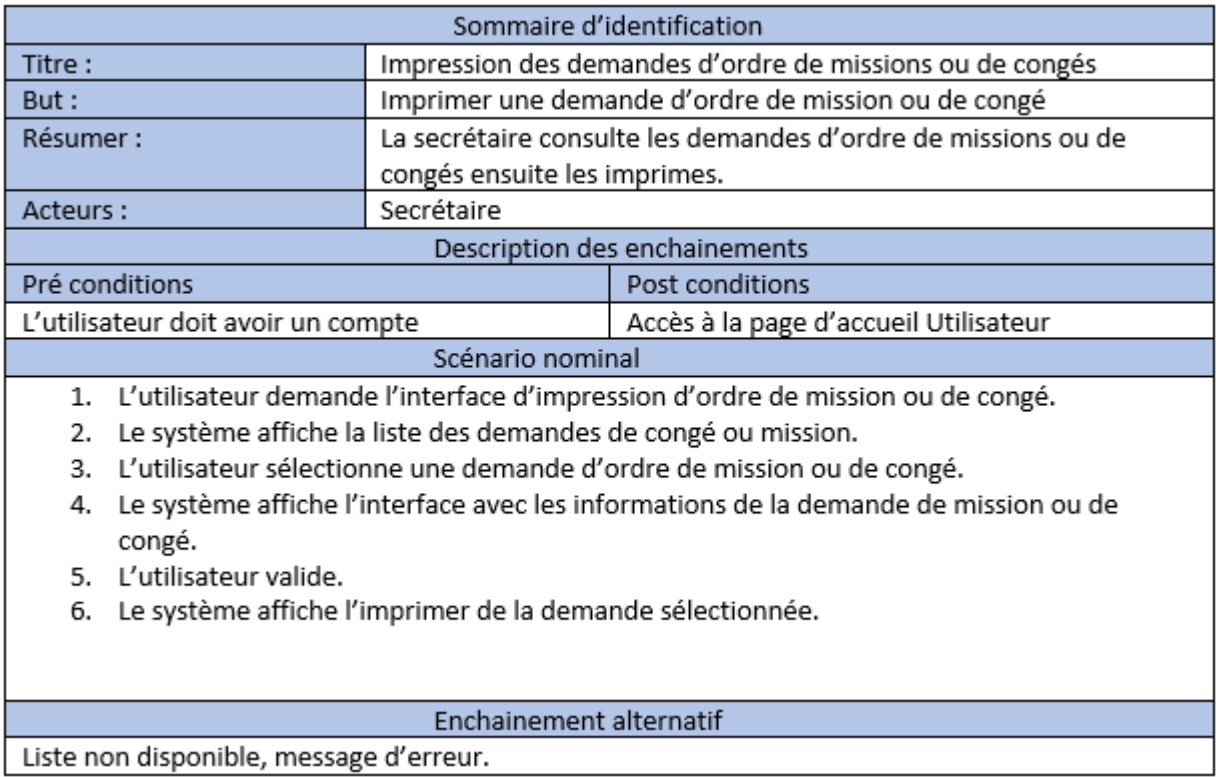

Table 3.10 – Le Cas d'utilisation "Consulter un ordre de mission ou de congé aprés avis."

## 3.5.10 Cas d'utilisation "Ajouter un compte employé."

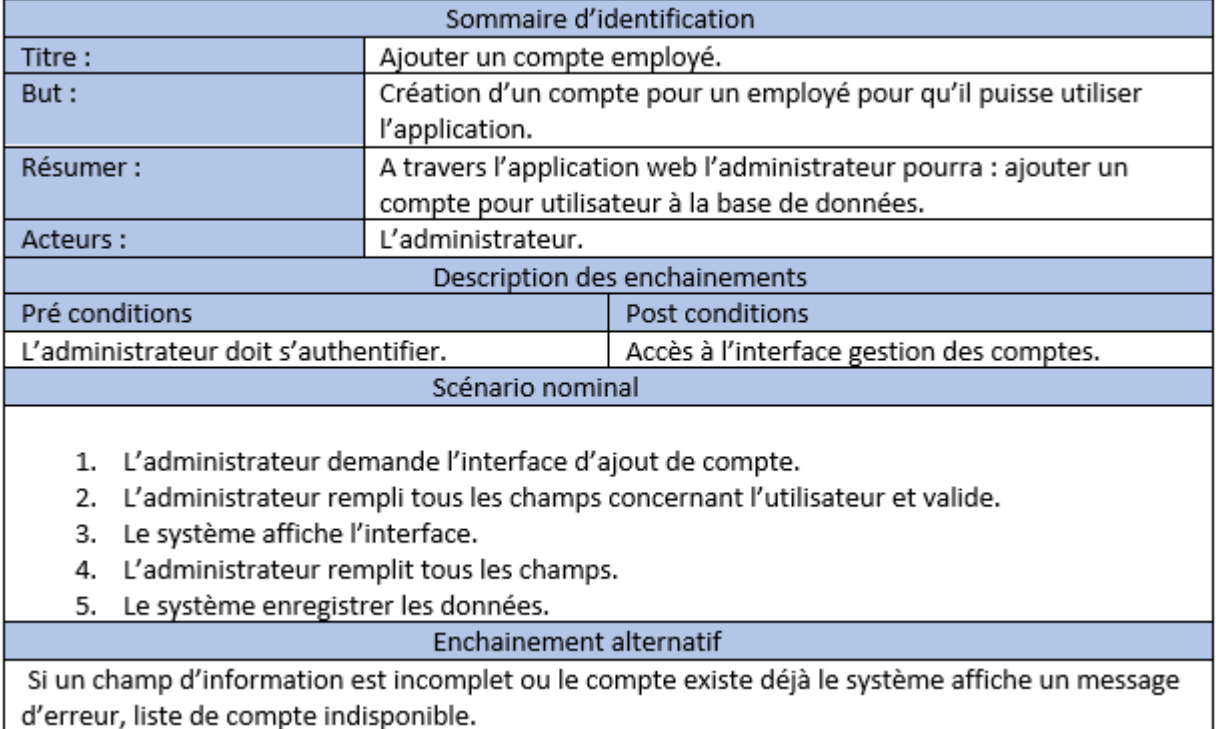

Table 3.11 – Le Cas d'utilisation "Ajouter un compte employer."

## 3.5.11 Cas d'utilisation "Supprimer un compte employé."

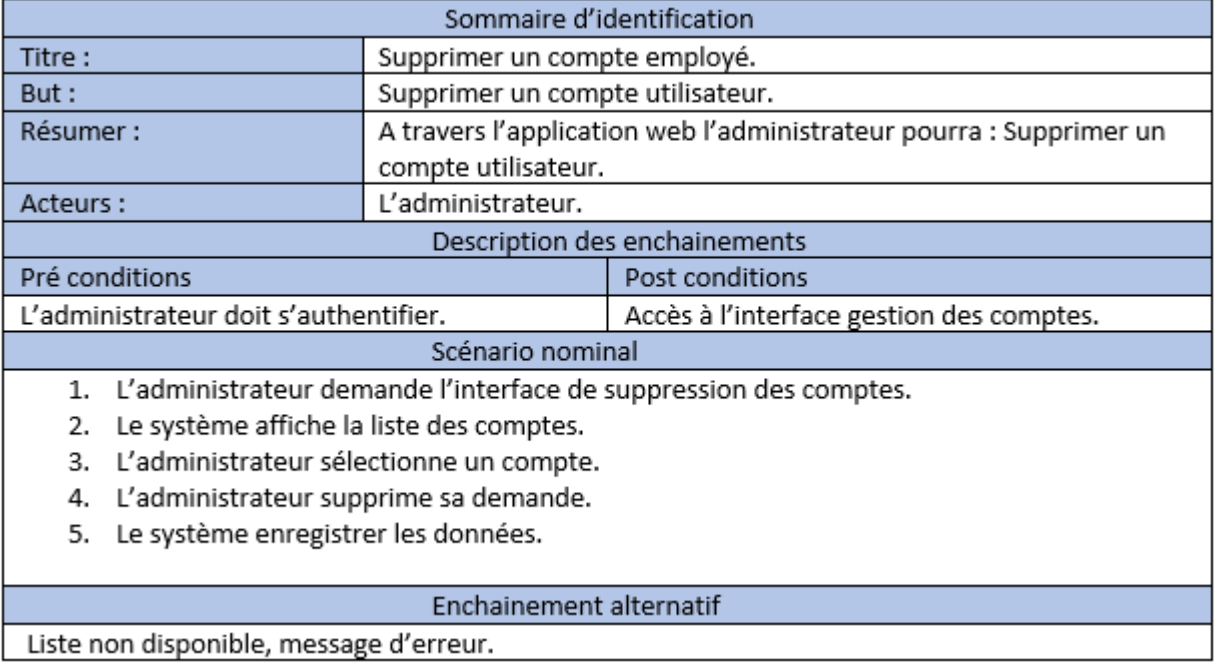

Liste non disponible, message d'erreur.

Table 3.12 – Le Cas d'utilisation "Supprimer un compte employé."

### 3.5.12 Cas d'utilisation "Modifier un compte employé."

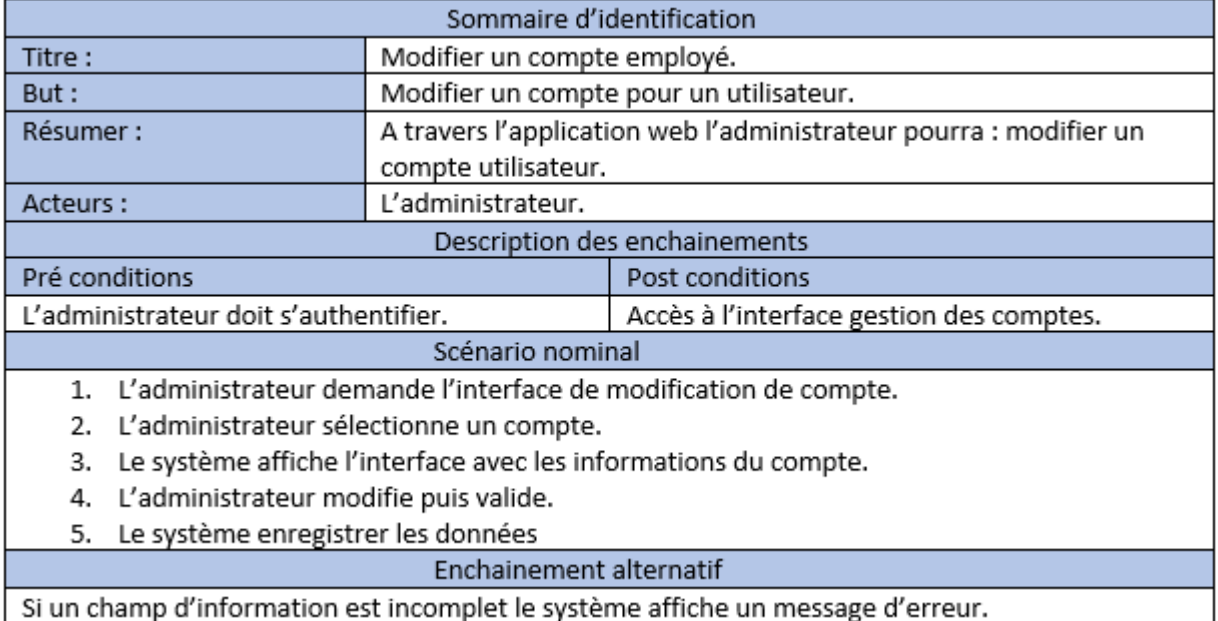

Si un champ d'information est incomplet le système affiche un message d'erreur.

Table 3.13 – Le Cas d'utilisation "Modifier un compte employé."

### 3.5.13 Cas d'utilisation "Consulter un compte employé."

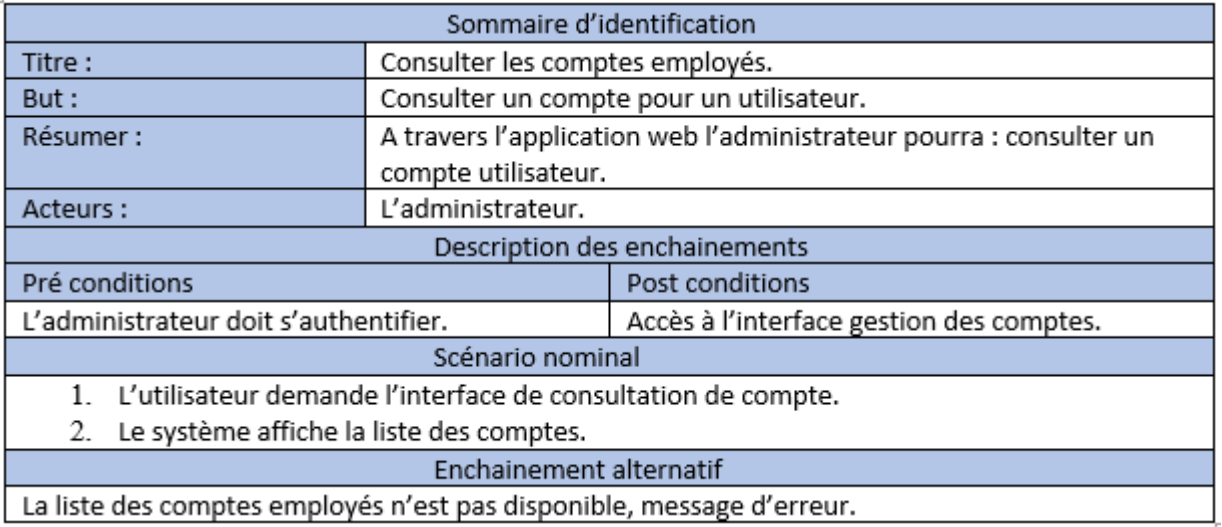

La liste des comptes employés n'est pas disponible, message d'erreur.

Table 3.14 – Le Cas d'utilisation "Consulter un compte employé."

## 3.6 Conclusion

Dans ce chapitre, nous avons définie le langage de modélisation UML et le processus de développement qui est la méthodologie Scrum,par la suite nous avons établi le diagramme de cas d'utilisation et les scénarios nominaux qui ont permis de préparer les éléments nécessaires pour passer à la phase de conception. Cette dernière est l'objet du prochain chapitre.

CHAPITRE 4

# Analyse et Conception

### 4.1 Introduction

Ce chapitre vise à illustrer la phase de conception et les modèles UML associés. Nous commençons par établir les diagrammes de séquences des cas d'utilisation étudiés précédemment, après nous allons élaborer le diagramme de classe, suivis du Modèle logique de données (MLD) et nous allons terminer avec une petite conclusion.

## 4.2 Diagrammes de séquences système des cas d'utilisations :

Le terme de diagramme de séquence «système» désigne le fait de considérer le système informatique comme une boîte noire, son comportement est décrit vu de l'extérieur, sans préciser comment il le réalisera. Le diagramme de séquences permet de présenter les interactions entre objets selon un point de vue temporel. L'accent est mis sur la chronologie des envois des messages. L'objectif du diagramme de séquence est de représenter les interactions entre objets en indiquant la chronologie des échanges. Cette représentation peut se réaliser par cas d'utilisation en considérant les différents scénarios associés. Comme il est possible de distinguer des sous-ensembles d'interactions qui constituent des fragments[\[21\]](#page-115-6).

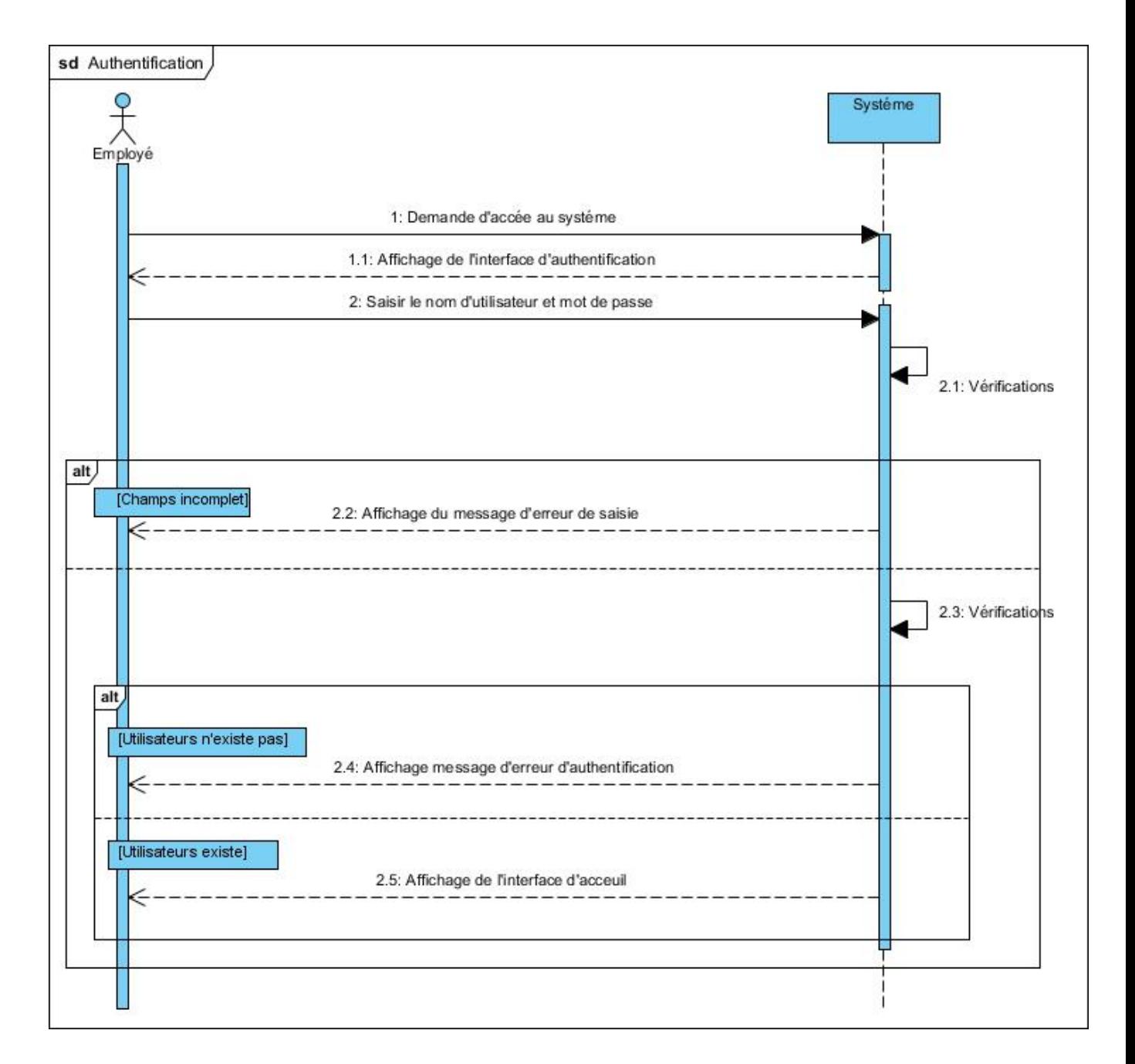

### 4.2.1 Diagrammes de séquence système "Authentification"

Figure 4.1 – Diagramme de séquence cas d'utilisation "Authentification"

## 4.2.2 Diagrammes de séquence système"Ajouter une demande d'ordre de mission ou de congé"

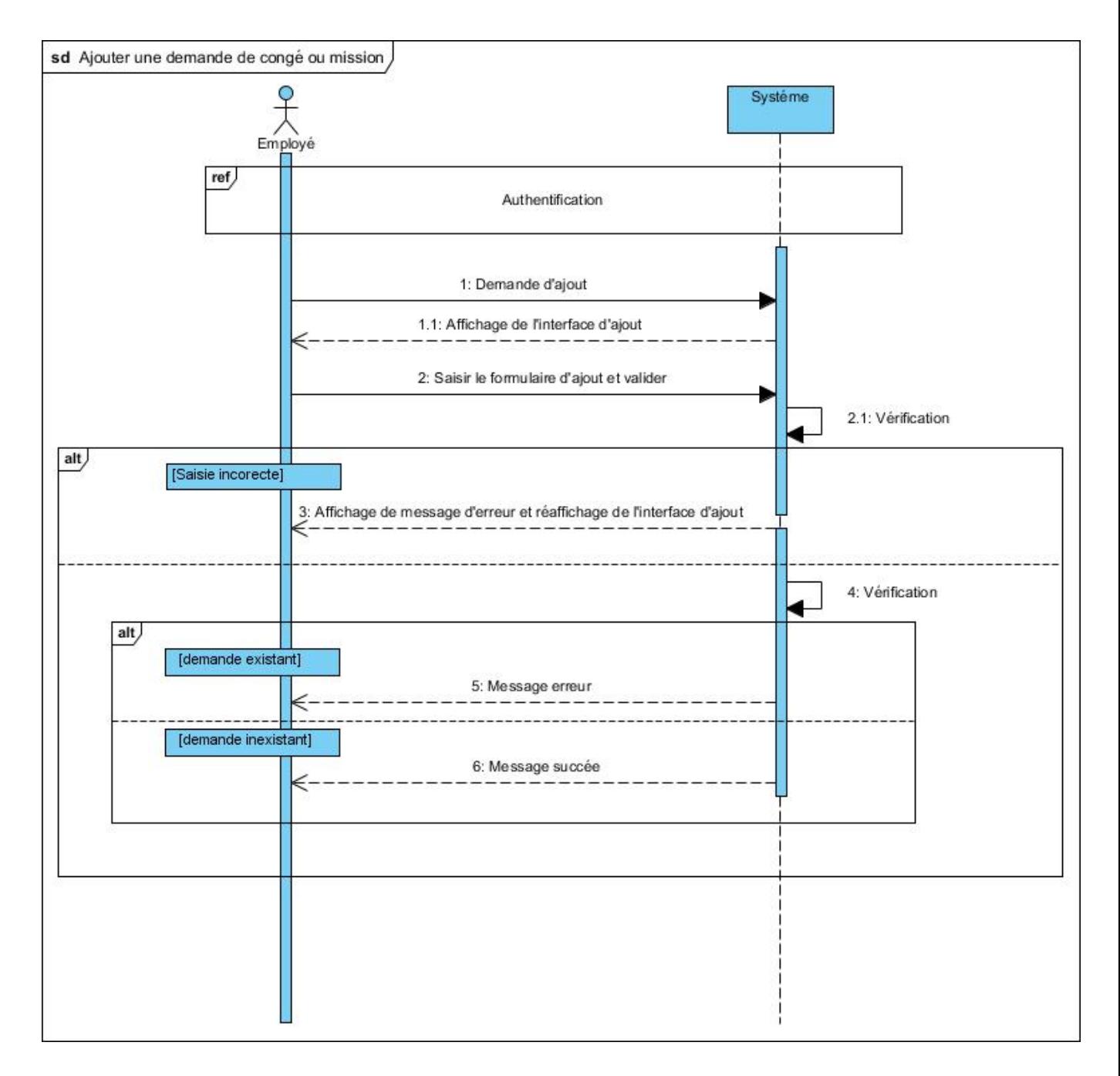

Figure 4.2 – Diagramme de séquence cas d'utilisation "Ajouter une demande d'ordre de mission ou de congé"

### 4.2.3 Diagrammes de séquence système"Modifier une demande d'ordre de mission ou de congé"

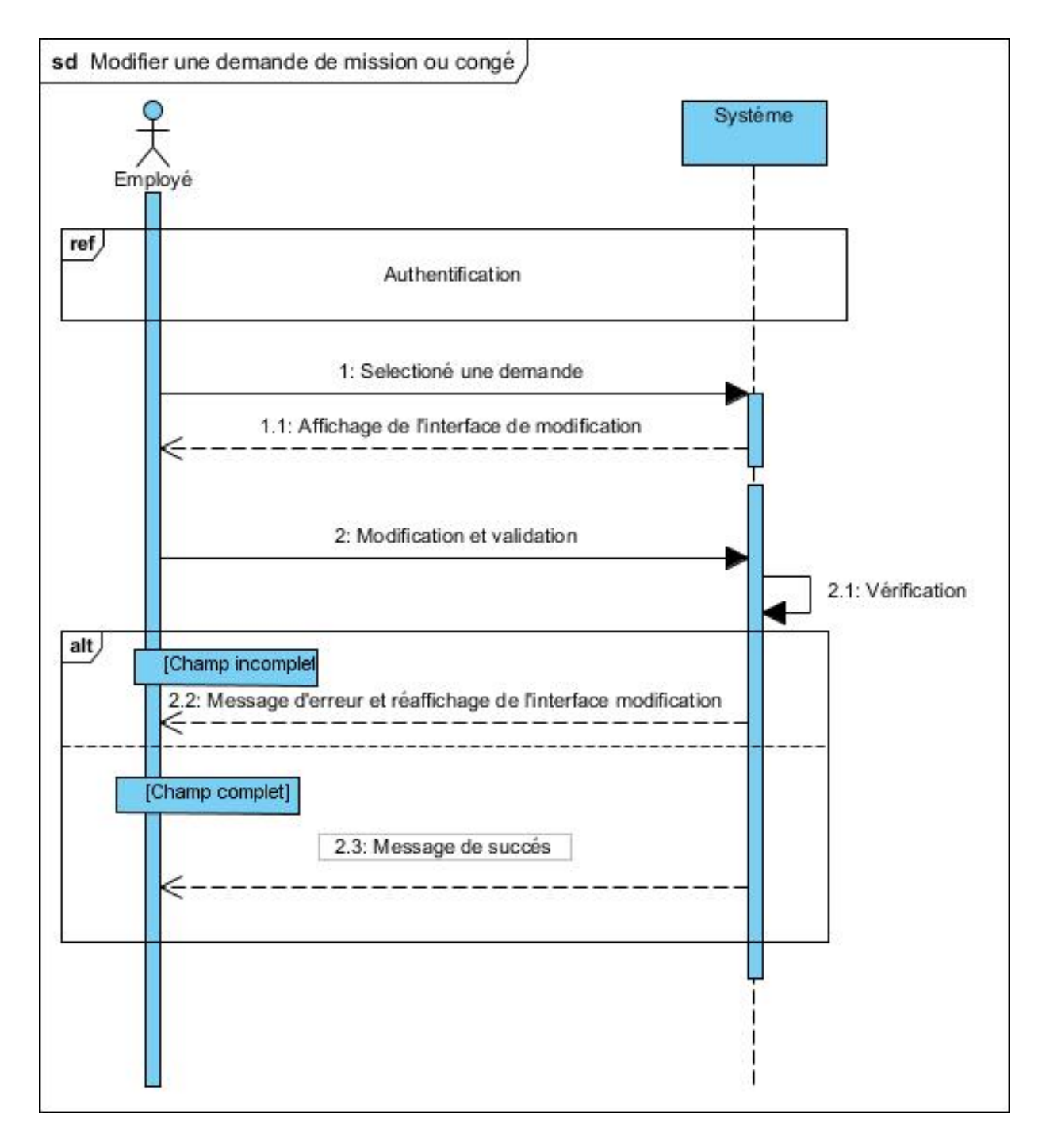

Figure 4.3 – Diagrammes de séquence système "Modifier une demande d'ordre de mission ou de congé"

## 4.2.4 Diagrammes de séquence système "Supprimer une demande d'ordre de mission ou de congé"

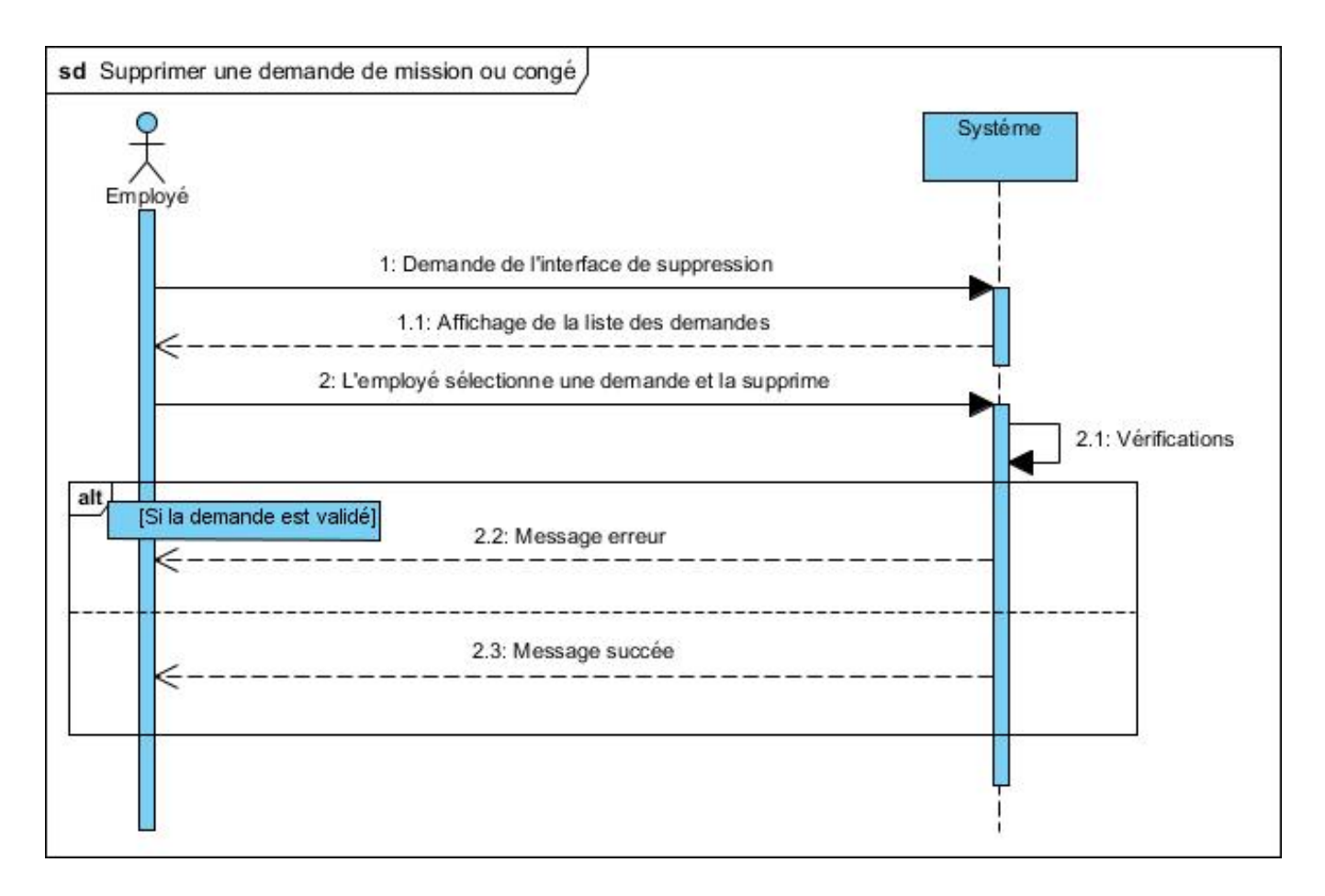

Figure 4.4 – Diagramme de séquence cas d'utilisation "Supprimer une demande d'ordre de mission ou de congé"

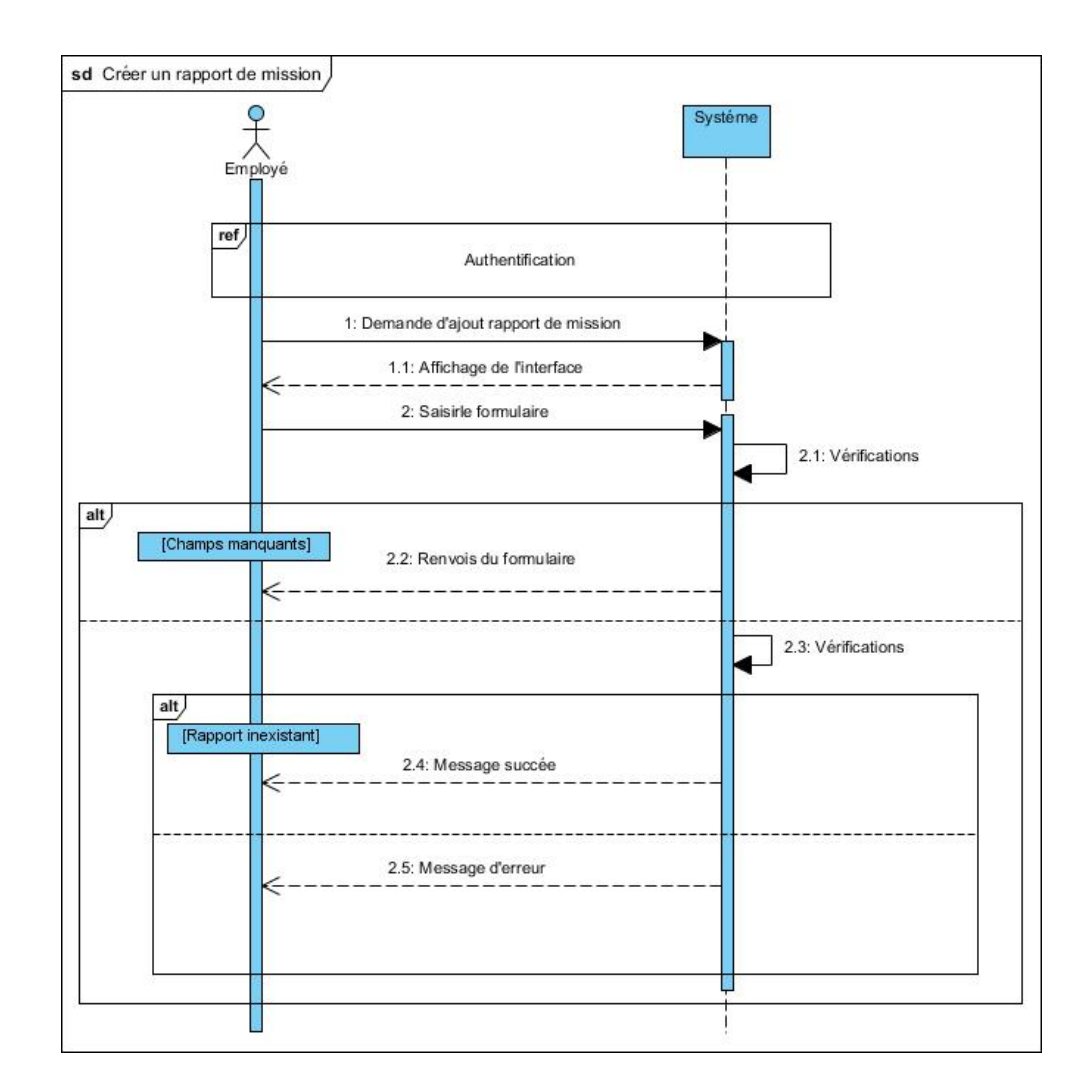

4.2.5 Diagrammes de séquence système "Créer rapport de mission"

Figure 4.5 – Diagramme de séquence cas d'utilisation "Créer rapport de mission"
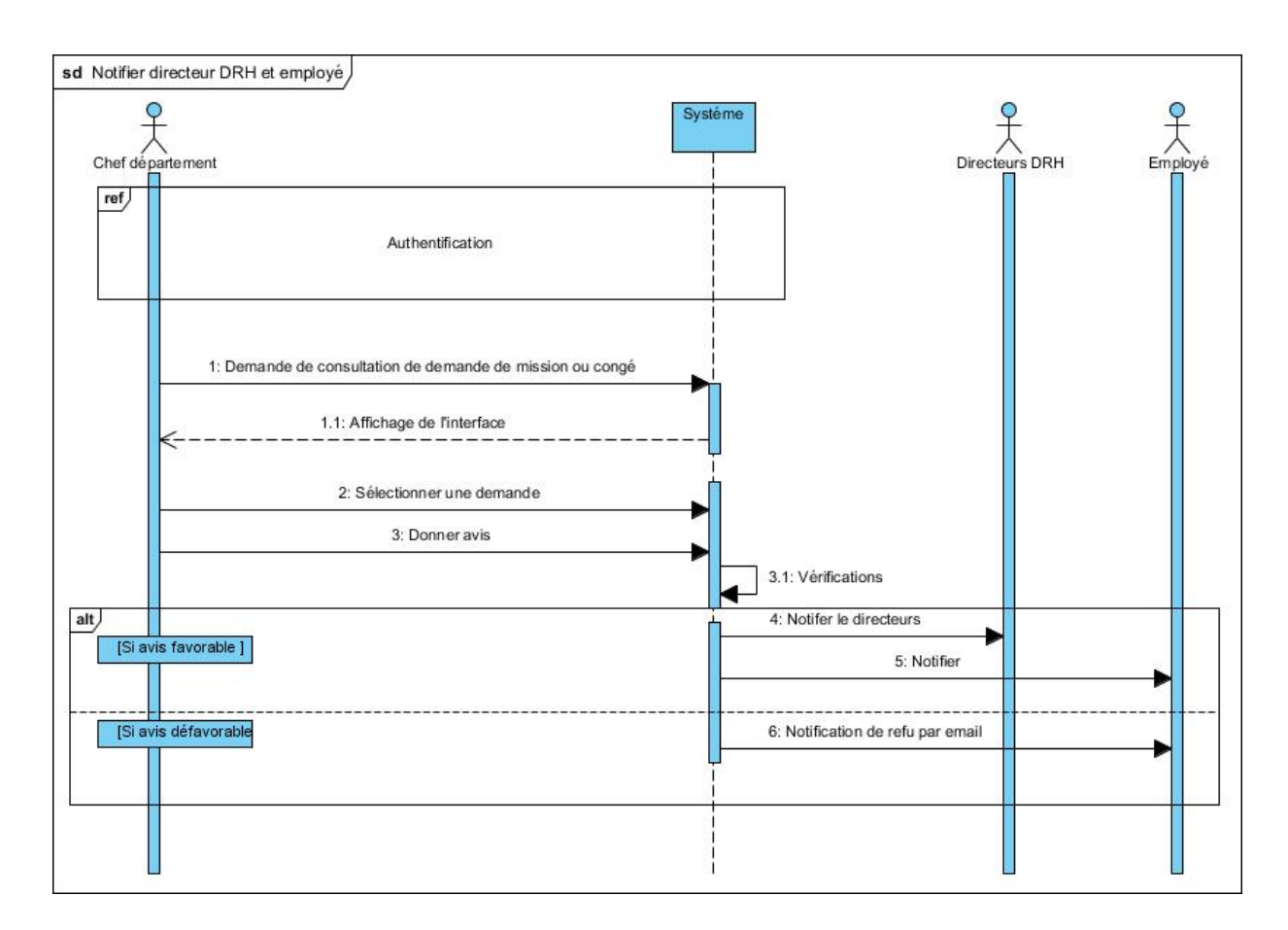

## 4.2.6 Diagrammes de séquence système "Notifier directeur DRH et employé"

Figure 4.6 – Diagramme de séquence cas d'utilisation "Notifier directeur DRH et employé"

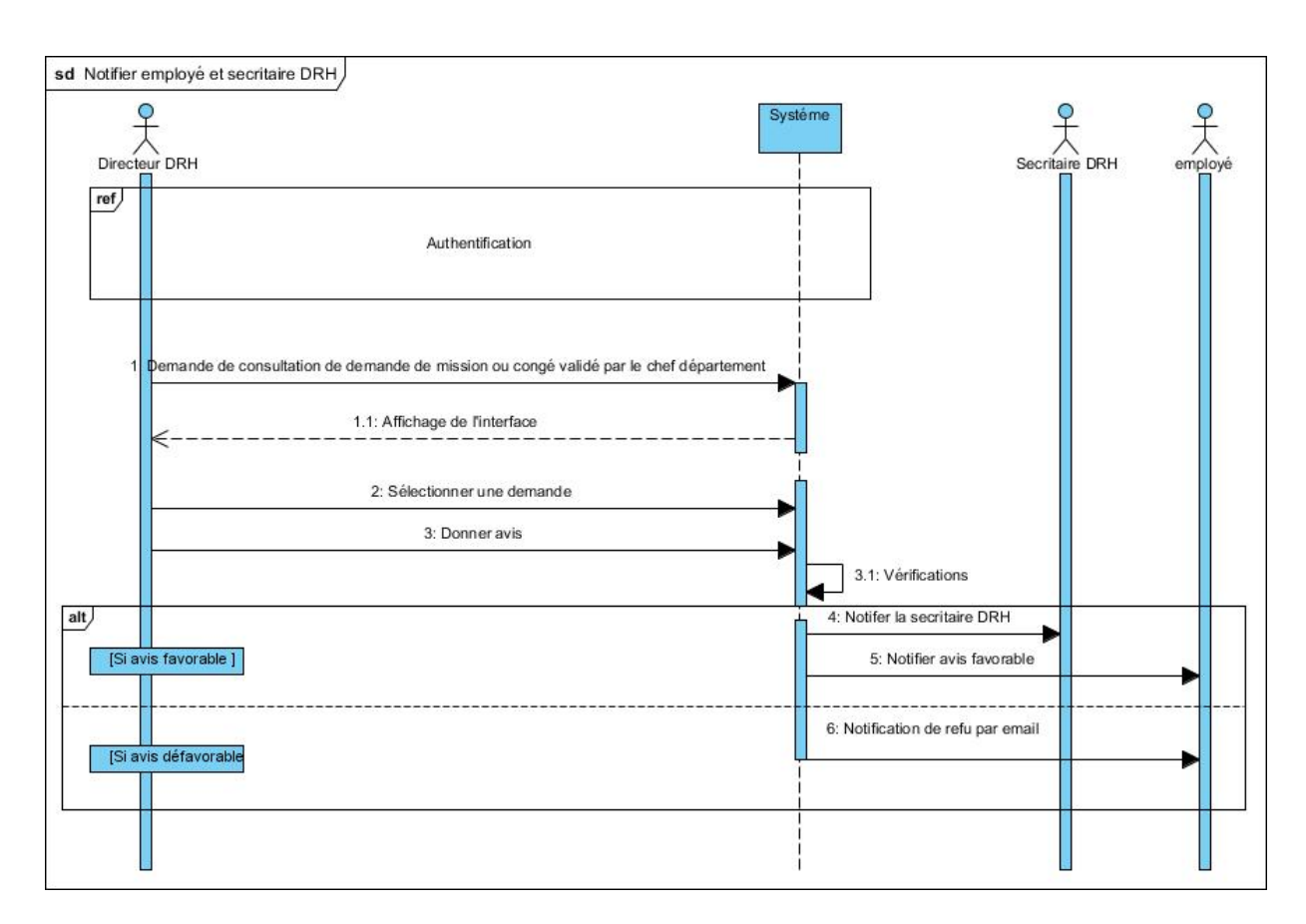

## 4.2.7 Diagrammes de séquence système"Notifier employé et secritaire DRH"

Figure 4.7 – Diagramme de séquence cas d'utilisation "Notifier employé et secritaire DRH"

## 4.2.8 Diagrammes de séquence système"Consulter un ordre de mission ou de congé aprés avis"

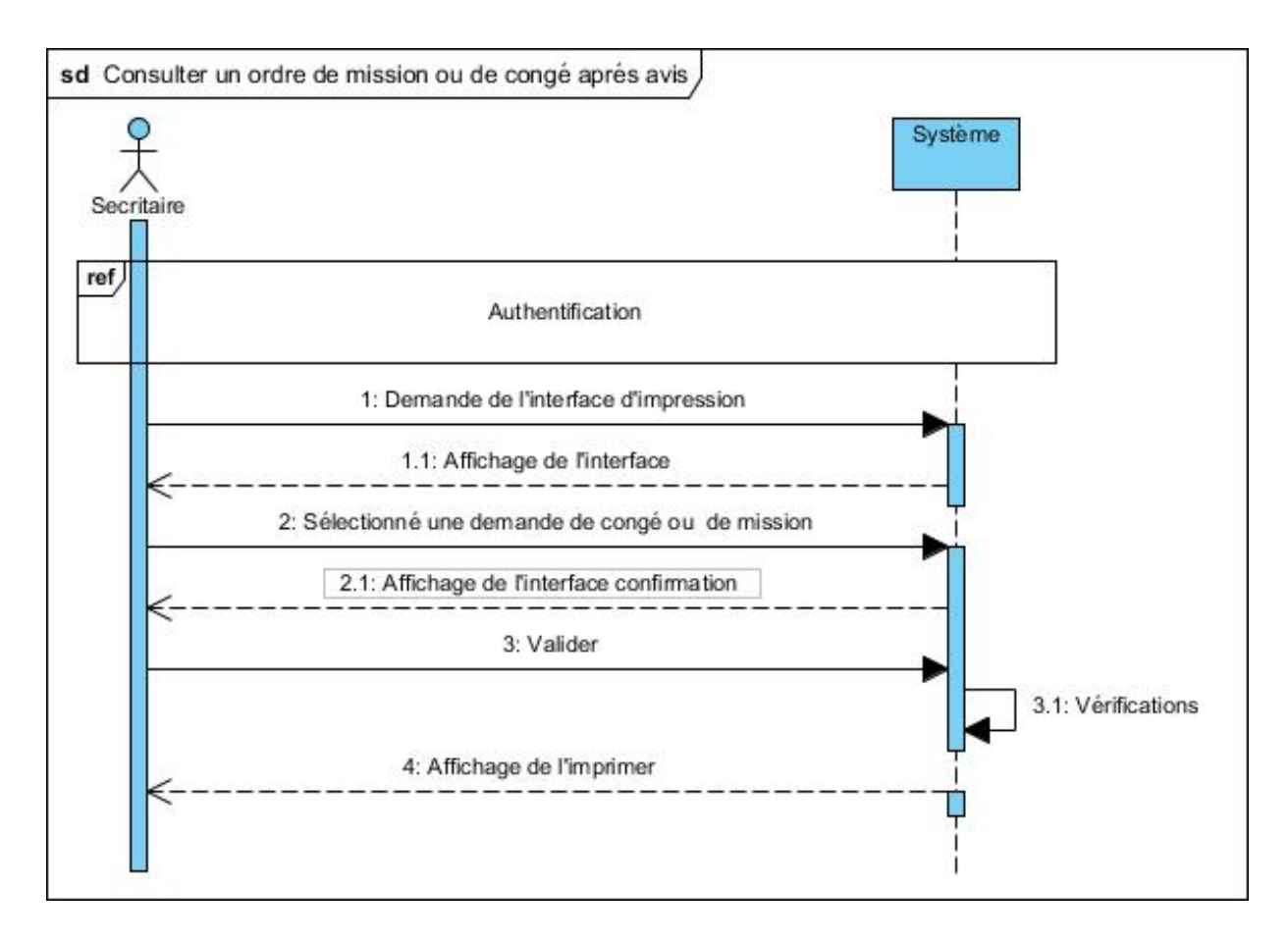

Figure 4.8 – Diagramme de séquence cas d'utilisation "Consulter un ordre de mission ou de congé aprés avis"

## 4.2.9 Diagrammes de séquence système"Ajouter un compte employé"

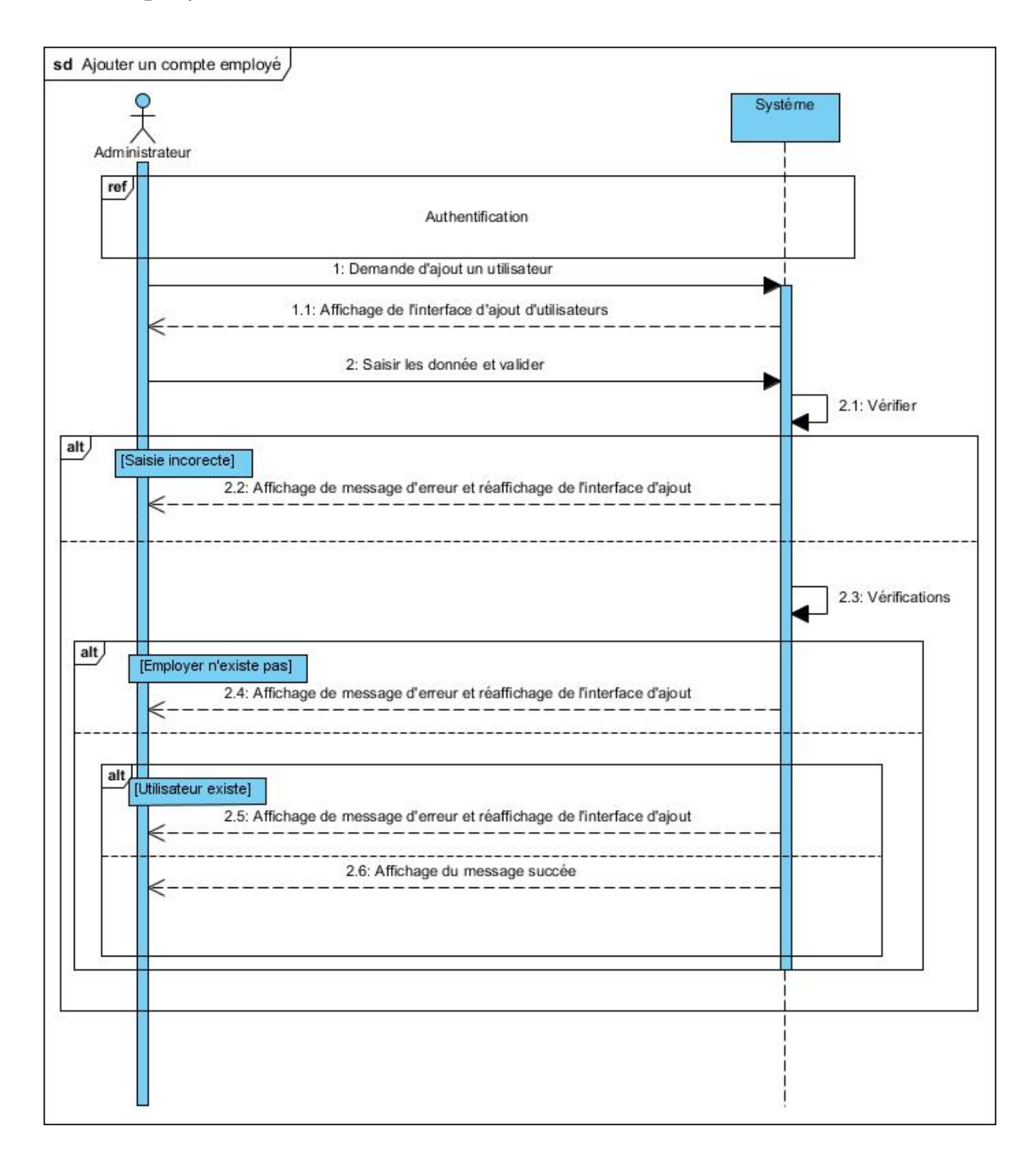

Figure 4.9 – Diagramme de séquence cas d'utilisation "Ajouter un compte employé"

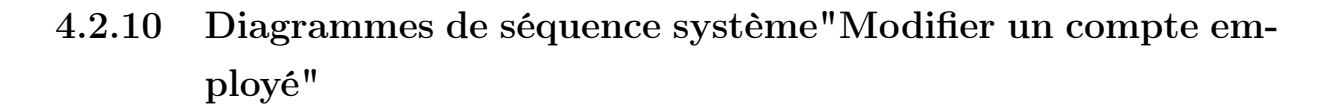

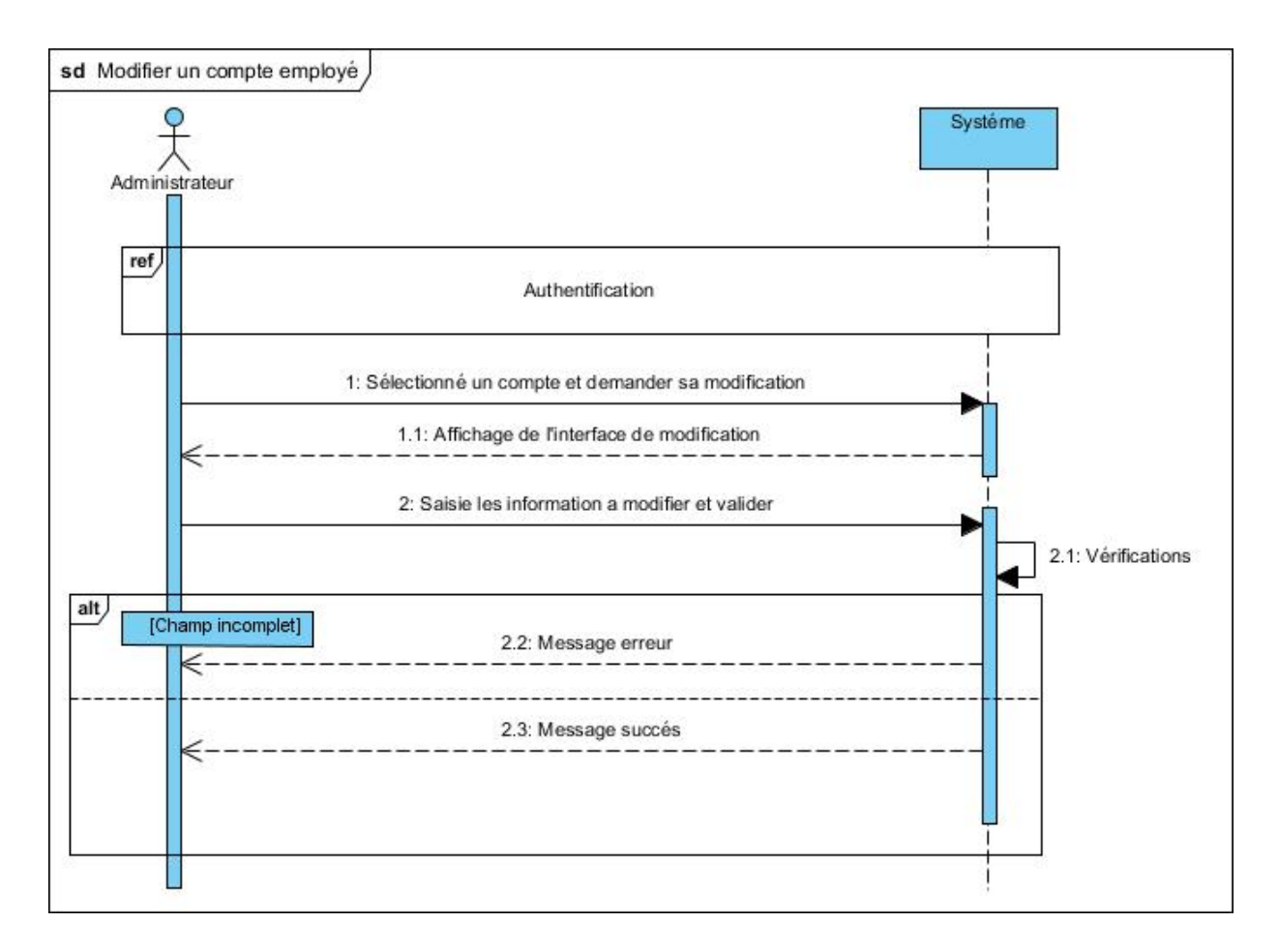

Figure 4.10 – Diagramme de séquence cas d'utilisation "Modifier un compte employé"

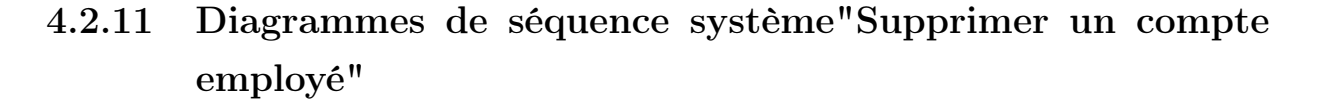

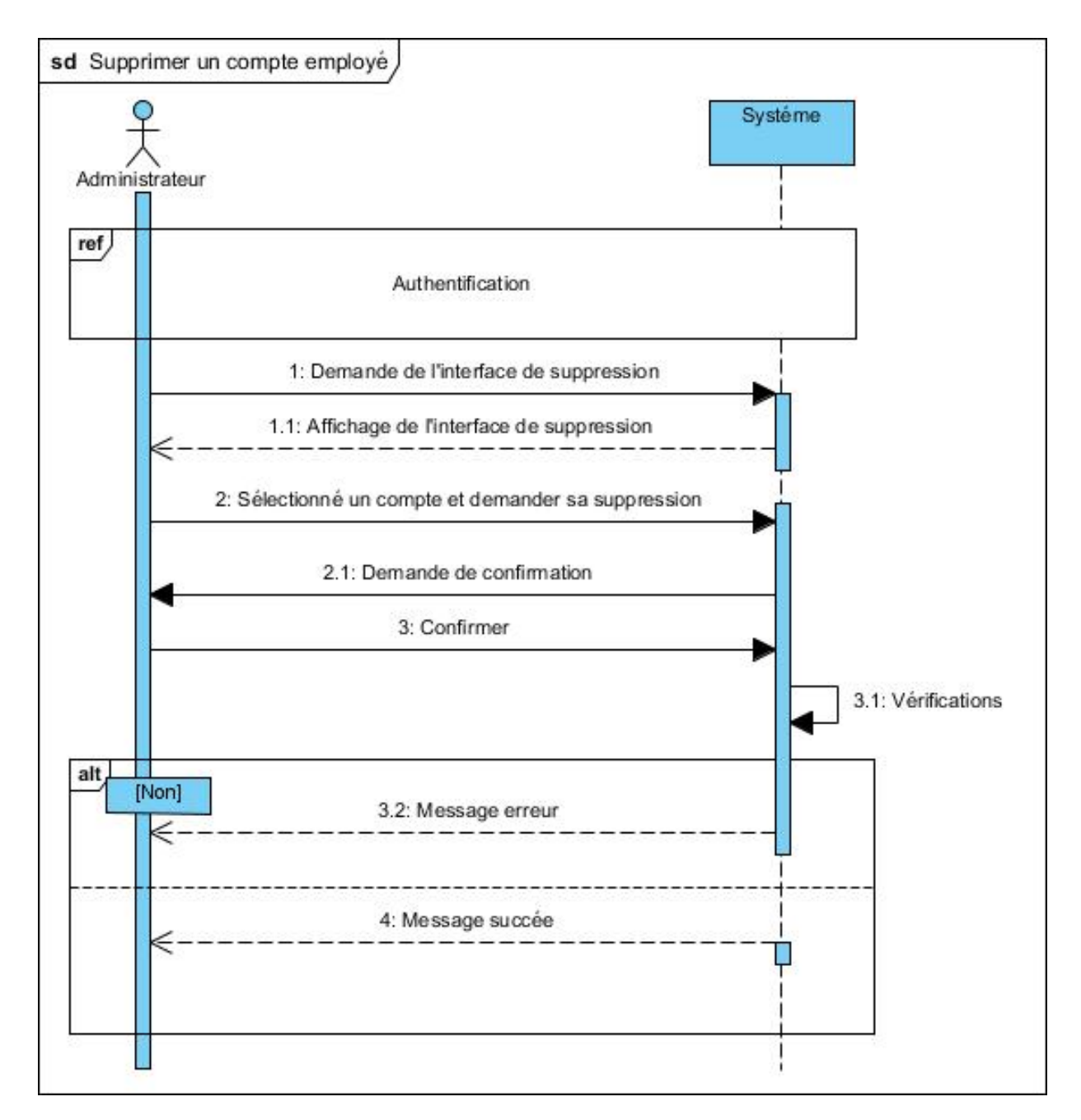

Figure 4.11 – Diagramme de séquence cas d'utilisation "Supprimer un compte employé"

## 4.3 Diagramme de classes

Le diagramme de classes représente les classes constituant le système et les associations entre elles. Les diagrammes de classes expriment de manière générale la structure statique d'un système, en termes de classes et de relations entre ces dernières. La figure 4.11, en page suivante, illustre le diagramme de classe qui représente les données de l'application.

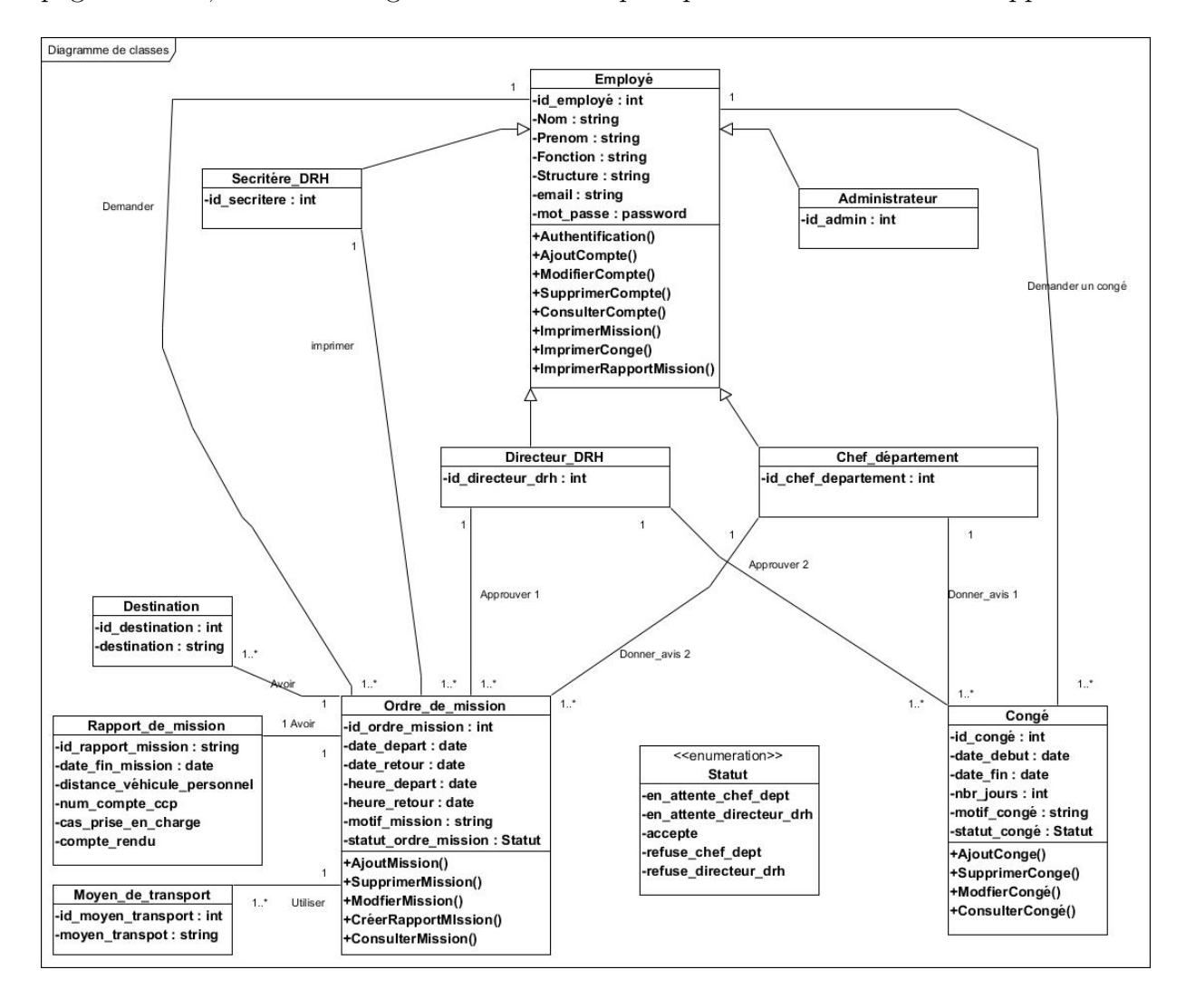

Figure 4.12 – Diagramme de classes

#### 4.3.1 Passage au modèle relationnel

Dans cette section, nous passons au modèle relationnel à partir de la description conceptuelle, afin de pouvoir implémenter notre base de données.

Terminologie de l'approche relationnelle Dans ce qui suit, nous décrirons les différentes terminologies de l'approche relationnelle :

- Text Domaine :Il s'agit de l'ensemble des valeurs admises pour un attribut, il établit les valeurs acceptables dans une colonne. Une relation peut faire appel au même domaine pour plusieurs de ses attributs.La notion de domaine est fondamentale en matière de gestion de données. Elle permet d'exprimer des contraintes d'intégrité sémantique très fortes sur les données d'une BD.
- Classe :Une classe représente la description abstraite d'un ensemble d'objets possédant les mêmes caractéristiques.
- Attribut :Un attribut est un identifiant (un nom) décrivant une information stockée dans une base de données.
- Tuple :Un Tuple représente une ligne dans une table
- Clé primaire :Une clé primaire est un ensemble minimal de colonnes permettant d'identifier de manière unique chaque Tuple dans une table.
- Clé étrangère : Il s'agit d'une ou plusieurs colonnes dans une table qui a pour but d'assurer une liaison entre deux tables. On y arrive en dupliquant la clé primaire de la deuxième table dans la première. On l'appelle aussi clé externe.

#### Règles de passage du diagramme de classes au modèle logique

- Relation (1..\*) : il faut ajouter un attribut de type clé étrangère dans la relation fils de l'association. L'attribut aura le nom de la clé primaire de la relation père de l'association.
- Relation (1..1) :il faut ajouter une relation qui prend les deux clé primaire des classes mère comme clé étrangère.
- Relation d'héritage : la clé primaire de la classe mère est utilisée pour identifier chacune de ses classes filles : cette clé étant pour chaque classe fille, à la fois clé primaire et une clé étrangère vers la classe mère.

## 4.4 Le Modèle relationnel

- ordre de mission(id-ordre-mission, ,date-de-report,date-retour,heure-depart,heureretour,motif-mission,statu-ordre-mission,#id-secrétaire,#id-directeur-drh,#id-employe)
- moyen de transport(id-moyen-transport, moyen-transport,  $\#$ id-ordre-mission)
- rapport de mission(id-rapport-mission,date-fin-mission,distance-véhicule-personnel,numcompte-ccp,cas-prise-en-charge,compte-rendus,#id-ordre-mission)
- $-\text{ destination}(\text{id-destitution},\text{destination},\text{ifid-order-mission})$
- secrétaire-DRH(id-secrétaire,nom,mot-de-passe)
- Directeur-DRH(id-directeur-DRH,nom,mot-de-passe)
- Donner-avis1(id-chef-departement,id-ordre-mission)
- approuver1(id-directeur-drh,id-congé)
- approuver2(id-directeur-drh,id-ordre-mission)
- $-$  donner-avis2(id-chef-dep,id-congé)
- employé(id-employé,nom,prenom,fonction,structure,email,mot-passe)
- $\sim$  congé(id-congé,date-debut,date-fin,nbr-jours,motif-congé,statut-congé, $\#$ id-employé)

## 4.4.1 Le Dictionnaire de données

Table Ordre de mission

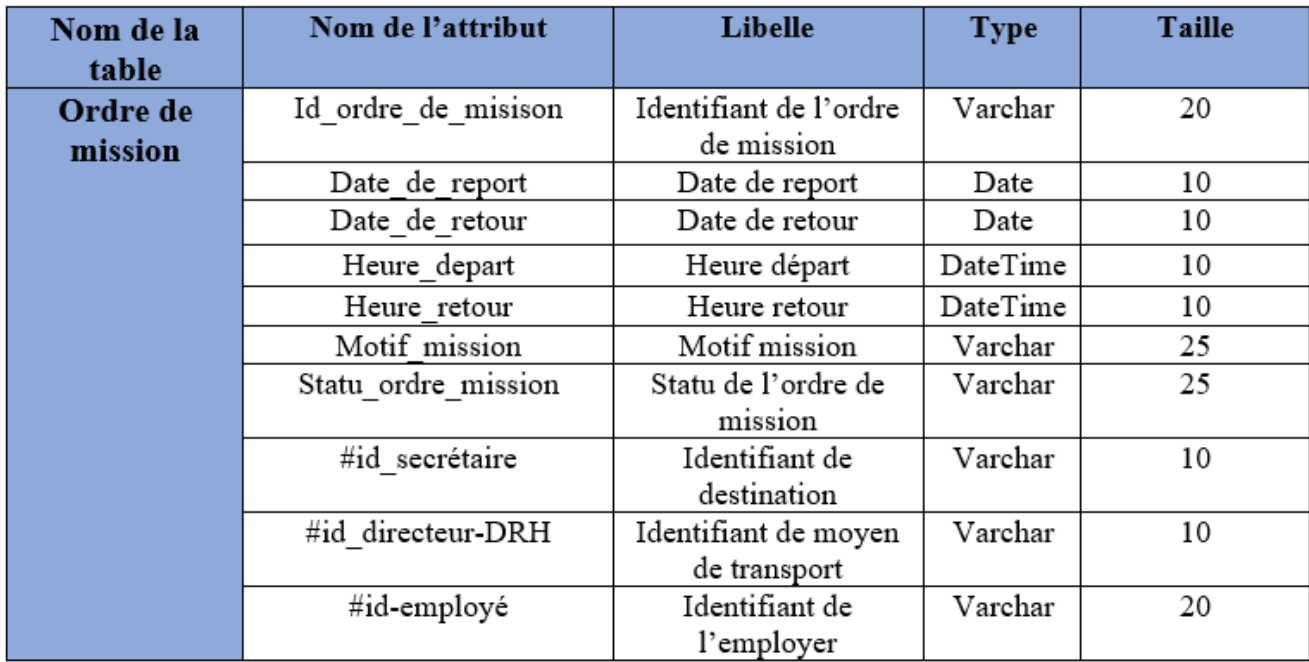

Table 4.1 – Table Ordre de mission

Table Moyen de transport

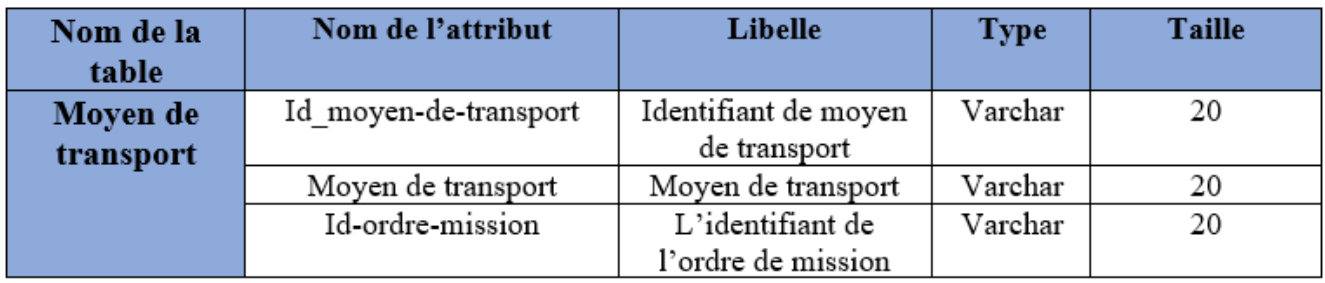

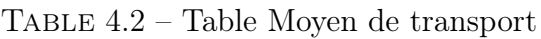

Table Rapport de mission

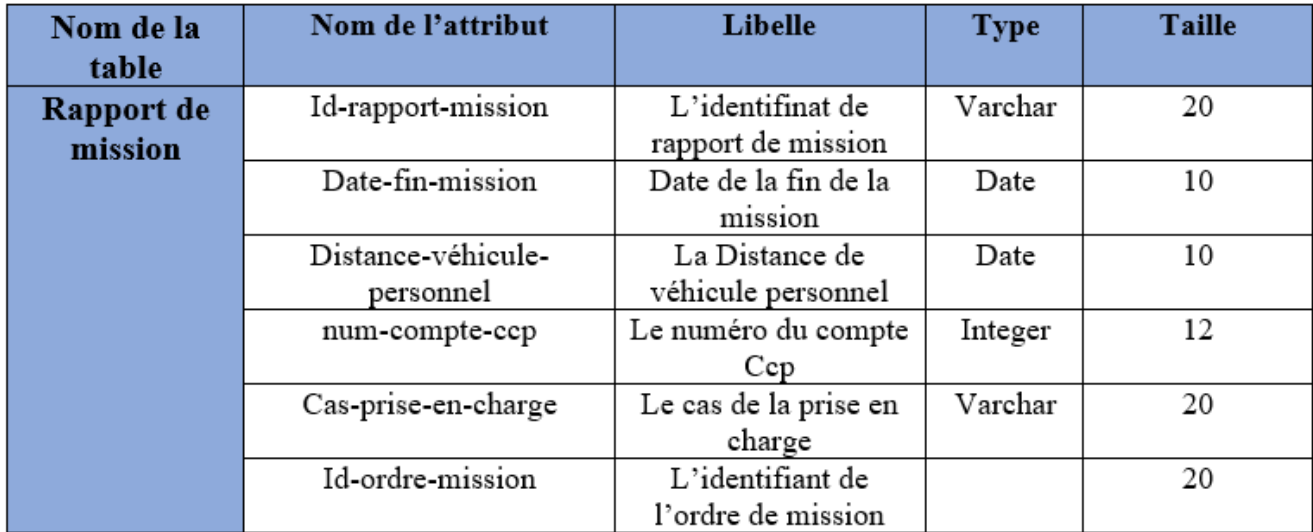

Table 4.3 – Table Rapport de mission

#### Table Destination

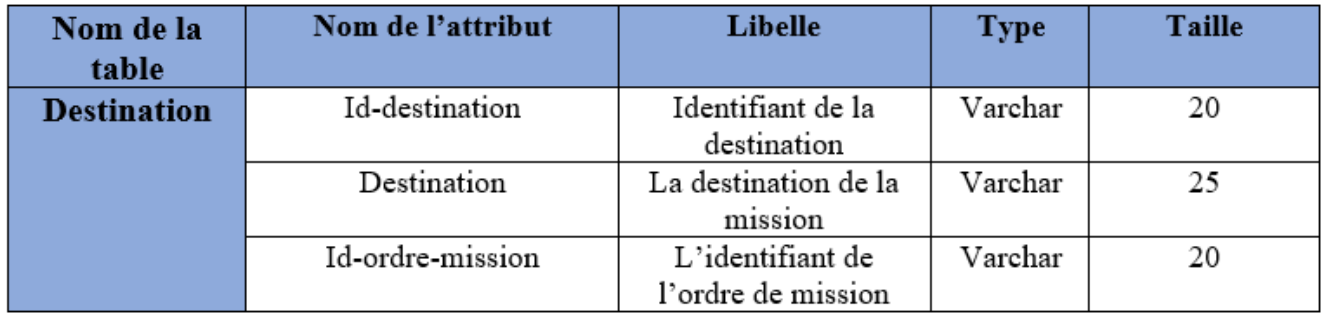

Table 4.4 – Table Destination

#### Table Secretaire-DRH

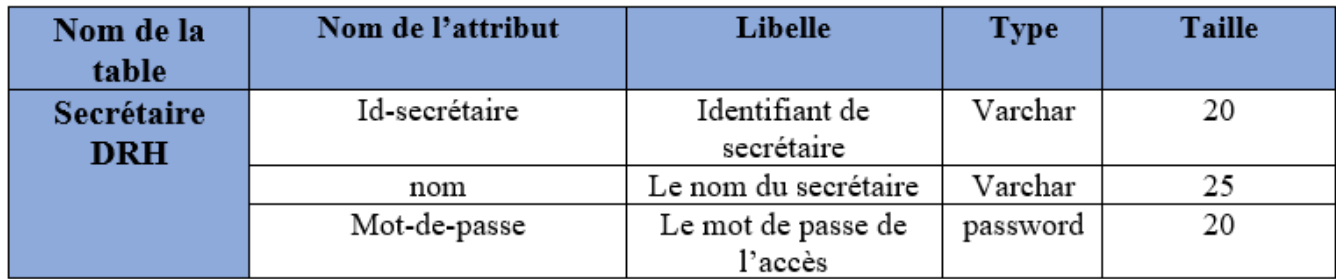

Table 4.5 – Table Secretaire-DRH

#### Table Directeur-DRH

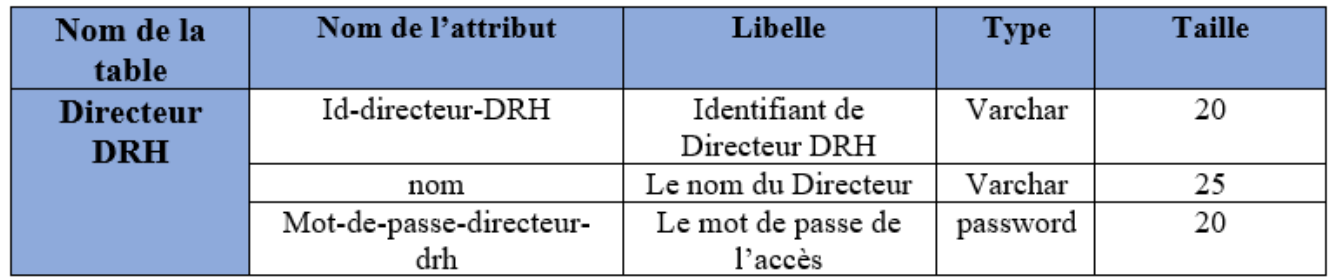

Table 4.6 – Table Directeur-DRH

Table Donner Avis 1

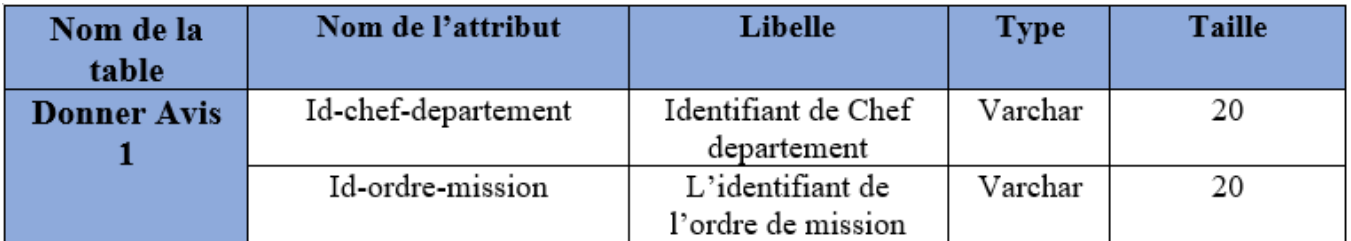

Table 4.7 – Table Donner Avis 1

#### Table Donner Avis 2

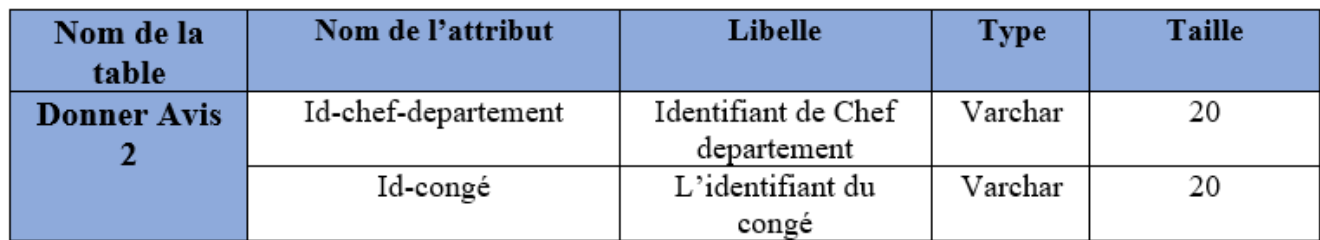

Table 4.8 – Table Donner Avis 2

#### Table Aprouver1

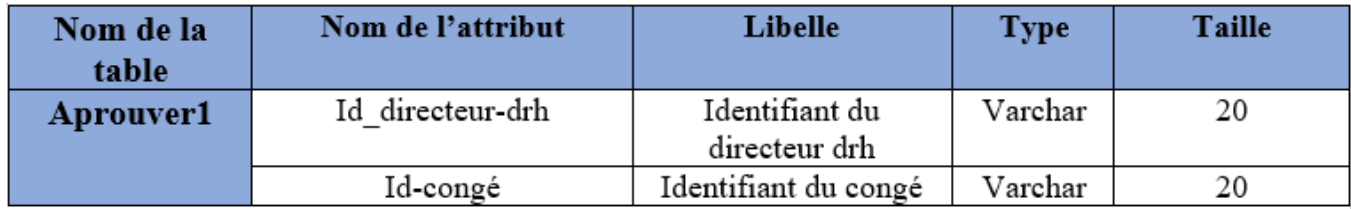

Table 4.9 – Table Aprouver1

#### Table Aprouver2

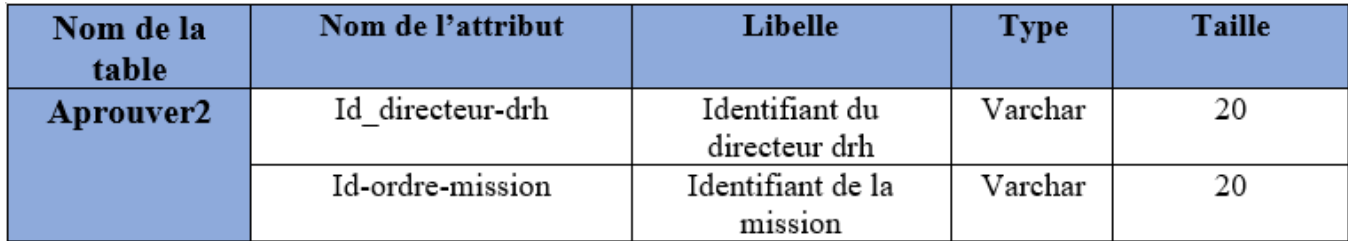

<code>TABLE 4.10</code> – <code>Table Aprouver2</code>

### Table Employé

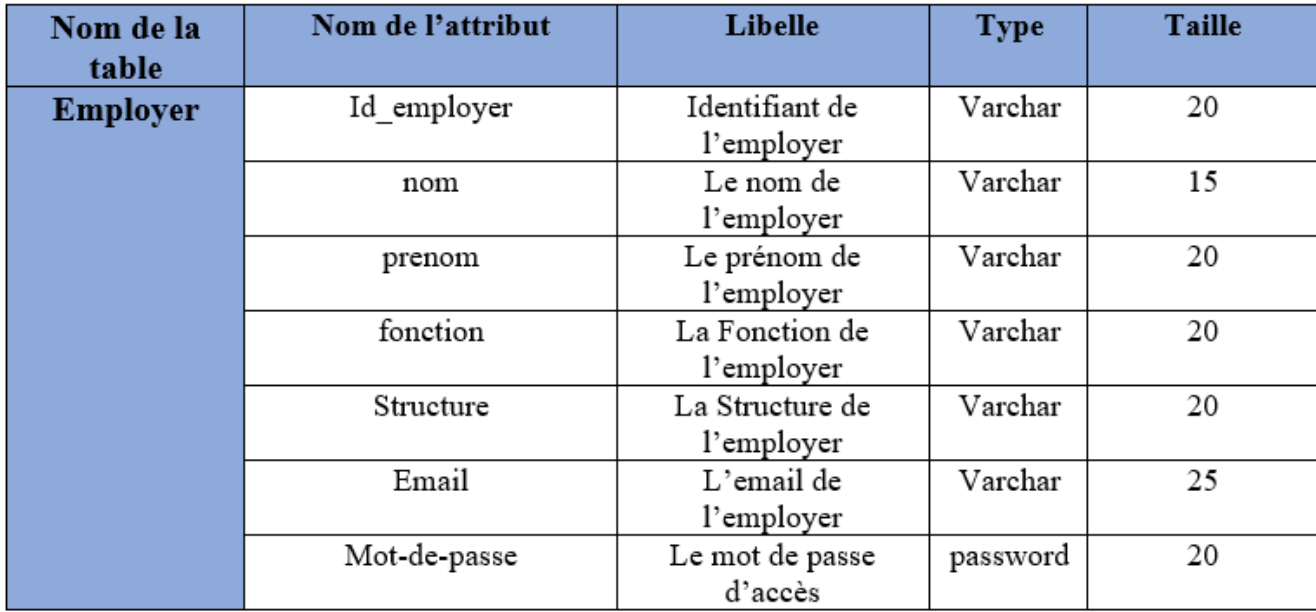

<code>TABLE 4.11</code> – <code>Table Employé</code>

#### Table Congé

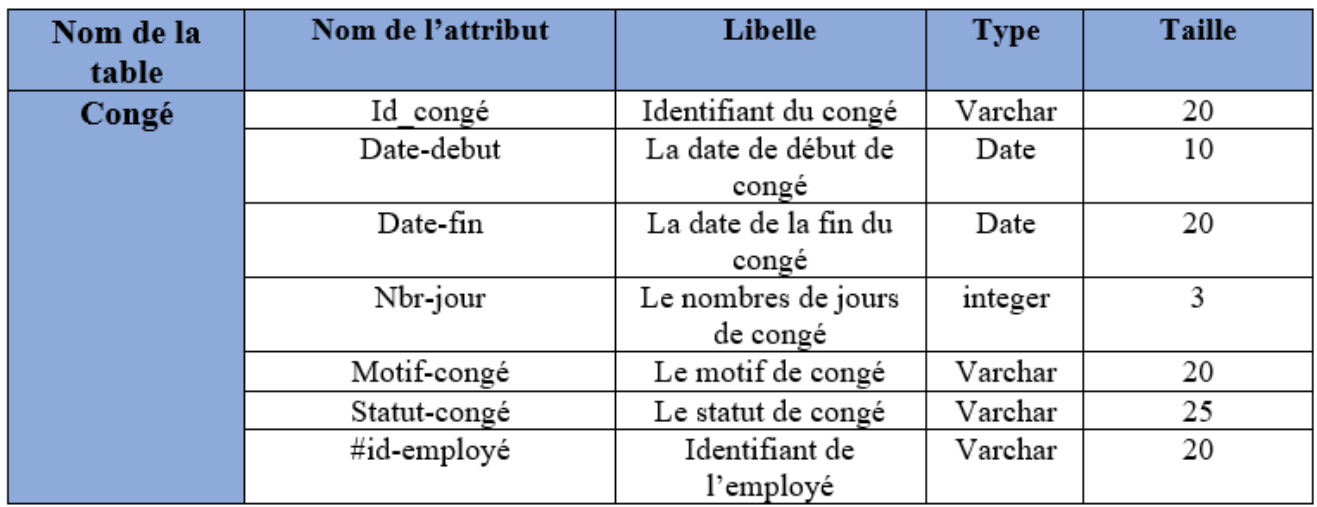

Table 4.12 – Table Congé

## 4.5 Conclusion

A l'issue de ce chapitre, nous avons pu concevoir notre application pour la gestion des ordres de mission et congé en se basant sur les diagrammes du langage UML à savoir le diagramme de cas d'utilisation, le diagramme de séquence et le diagramme de classe, et enfin, la conception de la base de données.

Le chapitre suivant sera consacré à l'environnement technique de développement et à la réalisation de notre application

CHAPITRE 5

# **RÉALISATION**

### 5.1 Introduction

Ce chapitre constitue le cœur du processus de développement du logiciel, il est consacré à la mise en œuvre de chacun des modules décrits dans le chapitre précédent, en d'autres termes c'est l'aboutissement final de notre projet et c'est sa raison d'être lui-même. Nous entamons ce chapitre avec la description des environnements matériels et logiciels qui nous ont permis de réaliser notre projet puis l'architecture physique de notre système.

## 5.2 Langages de développement

#### 5.2.1 HTML5

HTML 5 [\[22\]](#page-115-0) est une nouvelle version du langage HTML, avec de nouveaux éléments, attributs et comportements ; mais aussi un ensemble plus large de technologies qui permettent de développer des sites web plus variés et puissants ainsi que des applications web. Cet ensemble est parfois appelé HTML5 Cie et souvent juste abrégé en HTML5. Conçu pour être utilisable par tous les développeurs de l'Open Web, cette page de référence fait des liens vers de nombreuses ressources sur les technologies HTML5, classés dans différents groupes d'après leur fonction.

#### 5.2.2 CSS3

Cascading Style Sheets (CSS) [\[23\]](#page-115-1) est un langage de feuille de style utilisé afin de décrire la présentation d'un document écrit en HTML ou en XML (on inclut ici les langages basés sur XML comme SVG ou XHTML). CSS décrit la façon dont les éléments doivent être affichés, à l'écran, sur du papier ou sur un autre support.

CSS est l'un des langages principaux du Web qui a été standardisé par le W3C. Ce standard évolue sous forme de niveaux (levels), CSS1 est désormais considéré comme obsolète,CSS2.1 correspond à la recommandation et CSS3, qui est découpé en modules plus petits,est en voie de standardisation.

#### 5.2.3 PHP

PHP [\[24\]](#page-115-2) est un langage de scripts généraliste, Open Source, libre, impératif et orienté objet. il est spécialement conçu pour le développement d'application web.et il peut etre integrer facilement au HTML.

#### 5.2.4 MYSQL

MySQL [\[25\]](#page-115-3) est un système de gestion de bases de données relationnelles (SGBDR). Il est distribué sous une double licence GPL et propriétaire. Il fait partie des logiciels de gestion de base de données les plus utilisés au monde, autant par le grand public (applications web principalement) que par des professionnels, en concurrence avec Oracle, PostgreSQL et Microsoft SQL Server.

MySQL a été acheté le 16 janvier 2008 par Sun Microsystems pour un milliard de dollars américains4. En 2009, Sun Microsystems a été acquis par Oracle Corporation, mettant entre les mains d'une même société les deux produits concurrents que sont Oracle Database et MySQL. Ce rachat a été autorisé par la Commission européenne le 21 janvier 2010.

#### 5.2.5 Javascript

JavaScript est un langage de script, multi-plateforme et orienté objet. C'est un langage léger qui doit faire partie d'un environnement hôte (un navigateur web par exemple) pour qu'il puisse être utilisé sur les objets de cet environnement. JavaScript côté client étend ces éléments de base en fournissant des objets pour contrôler le navigateur et le Document

Object Model (DOM). Par exemple, les extensions du langage 23 côté client permettent de placer des éléments dans un formulaire HTML, de réagir aux événements déclenchés par l'utilisateur (les clics, la saisie d'un formulaire, les actions de navigation, etc.)[\[26\]](#page-115-4).

## 5.3 Outils de développement

#### 5.3.1 Framework Laravel

#### 5.3.1.1 Framework

Un framework c'est tout simplement un ensemble d'outil venant à faciliter le travail du développeur lui permettant d'obtenir des gains en productivité. Il constitue une base cohérente et regroupe en général les fondations d'un logiciel informatique ou d'une application web. Dans le cas du php, les frameworks regroupant un ensemble de fonctions de base que l'on retrouve sur la plupart des applications php. C'est le cas par exemple du système d'authentification, de la gestion des erreurs ou encore la gestions des droits (administrateurs, rédacteurs, visiteurs, etc.).

#### 5.3.1.2 L'architecture MVC (Modéle-Vue-Contrôleur)

- Modéle : gestion des données de l'application.
- Vue : affichage et interaction avec l'utilisateur.
- Contrôleur : gestion de la logique du code (il prend les décisions).

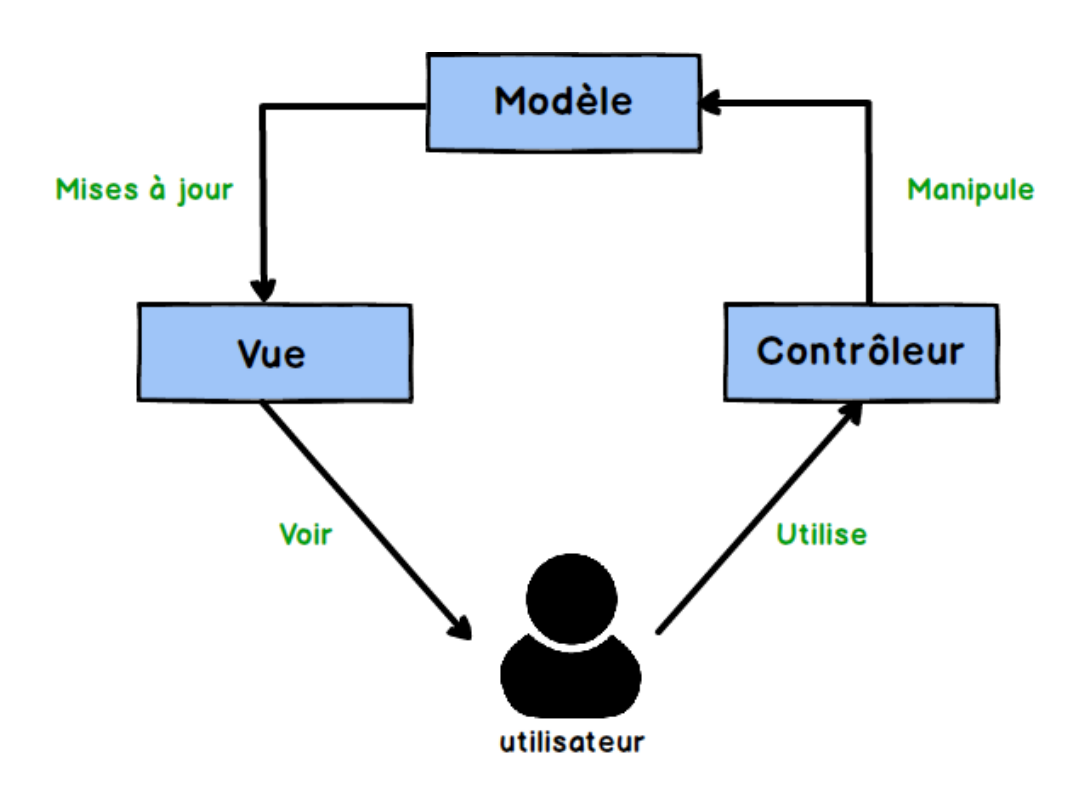

Figure 5.1 – L'architecture MVC

#### Les avantages du modele MVC

- La séparation des tâches, séparer la logique métier, l'interface utilisateur et la dynamique du système.
- Une modularité qui offre une grande souplesse pour organiser le développement du site entre différents développeurs.
- Une rapidité de développement.
- La reutilisabilite et gain en temps, cette option fournit aux développeurs la possibilité d'utiliser et de substituer les Contrôleurs et Vues pour le même Modéle afin de fournir une autre interface.

#### 5.3.1.3 Laravel

Laravel est un famewok PHP open sources basé sur l'architecture MVC. Sortie en juin 2011, Ils est actuellement l'un des frameworks PHP les plus populaires, créé par Taylor Otwel, initie une nouvelle façon de concevoir un framework en utilisant ce qui existe de mieux pour chaque fonctionnalité. Par exemple, toute application web a besoin d'un système qui gére les requêtes HTTP. Plutôt que de réinventer quelque chose, le concepteur de Laravel a tout simplement utilisé celui de Symfony en l'étendant pour créer un système de routage efficace. De la même maniére, l'envoi des courriels se fait avec la bibliothéque SwiftMailer. En quelque sorte, Otwel a fait son marché parmi toutes les bibliothéques disponibles. Nous verrons dans cet ouvrage comment cela est réalisé. Néanmoins, Laravel n'est pas seulement le regroupement de bibliothéques existantes ; c'est aussi un ensemble de nombreux composants originaux et surtout une orchestration de tout cela [\[27\]](#page-115-5). Vous allez trouver dans Laravel :

- Un système d'authentification pour les connexions.
- Un système de validation.
- Un système de migration pour les bases de données.
- Un système d'envoi de courriels.
- Un système d'autorisations, et bien d'autres choses encore.

| ∞                         | File Edit Selection View Go Run Terminal Help                                                                                                    |                                                                                                    | ajout_conge.blade.php - Projet-EPB - Visual Studio Code                          |                                                                                                    |                                                          |                                                                             |                          |                                                           |                                                                                                   |                                     | σ | $\times$ |
|---------------------------|----------------------------------------------------------------------------------------------------|----------------------------------------------------------------------------------------------------|----------------------------------------------------------------------------------|----------------------------------------------------------------------------------------------------|----------------------------------------------------------|-----------------------------------------------------------------------------|--------------------------|-----------------------------------------------------------|---------------------------------------------------------------------------------------------------|-------------------------------------|---|----------|
| $\mathbb{C}$              | <b>EXPLORER</b>                                                                                                    |                                                                                                    | $E$ .env                                                                         |                                                                                                    | $\equiv$ ajout conge.blade.php $\times$                  | $\equiv$ ajout compte.blade.php                                             | $\equiv$ login.blade.php | $\equiv$ consulter rapport blade, php $\bullet$           |                                                                                                   | $\equiv$ ajout missic $\Box \cdots$ |   |          |
|                           | resources $\triangleright$ views $\triangleright \equiv$ ajout conge.blade.php<br>> OPEN EDITORS 2 UNSAVED                                                  |                                                                                                    |                                                                                  |                                                                                                    |                                                          |                                                                             |                          |                                                           |                                                                                                   |                                     |   |          |
| -Q                        | $\vee$ Projet-EPB                                                                                                    | 日にいる                                                                                                    |                                                                                  |                                                                                                    | @extends("layout.master")                                |                                                                             |                          |                                                           |                                                                                                   |                                     |   |          |
|                           | $\vee$ app                                                                                                    |                                                                                                    |                                                                                  |                                                                                                    |                                                          |                                                                             |                          |                                                           |                                                                                                   |                                     |   |          |
| ပ္နွစ                     | $\vee$ Console                                                                                                    |                                                                                                    | @section("contenu")<br>-3                                                        |                                                                                                    |                                                          |                                                                             |                          |                                                           |                                                                                                   |                                     |   |          |
|                           | <b>特 Kernel.php</b>                                                                                                    |                                                                                                    | $\Delta$                                                                         | <body></body>                                                                                                   |                                                          |                                                                             |                          |                                                           |                                                                                                   |                                     |   |          |
|                           | $\ge$ Exceptions                                                                                                    |                                                                                                    | 5                                                                                |                                                                                                    |                                                          |                                                                             |                          |                                                           |                                                                                                   |                                     |   |          |
| ीद्र                      | $\vee$ Http                                                                                                    |                                                                                                    |                                                                                  | <h1>Formulaires</h1><br>6<br><form class="needs-validation" novalidate=""><br/><math>\overline{7}</math></form> |                                                          |                                                                             |                          |                                                           |                                                                                                   |                                     |   |          |
|                           | $\sum$ Controllers                                                                                                    |                                                                                                    | 8                                                                                |                                                                                                    | <div class="form-row"></div>                             |                                                                             |                          |                                                           |                                                                                                   |                                     |   |          |
| $H^{\square}_{\bullet}$   | > Middleware                                                                                                    |                                                                                                    | $\mathbf{9}$                                                                     |                                                                                                    | <div class="col-md-4 mb-3"></div>                        |                                                                             |                          |                                                           |                                                                                                   |                                     |   |          |
|                           | <b>RR</b> Kernel.php                                                                                                    |                                                                                                    | 10                                                                               | <label for="prenom">Prénom</label>                                                                              |                                                          |                                                                             |                          |                                                           |                                                                                                   |                                     |   |          |
|                           |                                                                                                    | <input class="form-control" id="prenom" placeholder="Prenom" required="" type="text"/><br>11<br>$>$ Mail<br><div class="valid-feedback">Ok !</div><br>12 |                                                                                  |                                                                                                    |                                                          |                                                                             |                          |                                                           |                                                                                                   |                                     |   |          |
|                           | $>$ Models                                                                                                    |                                                                                                    |                                                                                  |                                                                                                    |                                                          |                                                                             |                          |                                                           |                                                                                                   |                                     |   |          |
|                           | <div class="invalid-feedback">Valeur incorrecte</div><br>13<br>> Notifications                                                                              |                                                                                                    |                                                                                  |                                                                                                    |                                                          |                                                                             |                          |                                                           |                                                                                                   |                                     |   |          |
|                           | > Providers                                                                                                    |                                                                                                    | 14                                                                               |                                                                                                    | $\langle$ /div><br><div class="col-md-4 mb-3"></div>     |                                                                             |                          |                                                           |                                                                                                   |                                     |   |          |
|                           |                                                                                                    |                                                                                                    | 15<br>16                                                                         |                                                                                                    |                                                          |                                                                             |                          |                                                           |                                                                                                   |                                     |   |          |
|                           | <label for="nom">Nom de famille</label><br>> bootstrap<br><input class="form-control" id="nom" placeholder="Nom de famille" required="" type="text"/><br>17 |                                                                                                    |                                                                                  |                                                                                                    |                                                          |                                                                             |                          |                                                           |                                                                                                   |                                     |   |          |
|                           | $\ge$ config                                                                                                    |                                                                                                    | 18                                                                               |                                                                                                    | <div class="valid-feedback">Ok !</div>                   |                                                                             |                          |                                                           |                                                                                                   |                                     |   |          |
|                           | $\geq$ database                                                                                                    |                                                                                                    | 19                                                                               |                                                                                                    |                                                          | <div class="invalid-feedback">Valeur incorrecte</div>                       |                          |                                                           |                                                                                                   |                                     |   |          |
|                           | $>$ public                                                                                                    |                                                                                                    | 20                                                                               |                                                                                                    | $\langle$ /div>                                          |                                                                             |                          |                                                           |                                                                                                   |                                     |   |          |
|                           | $\angle$ resources                                                                                                    |                                                                                                    | 21<br>22                                                                         |                                                                                                    | <div class="col-md-4 mb-3"></div>                        |                                                                             |                          |                                                           |                                                                                                   |                                     |   |          |
|                           | $>$ routes                                                                                                    |                                                                                                    |                                                                                  |                                                                                                    | <label for="fonction">Fonction</label>                   |                                                                             |                          |                                                           |                                                                                                   |                                     |   |          |
|                           | $\ge$ storage                                                                                                    |                                                                                                    | <b>PROBLEMS</b>                                                                  |                                                                                                    | <b>OUTPUT</b><br><b>DEBUG CONSOLE</b><br><b>TERMINAL</b> |                                                                             |                          |                                                           | $\boxed{\Sigma}$ powershell $+\vee$ $\boxed{\Pi}$ $\boxed{\widehat{\mathfrak{m}}}$ $\land \times$ |                                     |   |          |
|                           | $\ge$ tests                                                                                                    |                                                                                                    |                                                                                  |                                                                                                    |                                                          |                                                                             |                          |                                                           |                                                                                                   |                                     |   |          |
|                           | $\rightarrow$ vendor                                                                                                    |                                                                                                    | Windows PowerShell<br>Copyright (C) Microsoft Corporation. Tous droits réservés. |                                                                                                    |                                                          |                                                                             |                          |                                                           |                                                                                                   |                                     |   |          |
|                           | <b>aditorconfig</b>                                                                                                    |                                                                                                    |                                                                                  |                                                                                                    |                                                          |                                                                             |                          |                                                           |                                                                                                   |                                     |   |          |
|                           | <b>C</b> .env                                                                                                    |                                                                                                    |                                                                                  |                                                                                                    |                                                          | Testez le nouveau système multiplateforme PowerShell https://aka.ms/pscore6 |                          |                                                           |                                                                                                   |                                     |   |          |
| $\circledR$               | $\equiv$ .env.example                                                                                                    |                                                                                                    |                                                                                  |                                                                                                    |                                                          |                                                                             |                          |                                                           |                                                                                                   |                                     |   |          |
|                           | ⊕ .gitattributes                                                                                                    |                                                                                                    |                                                                                  |                                                                                                    | PS C:\Users\Amazigh\Desktop\Projet-EPB>                  |                                                                             |                          |                                                           |                                                                                                   |                                     |   |          |
|                           | ⊕ .gitignore                                                                                                    |                                                                                                    |                                                                                  |                                                                                                    |                                                          |                                                                             |                          |                                                           |                                                                                                   |                                     |   |          |
|                           | <b>OUTLINE</b>                                                                                                    |                                                                                                    |                                                                                  |                                                                                                    |                                                          |                                                                             |                          |                                                           |                                                                                                   |                                     |   |          |
| $\otimes$ 0 $\triangle$ 0 |                                                                                                    |                                                                                                    |                                                                                  |                                                                                                    |                                                          |                                                                             |                          | Ln 9, Col 32 (13 selected) Spaces: 2 UTF-8 CRLF Blade R Q |                                                                                                   |                                     |   |          |
|                           |                                                                                                    |                                                                                                    |                                                                                  |                                                                                                    |                                                          |                                                                             |                          |                                                           |                                                                                                   |                                     |   |          |

Figure 5.2 – Framework laravel

#### 5.3.2 Bootstrap

Bootstrap [\[28\]](#page-115-6) est une collection d'outils utile à la création de design de sites et d'applications web (graphisme, animation et interactions avec la page dans le navigateur ... etc. ...). C'est un ensemble qui contient des codes HTML et CSS, des formulaires, des boutons, des outils de navigation et autres éléments interactifs, ainsi que des extensions JavaScript en option. C'est l'un des projets les plus populaires sur la plateforme de gestion de développement GitHub.

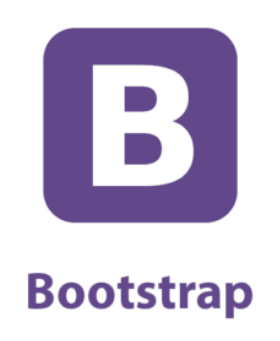

FIGURE  $5.3$  – logo bootstrap

#### 5.3.3 WampServer

WampServer [\[29\]](#page-115-7) est une plate-forme de développement Web sous Windows pour des applications Web dynamiques à l'aide du serveur Apache, du langage de scripts PHP et d'une base de données MySQL. Il posséde également PhpMyAdmin pour gérer plus facilement vos bases de données.

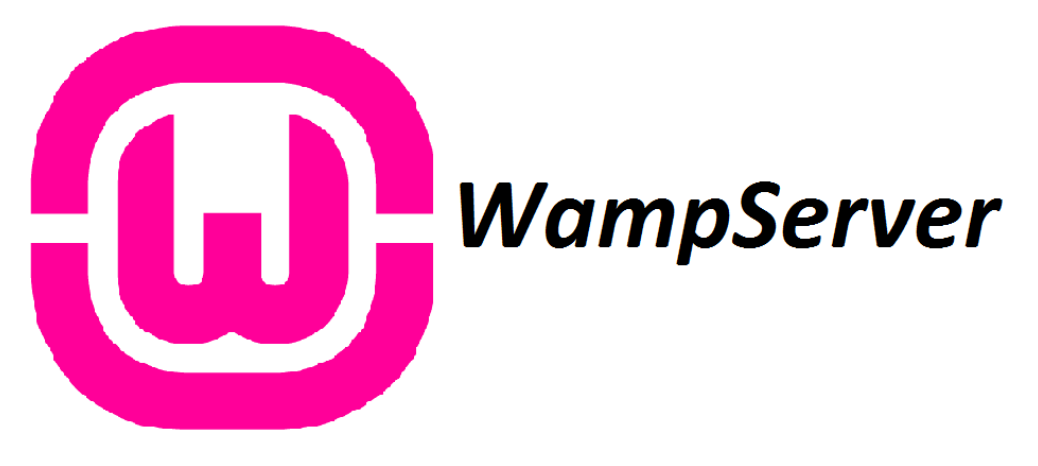

FIGURE  $5.4 -$ Logo wampserver

#### 5.3.4 Visual Studio Code

Visual Studio Code [\[30\]](#page-115-8) est un éditeur du code source développé par Microsoft pour Windows, Linus et MacOs, qui prend immédiatement en charge presque tous les principaux langages de programmation. Plusieurs d'entre eux sont inclus par défaut, par exemple JavaScript, TypeScript, CSS et HTML, mais d'autres extensions de langage peuvent être trouvées et téléchargées gratuitement à partir de VS Code Marketplace. Il a été présenté lors de la conférence des développeurs Build d'avril 2015 comme un éditeur de code multiplateforme.

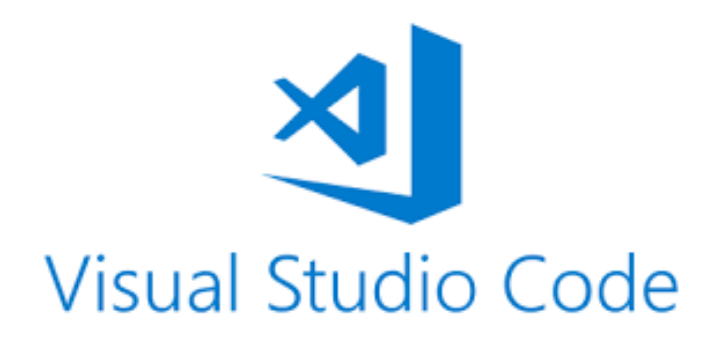

Figure 5.5 – Logo Visuel studio code

## 5.4 Description de notre application

### 5.4.1 Interface"Ajouter Compte"

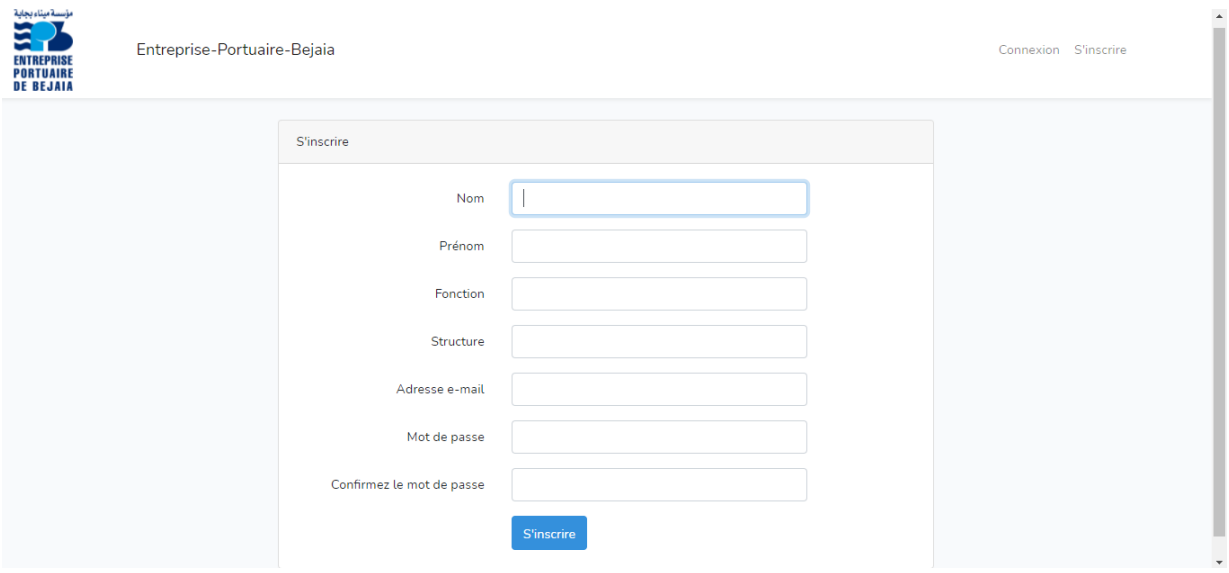

FIGURE  $5.6$  – L'interface ajouter compte employé

c'est une interface de l'administrateur qui a pour but de créer des comptes pour les utilisateurs.

## 5.4.2 Interface Liste des comptes des employés

| مؤسسة ميناء بجاية<br><b>ENTREPRISE</b><br><b>PORTUAIRE</b><br><b>DE BEJAIA</b> |                   |               |            |                         |                 | Acceuil Mission ▼ Congé ▼ Directeur DRH ▼ Chef département ▼ Administrateur ▼ Secritaire DRH ▼ Rapport mission ▼ Admin ▼ |                              |
|--------------------------------------------------------------------------------|-------------------|---------------|------------|-------------------------|-----------------|----------------------------------------------------------------------------------------------------|------------------------------|
| Liste des comptes<br>$\overline{2}$<br>$\mathbf{1}$                            |                   |               |            |                         |                 | Ajouter un compte                                                                                                    |                              |
|                                                                                | <b>Id Mission</b> | <b>Nom</b>    | Prenom     | Email                   | <b>Fonction</b> | <b>Structure</b>                                                                                                    | <b>Action</b>                |
|                                                                                | 13                | Boumedjmadjen | amazigh    | amazigh@gmail.com       | Ingénieure      | Direction digitalisation numérique                                                                                       | Modifier<br><b>Supprimer</b> |
|                                                                                | 14                | Ziane         | Maathouk   | amaksk@gmail.com        | Ingénieure      | Direction digitalisation numérique                                                                                       | Modifier<br><b>Supprimer</b> |
|                                                                                | 15                | Touati        | Baderddine | mob@qmail.com           | Ingénieure      | Direction digitalisation numérique                                                                                       | Modifier<br>Supprimer        |
|                                                                                | 16                | boubeker      | ahmed      | ahmed@gmail.com         | Ingénieure      | Direction digitalisation numérique                                                                                       | Modifier<br>Supprimer        |
|                                                                                | 29                | Boumedjmadjen | Amazigh    | amazighboum73@gmail.com | Ingénieure      | Direction digitalisation numérique                                                                                       | Modifier<br>Supprimer        |

Figure 5.7 – L'intrface de la liste des employés

c'est une interface qui est gerer par l'administrateur elle a pour but de gerer les comptes utilisateurs.

## 5.4.3 Interface "Authentification"

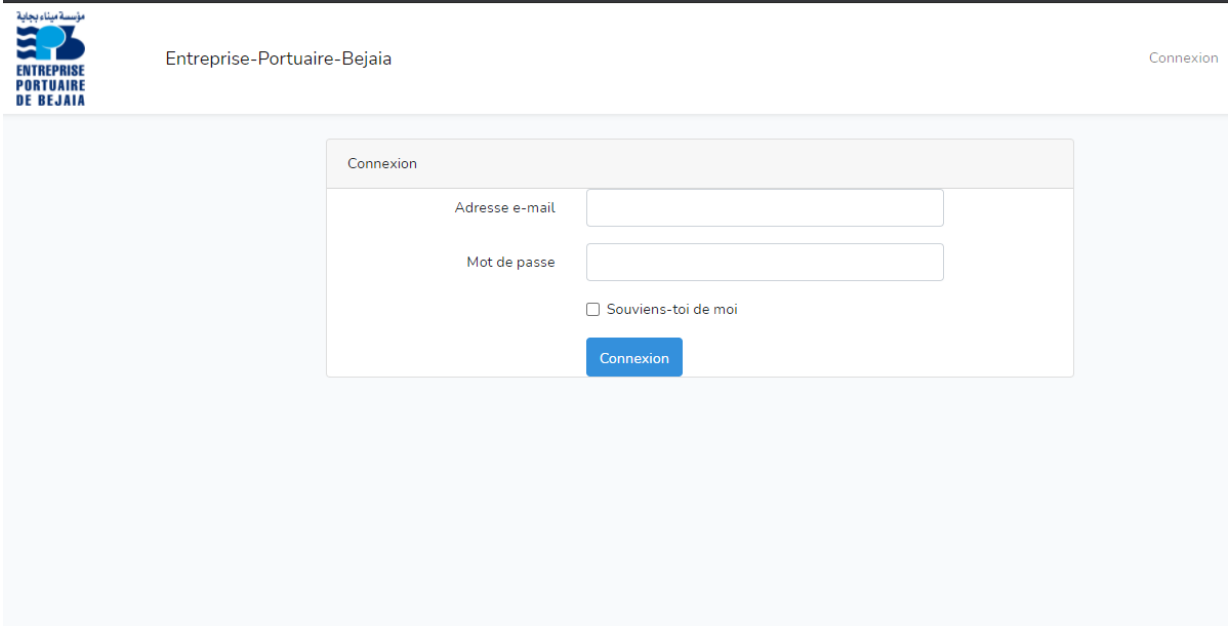

FIGURE  $5.8 -$ L'intrface authentification

L'utilisateur doit remplir les deux champs d'authentification en saisissant les coordonnées correctes afin qu'il puisse accéder a la page d'accueil.Si les coordonnées sont incorect, un message d'erreur s'affiche sur l'écran.

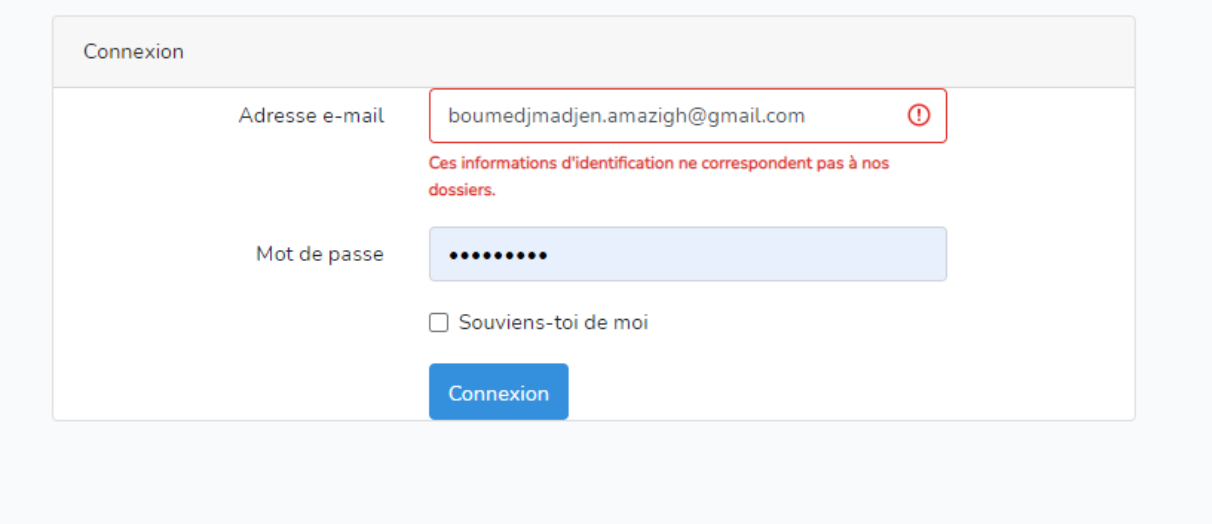

FIGURE  $5.9 -$ L'intrface "authentification"

### 5.4.4 Interface ajouter une demande de congé

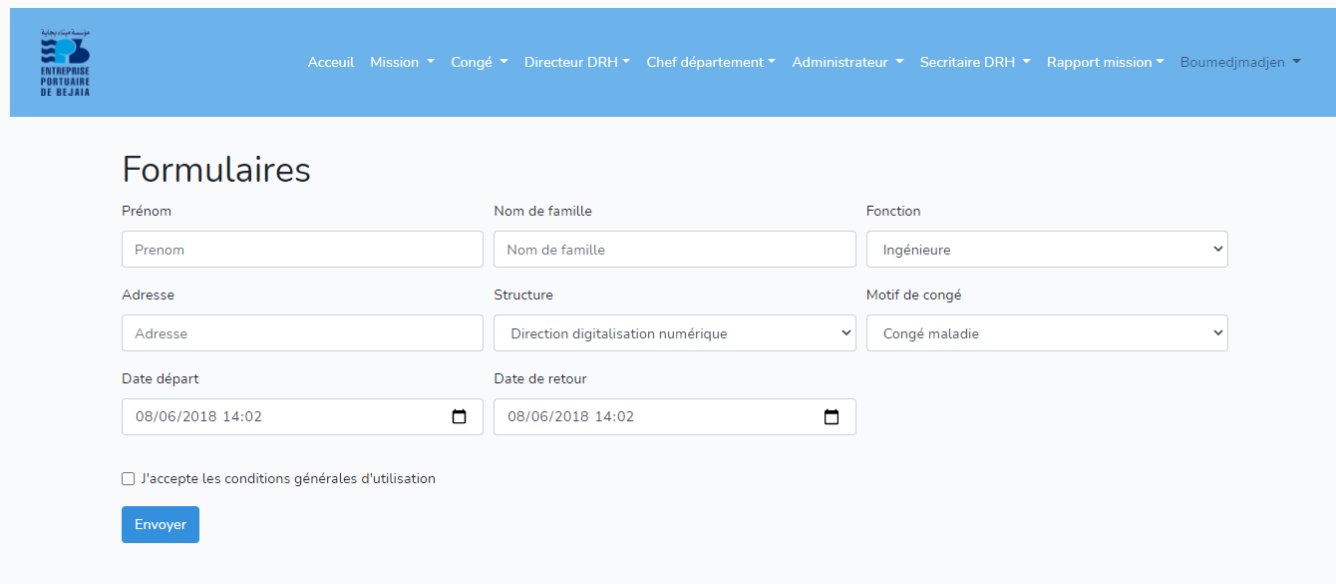

FIGURE  $5.10$  –  $L'interface$  "Ajouter demande de congé"  $\,$ 

Si l'utilisateur est dans ce cas, alors il doit remplir le formulaire d'ajout qui appartient a un employer. S'il manque des champs a remplir, un message d'erreur s'affiche sur l'écran.

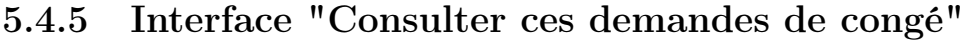

|          |               |         |                       |                  |                  | Ajouter congé        |
|----------|---------------|---------|-----------------------|------------------|------------------|----------------------|
| Id congé | Nom           | Prenom  | Motif de congé        | Date départ      | Date retour      |                      |
| 14       | Boumedjmadjen | amazigh | Accident de travail   | 2021-10-09T14:02 | 2021-10-16T14:02 | Modifie<br>Supprimer |
| 15       | Boumedjmadjen | amazigh | Accident de travaille | 2021-10-11T14:02 | 2021-10-23T14:02 | Modifie<br>Supprimer |
|          |               |         |                       |                  |                  |                      |
|          |               |         |                       |                  |                  |                      |
|          |               |         |                       |                  |                  |                      |
|          |               |         |                       |                  |                  |                      |

FIGURE  $5.11 - L'interface$  "Consulter ces demandes de congé"

Cette interfece permet aux utilisateurs de consulter leur propre demande de congé, et pouront aussi les modifier et supprimer en sélectionnant une demande.

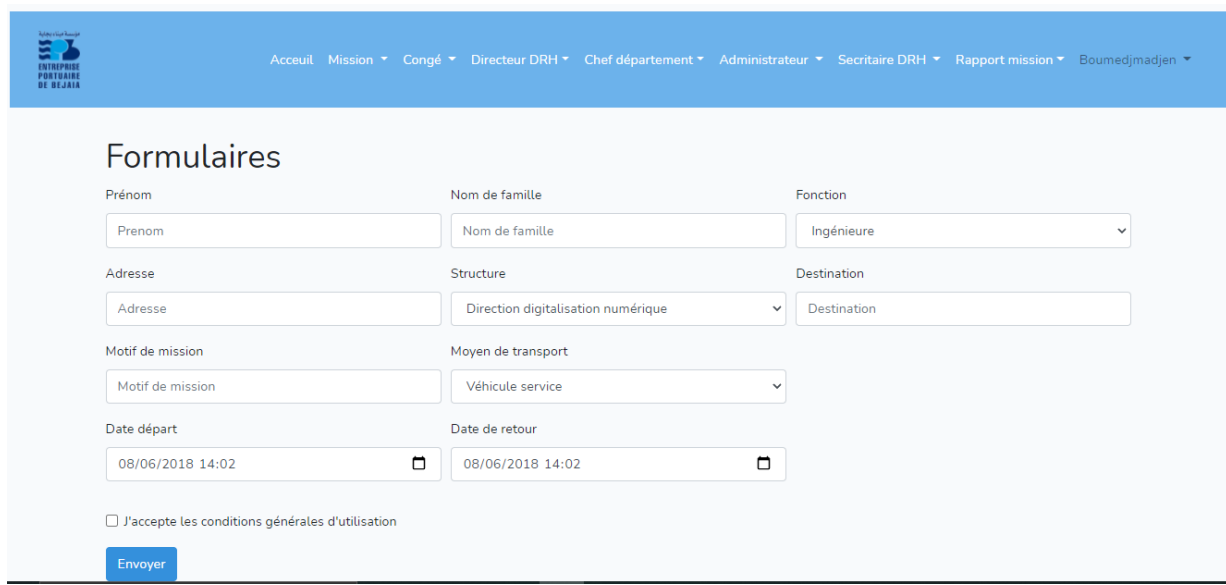

## 5.4.6 Interface "Ajouter demande de mission"

FIGURE  $5.12$  – L'interface "Ajouter demande de mission"  $\,$ 

Si l'utilisateur est dans ce cas, alors il doit remplir le formulaire d'ajout qui appartient a un employer. S'il manque des champs a remplir, un message d'erreur s'affiche sur l'écran.

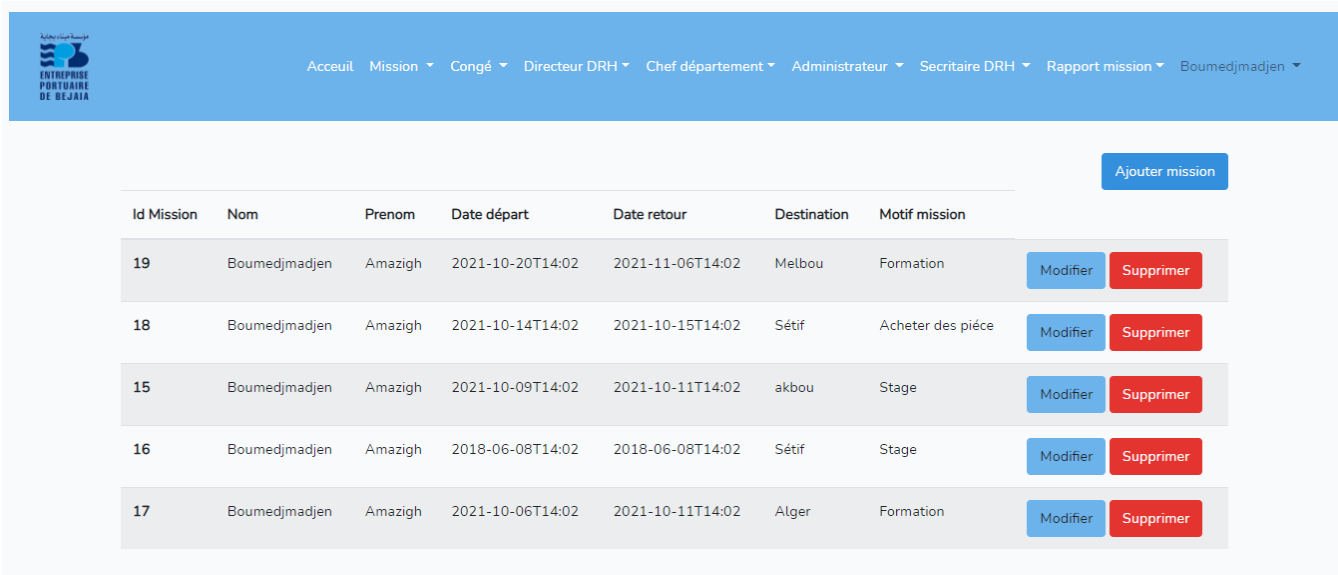

### 5.4.7 Interface "Consulter ces demandes de mission"

Figure 5.13 – L'interface "Consulter ces demandes de mission"

Cette interfece permet aux utilisateurs de consulter leur propre demande de mission, et pouront aussi les modifier et supprimer en sélectionnant une demande.

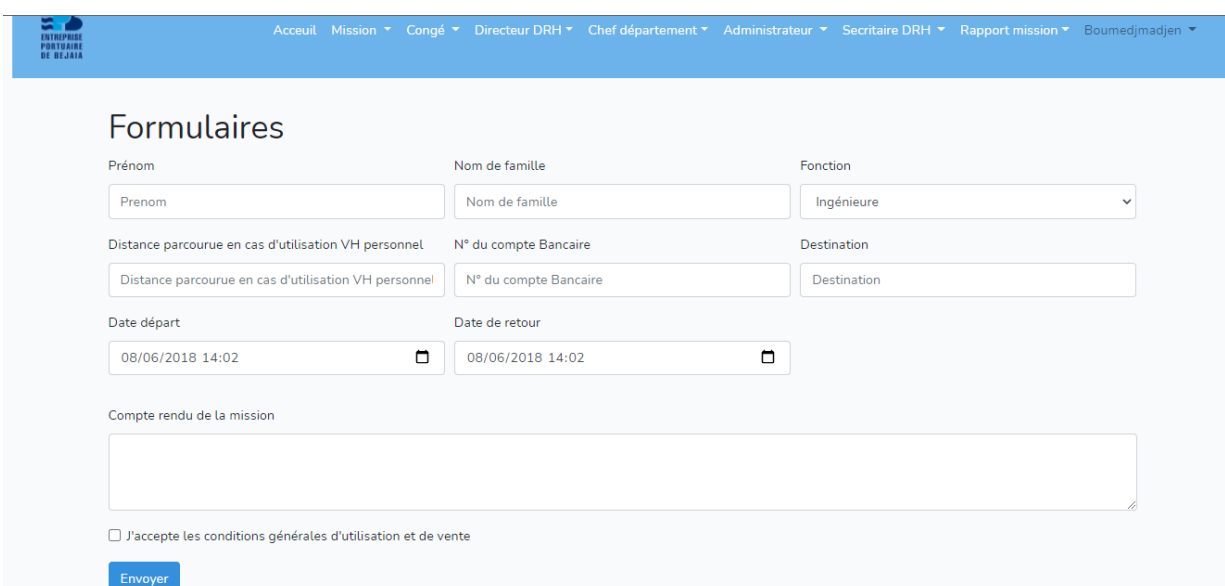

### 5.4.8 L'interface ajouter rapport de stage

Figure 5.14 – L'interface "Ajouter rapport de stage"

Si l'utilisateur est dans ce cas, alors il doit remplir le formulaire d'ajout qui appartient a un employer. S'il manque des champs a remplir, un message d'erreur s'affiche sur l'écran.

## 5.4.9 Interface "Message d'erreur "

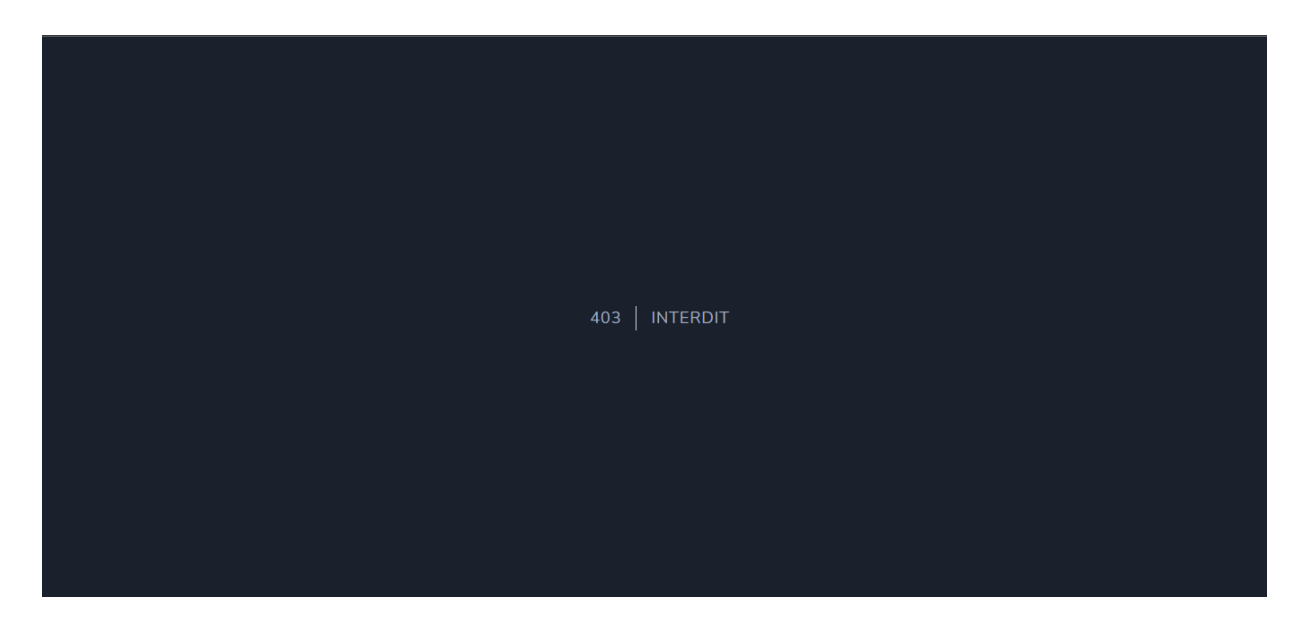

Figure 5.15 – L'interface "Message d'erreur"

Cette interface sert a informer l'utilisateur que l'accés a l'interface demandé n'est pas autorisé, par example un employé pourra pas consulter l'interface du chef département et du directeur drh.

5.4.10 L'interface de chef departement "Donner avis sur les missions et les congés "

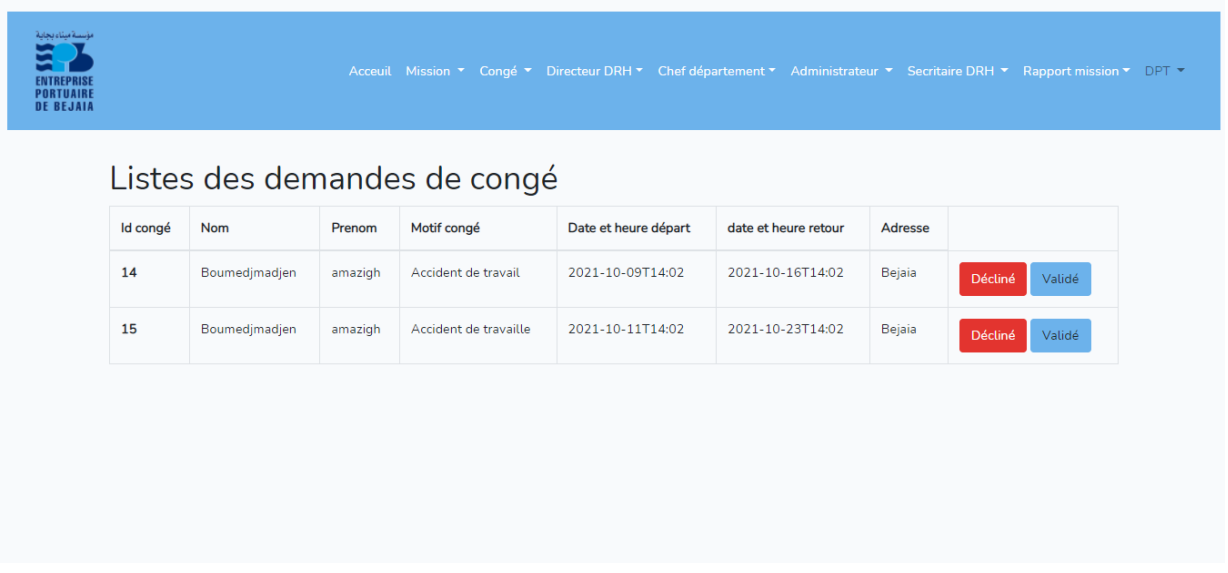

Figure 5.16 – L'interface Chef departement pour donner des avis sur les demandes de congé

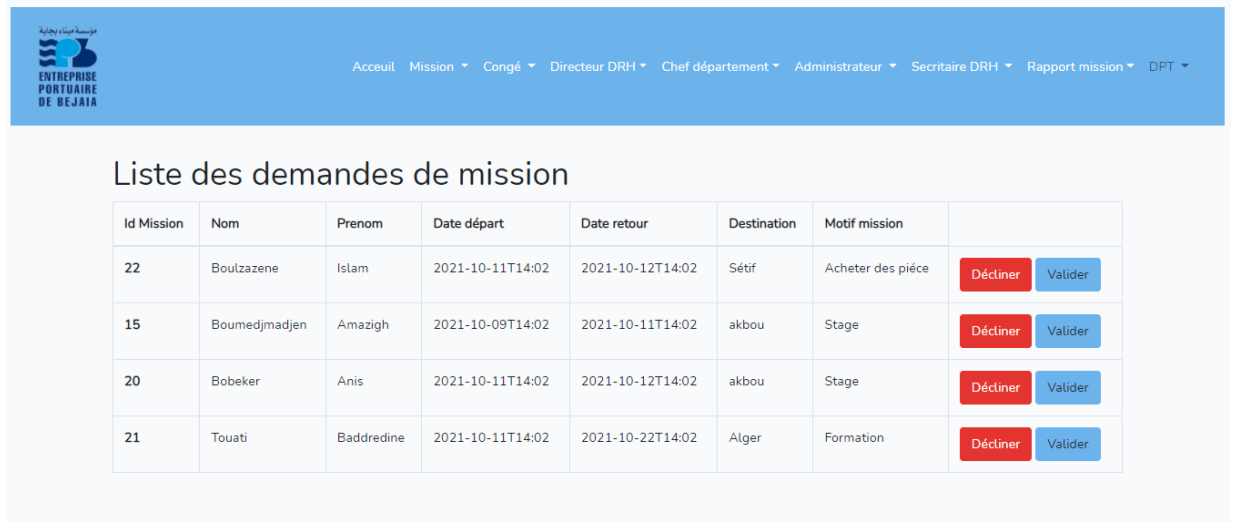

Figure 5.17 – L'interface "Chef departement pour donner des avis sur les demandes de mission"

A traver ces deux interfaces le chef de département peut valider ou refuser une demande de conngé ou mission,si la demande est refusé un email de refus sera envoyé a l'employer.et si la demande est approuvé cette dérniére sera transferer a l'interface du directeur DRH.

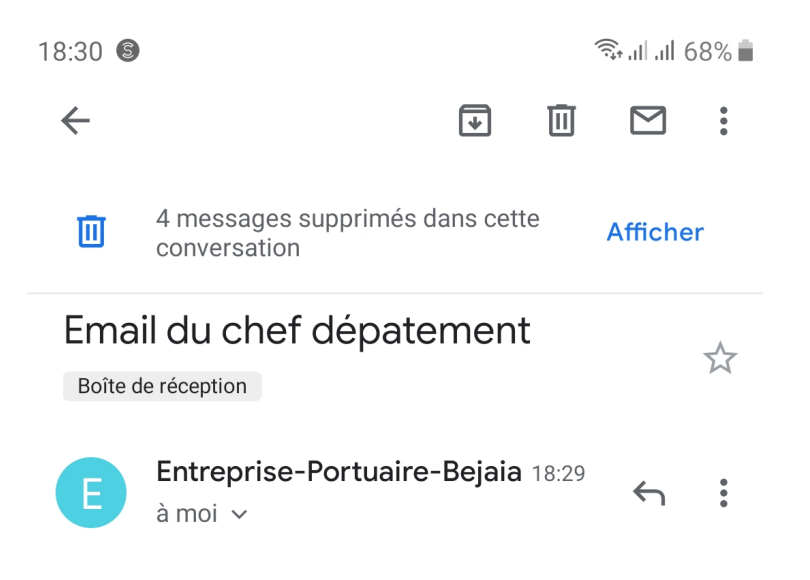

# **Décision prise**

Votre demande de mission a été transferé au directeur DRH

Merci

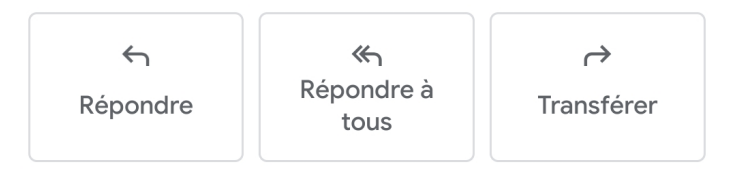

Figure 5.18 – Notification par email de la validation du chef déparetement de la demande

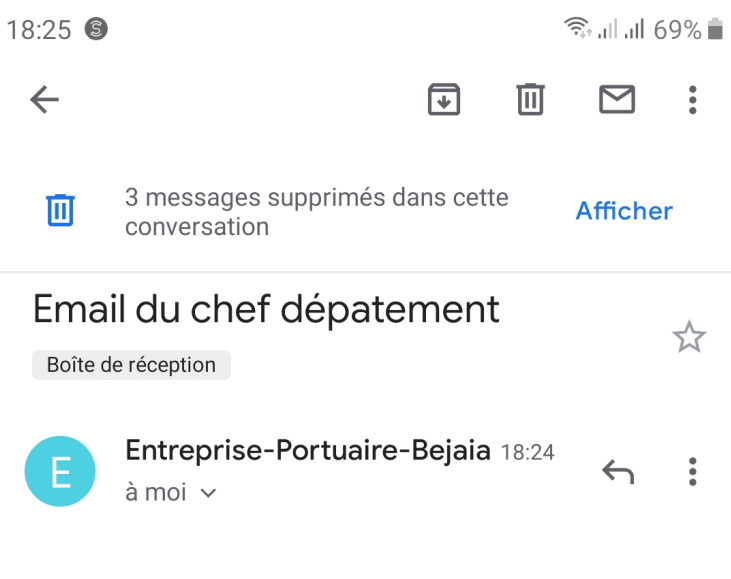

# **Décision prise**

Votre demande de mission est refusé

Merci

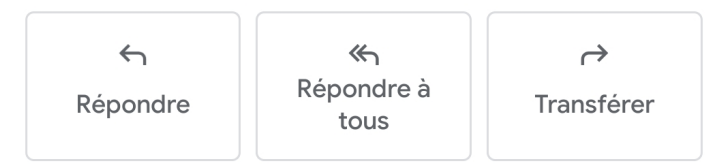

Figure 5.19 – Notification par email du refus du chef département de la demande

5.4.11 L'interface du chef Directeur DRH "Donner avis sur les missions et les congés "

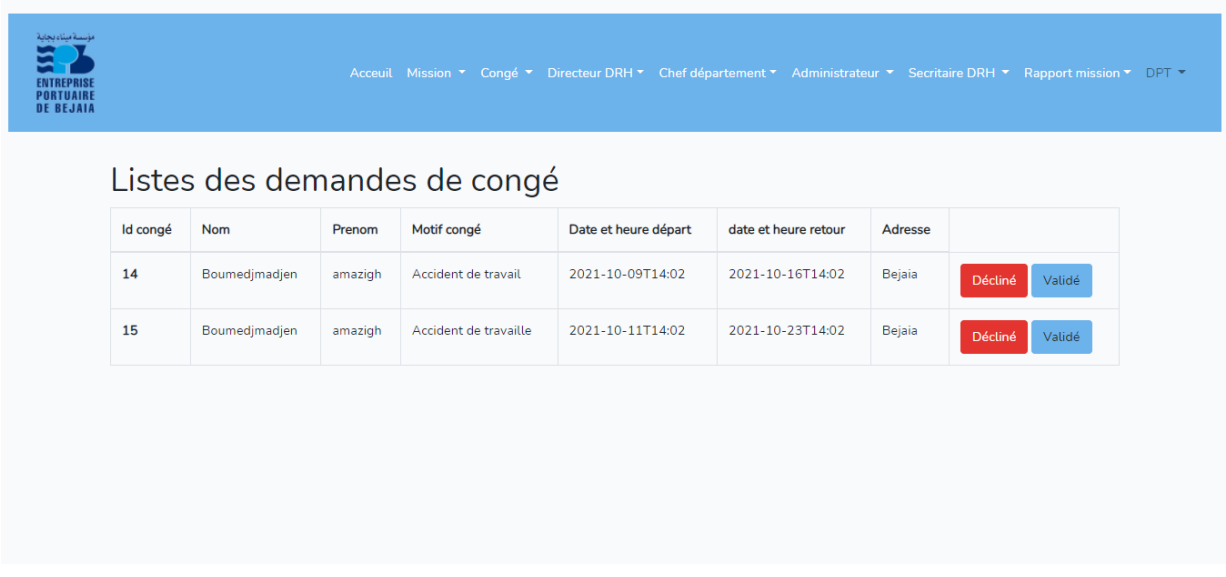

Figure 5.20 – L'interface directeur DRH pour donner des avis sur les demandes de congé

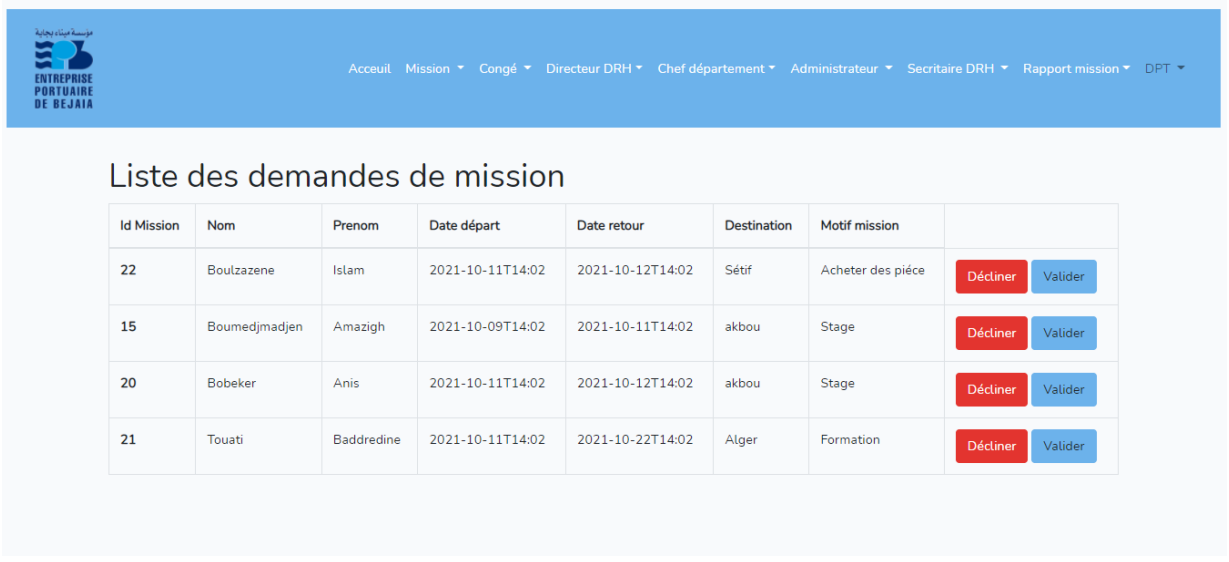

Figure 5.21 – L'interface directeur DRH pour donner des avis sur les demandes de mission

A traver ces deux interfaces le Directeur DRH peut validé ou refusé une demande deja approuvé par le chef département,si la demande est refusé un email de refus sera envoyé a l'employé.et si la demande est approuvé l'employé va recevoir un email d'acceptation.

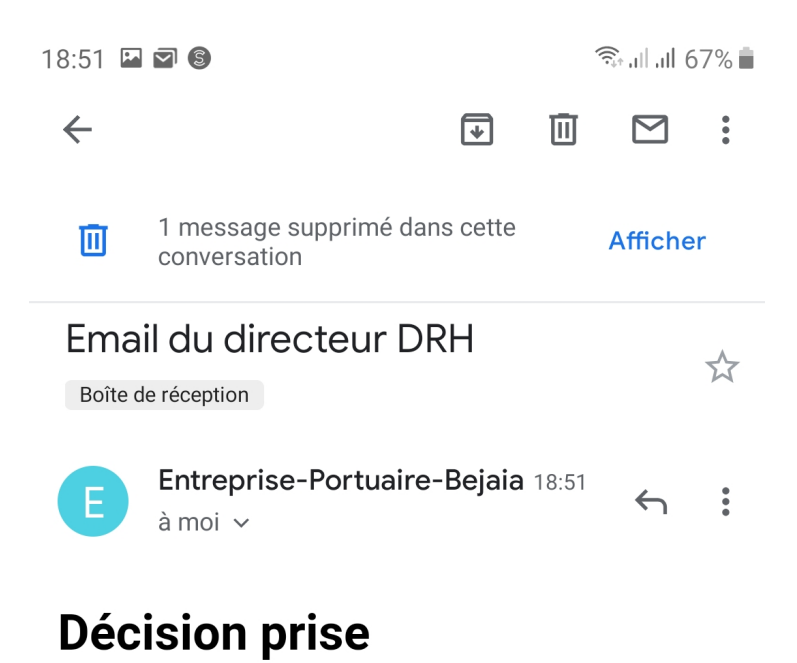

Votre demande de mission est validé veuiller vous rendre aux secrétarias pour finalisé la procédure

Merci

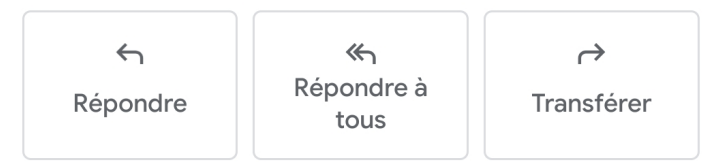

Figure 5.22 – Notification par email de la validation par le directeur DRH de la demande

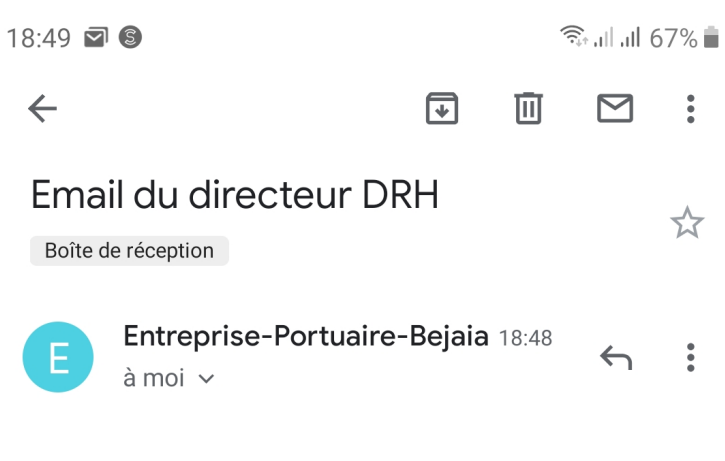

# **Décision prise**

Votre demande de mission est refusé

Merci

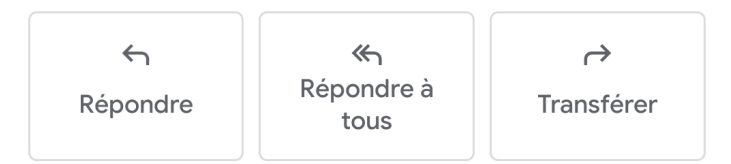

Figure 5.23 – Notification par email du refus par le directeur DRH de la demande
## 5.4.12 L'interface de secrétaire "Imprimer les demande d'ordre de mission et congé"

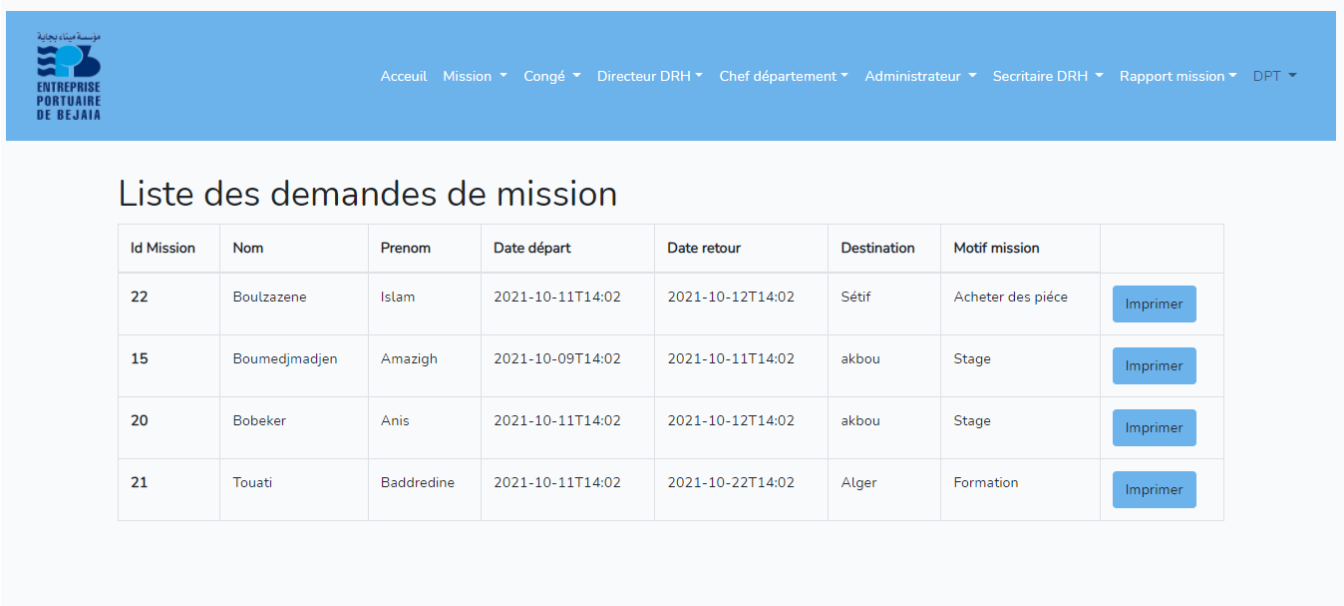

FIGURE  $5.24$  –  $\operatorname{L'interface}$  secrétaire DRH imprimer mission

|          |               |         |                                             | Acceuil Mission ▼ Congé ▼ Directeur DRH ▼ Chef département ▼ Administrateur ▼ Secritaire DRH ▼ Rapport mission ▼ DPT ▼ |                      |                |                 |
|----------|---------------|---------|---------------------------------------------|----------------------------------------------------------------------------------------------------|----------------------|----------------|-----------------|
| Id congé | <b>Nom</b>    | Prenom  | Listes des demandes de congé<br>Motif congé | Date et heure départ                                                                                                   | date et heure retour | <b>Adresse</b> |                 |
| 14       | Boumedjmadjen | amazigh | Accident de travail                         | 2021-10-09T14:02                                                                                                    | 2021-10-16T14:02     | Bejaia         | Imprimer        |
| 15       | Boumedjmadjen | amazigh | Accident de travaille                       | 2021-10-11T14:02                                                                                                    | 2021-10-23T14:02     | Bejaia         | <b>Imprimer</b> |

FIGURE  $5.25$  –  $\operatorname{L'interface}$  secrétaire DRH imprimer congé

C'est deux interface permet a secrétaire d'imprimer les ordres de mission et congé qui sont validé par le directeur DRH.

Ministre des travaux publics et des transports Groupe services portuaire serport SPA Entreprise portuaire de bejaia

Date et heure delivration : 10-10-21

Ordre de mission

id: 15

Nom: Boumedjmadjen

Prenom: Amazigh

Fonction : Ingénieure

Adresse :Bejaia

Structure :Direction digitalisation numérique

Motif de mission :Stage

Destination :akbou

Moyens de transport : Véhicule service

Date et heure de départ : 2021-10-09T14:02

Date et heure d'arriver : 2021-10-11T14:02

FIGURE 5.26 – Imprimé de l'ordre de mission

Ministre des travaux publics et des transports Groupe services portuaire serport SPA Entreprise portuaire de bejaia

Date et heure delivration 10-10-21

Congé

id: 14

Nom: Boumedjmadjen

Prenom : amazigh

Fonction : Ingénieure

Adresse :Bejaia

Structure :Direction digitalisation numérique

Motif de mission :Accident de travail

Date et heure de départ : 2021-10-09T14:02

Date et heure retour : 2021-10-16T14:02

FIGURE 5.27 – Imprimé du congé

### 5.5 Conclusion

Dans ce chapitre, l'aspect pratique et fonctionnel de notre application a été présenté, en décrivant les outils et les logiciels avec lesquels nous l'avons implémenté. Le résultat final est une application Web réactive qui fait l'organisation informatisé des ordres de mission et de congé en évitant les conflits en termes de ressources humaines et matérielles,visible à travers la présentation de quelques interfaces.

## Conclusion générale

Notre projet de Fin d'Études consiste à créer une application pour la gestion des ordres de mission et des congés de l'EPB.

Outre la création de l'application, nous avons créé pour chaque intervenant (employé, responsable RH, chef département, secrétaire et administrateur) un espace sur lequel il peut bénéficier des avantages qui lui sont offerts selon son rôle.

Notre Application répond aux exigences du cahier de charge imposée par l'EPB et elle a donnée satisfaction mais comme toute autre application, elle nécessite certainement des améliorations qui seront déduites au fur et à mesure après son intégration.

L'application web que nous avons développé pourrait être enrichie par des fonctionnalités avancées telles que l'intégration des méthodes automatiques avec des nouvelles fonctionnalités comme le suivi de présence des employées et la gestion des absences.

# Bibliographie

- [1] David LACERTE. Applications web et mobiles. TAURON, 25 septembre 2013.
- [2] html5-tutorial application web la proche composant [en ligne] : http ://html5 tutorial.fr/developpementd consultation 01/06/2021.
- [3] L. SHKLAR et R. ROSEN. Architecture : Principles, Protocols and Practices. Edition :John WILEY et SONS, 2003.
- [4] Architecture 3 tiers [en ligne] https ://itexpert.fr/blog/architecture-3-tiers-en-images/ Dérniére consultation le 01/06/2021.
- [5] R.DAVID. A History Of The Dynamic Web. http ://royal.pingdom.com, décembre 2007.
- [6] Microsoft [en ligne] : http ://www.microsoft.com Dérniére consultation le 05/06/2021.
- [7] Samir ADOUANE. Intégration des moyens de modification dynamique des contenus sur le web. M´emoire de magister, Universit´e el Hadj Lakhdar Batna, Batna, 2007.
- [8] Linformaticien [en ligne] : http ://www.linformaticien.com/dossiers/id/28420/pageid/19543/lecomparatif-2013-de-21-hebergeurs.aspx. Dérniére consultation le 05/06/2021.
- [9] Amazon application-hosting [en ligne] : http ://aws.amazon.com/fr/applicationhosting/. Dérniére consultation le 15/06/2021.
- [10] Microsoft [en ligne] : https ://msdn.microsoft.com/fr/library/aa292164( $v =$ vs.71).aspx. Dérniére consultation le 16/06/2021.
- [11] Developpez Le langage PHP [en ligne] : http ://www.Developpez.com/LelangagePHP. Dérniére consultation le 17/06/2021.
- [12] Philip BOUSQUET. Créer une application web avec PHP, 2008.
- [13] Port de bejaia [en ligne] : https ://portdebejaia.dz/ Dérniére consultation le 15/06/2021.
- [14] P. P. S. M. NASSER KETTANI, CAMILLE ROSENTHAL-SABROUX, de merise à UML quatrième tirage. Eyrolles.
- [15] V. F. ROQUE Pascal, UML2 en action, de l'analyse des besoins enaction 4ème édition. Eyrolles, 2007 .
- [16] Piloter les méthodes agiles [en ligne] : https ://www.piloter.org/projet/methode/scrum.html Dérniére consultation le 30/06/2021.
- [17] Supinfo [en ligne] : https ://www.supinfo.com/articles/single/.Dérniére consultation le 02/07/2021.
- [18] Nutcache les-methodes-agiles [en ligne] : https ://www.nutcache.com/fr/blog/lesmethodes-agiles/consulter Dérniére consultation le 05/07/2021.
- [19] Gataka les projet scrum [en ligne] : https ://www.gataka.fr/projet-scrum/ Dérniére consultation le 05/07/2021.
- [20] Lyontesting les bon usage des userstory [en ligne] : https :// lyontesting.fr/fr/du-bonusage-des-user-story-et-epic/ Dérniére consultation le 05/07/2021 .
- [21] R. Pascal, UML 2 Modéliser une Application Web. Eyrolles, 4ème édition., 2008. .
- [22] Tregagnon et Leoetlino, «HTML5 Guide de développement HTML,» [en ligne] : https ://developer.mozilla.org/fr/docs/Web/Guide/HTML/HTML5. Dérniére consultation le 05/09/2021.
- [23] SphinxKnight et Romain.bohdanowicz, «CSS,» [en linge] : https ://developer.mozilla.org/fr/docs/Web/CSS.Dérniére consultation le 05/09/2021.
- [24] PHP aprendre le php https [en ligne] ://www.php.net. Dérniére consultation le 15/09/2021.
- [25] MySQL [en ligne] : https ://www.mysql.com/fr/. Dérniére consultation le 15/09/2021.
- [26] SphinxKnight, Arnaudettes et Tregagnon, «Guide JavaScript Introduction,».
- [27] Maurice Chavelli. Découvrez le framework PHP LARAVEL . Paris : EDITIONS EYROLLES, 2016, 30p pdf. [en ligne] : ´ https ://www.eyrolles.com/Chapitres/9782212143980/9782212143980.pdf. Dérniére consultation le 01/09/2021.
- [28] Bootstrap framework [en ligne] : https ://fr.wikipedia.org/wiki/Bootstrap(framework)?f bclid =  $IwAR3iYdWbNFAt - -tJZis2QvfJ2TdJKAhP - wE3nVyiZU - b$  $sdPmps3lpOgvWU.Drnireconstultationle15/09/2021. \label{eq:2}$
- [29] Wampserver https [en ligne] ://www.wampserver.com/.Dérniére consultation le 01/09/2021.
- [30] visual studio [en ligne] : https ://code.visualstudio.com/ ?fbclid=IwAR0AMqg<sub>H</sub>mSV SehC5PsJTrCU i Drnireconsultationle15/09/2021.

#### Résumé

Dans ce mémoire, nous avons conçu et réalisé une application web de gestion des ordres de mission et de congés pour l'EPB de Bejaia dans le but de faciliter certaines taches administratif au profit des employés de l'entreprise.

Pour ce travail nous avons utilisé la méthode de conception SCRUM et UML comme langage de modélisation, nous avons choisi de programmer l'application avec la collection d'outils design BOOTSTRAP qui contient des codes HTML et CSS et le langage PHP Objet avec Laravel comme framework et MySQL comme SGBD.

Mots clés : Gestion des congés,gestion des ordres de missions,Laravel,BOOTSTRAP, UML,PHP,MySQL

### Abstract

In this brief, we designed and developed a web-based application to manage mission and leave orders for the Bejaia EPB in order to facilitate certain administrative tasks for the benefit of the company's employees.

For this work we used the SCRUM and UML design method as a modeling language, we chose to program the application with the BOOTSTRAP design tool collection which contains HTML and CSS codes and the PHP Object language with Laravel as framework and MySQL as SGBD.

Keywords : Leave Management,Mission Order Management,Web Application, Laravel,BOOTSTRAP,UML,PHP,MySQL